为了让您能尽快熟练地操作本机 我们随机配备了内容详细的用户手 人名英格兰人姓氏莱克的变体 医心包的 医血管切除术  $\bullet$  and  $\bullet$  and  $\bullet$  and  $\bullet$  and  $\bullet$  and  $\bullet$  and  $\bullet$  and  $\bullet$  and  $\bullet$  and  $\bullet$  and  $\bullet$ 阅读随机配送的所有资料 这会有助于您更好地使用该产品 在编写本手册中所提供的信息是正确的信息是正确的信息 确可靠的 然而难免会有错误和疏漏之处 请您多加包涵并热切欢迎您的指  $\left( \begin{array}{ccc} 1 & 1 & 1 \end{array} \right)$ 误或疏漏负责 同时 由于我们无法控制用户对本手册可能造成的误解  $\mathbf{J}$  $\mathbf{J}$ o ٠  $\mathbf{W}$ 起的个人数据资料的删改或丢失不负任何责任 也不对由此造成的其它间接  $\mathbf{q} = \mathbf{q} = \mathbf$  $\left( \begin{array}{cc} 1 & 1 \end{array} \right)$  如果您在产品的使用过程中发现什么问题 请拨打我们的服务热线 谢谢您的合作 本手册中的信息如有变动 恕不另行通知 本手册的信息受到版权保护 其任何部分未经联想的事先书面许可 J.

 $($   $)$ 

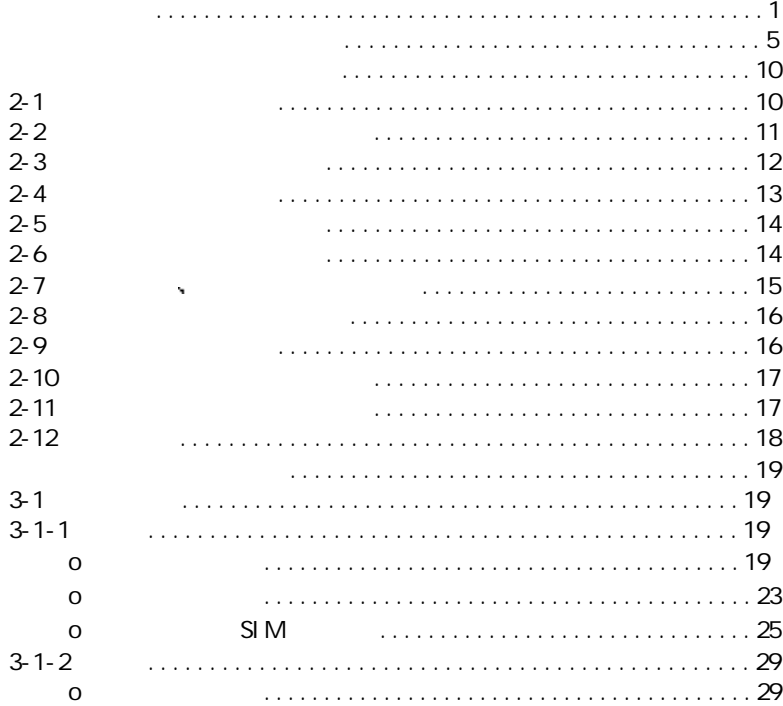

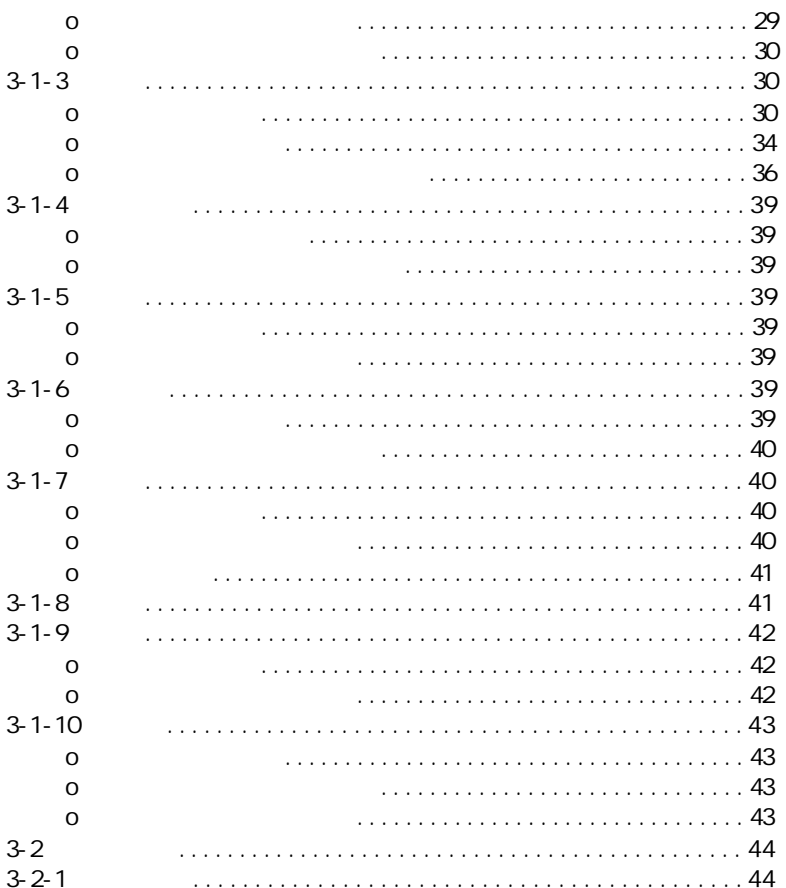

the control of the control of the con-

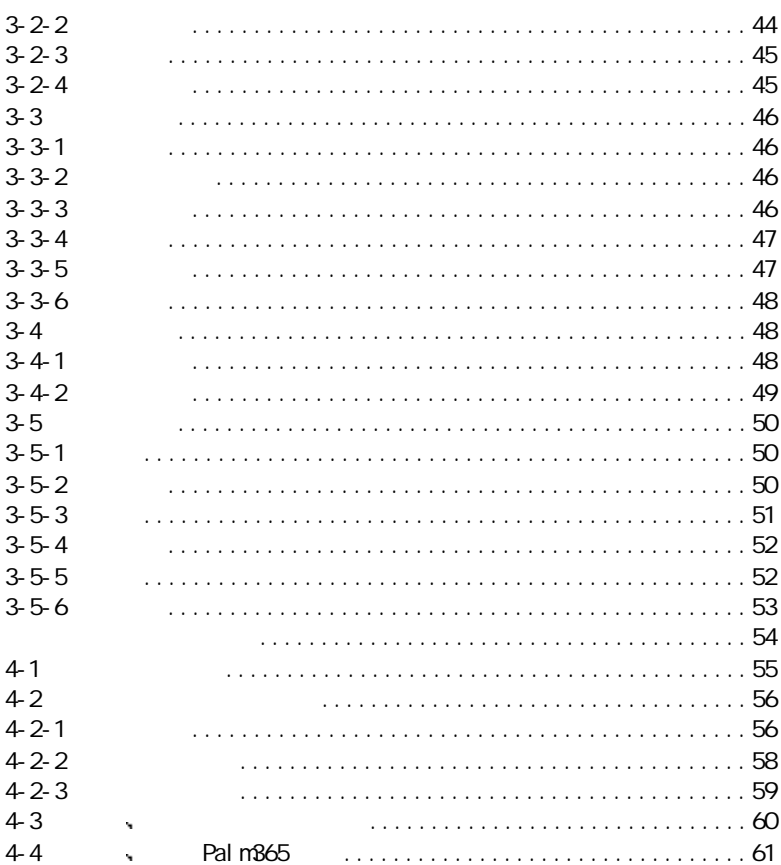

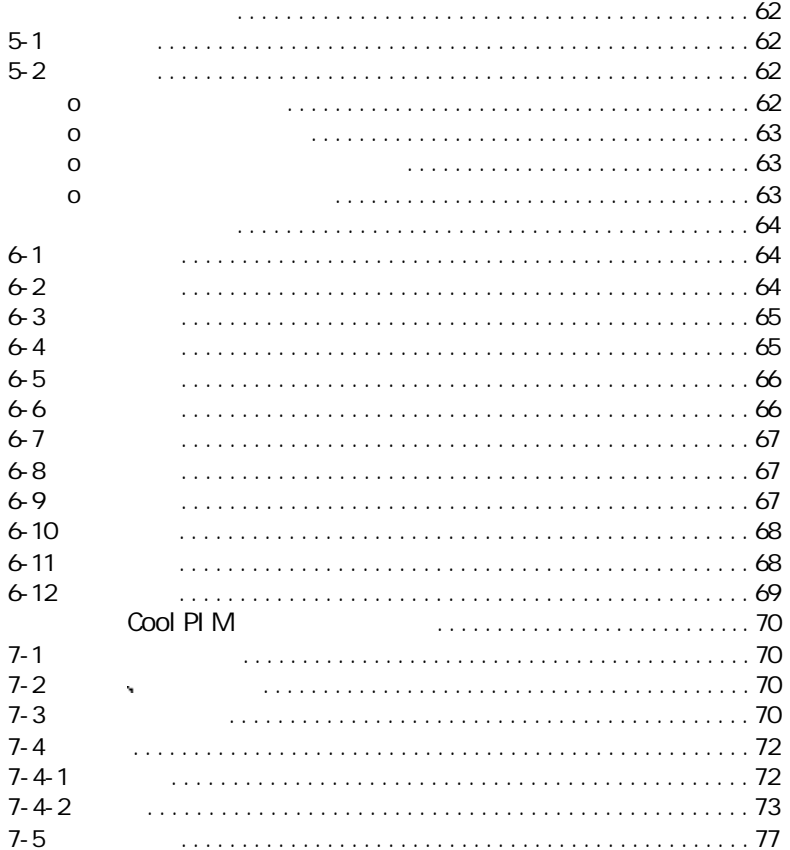

the control of the control of the control of

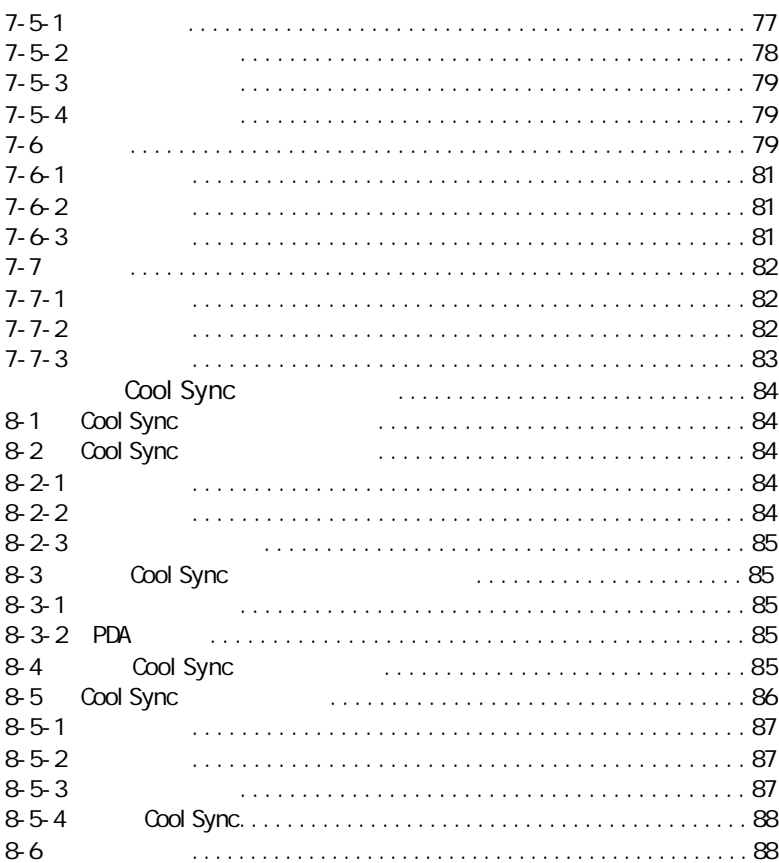

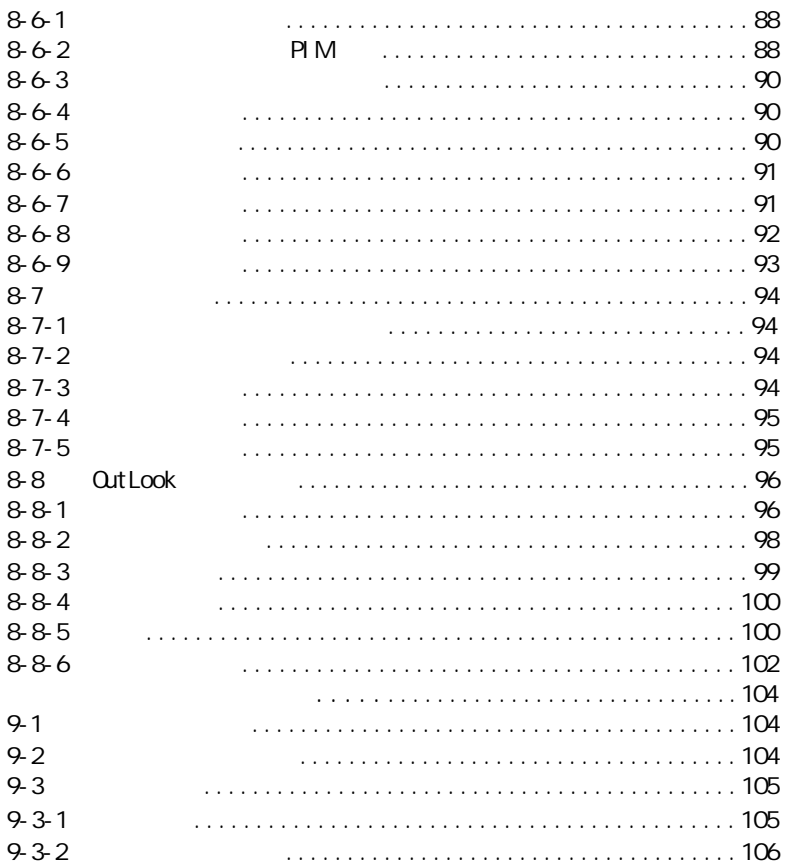

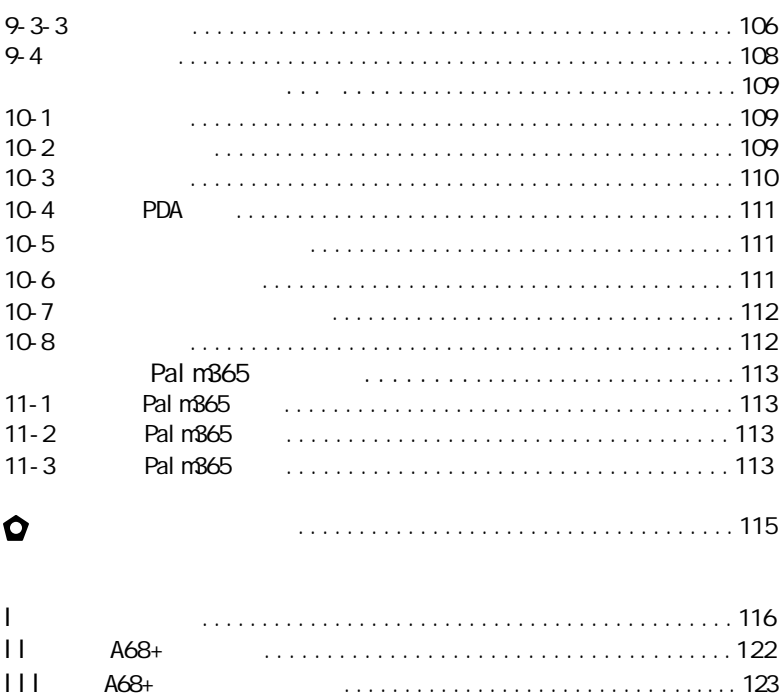

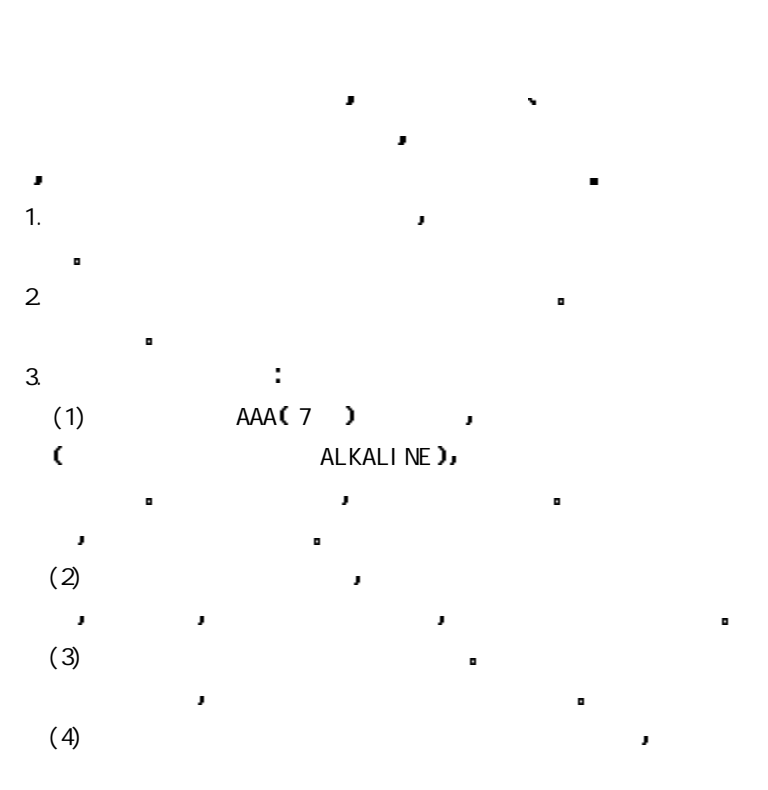

 $= 1 =$ 

先将本机的资料备份到台式 笔记本 电脑中 然后将电池取出 以防止 5 若发现电池漏液且本机工作异常 切勿自行拆机擦拭 自行拆机 可能造成本机无法弥补的损坏 您应立即与联想客户服务中心联系维修 J 以便及时得到联想专业维修技术人员的支持和帮助 但联想对于产品因电  $(6)$  $(7)$  $4.$ 受潮 尤其要注意下面几点:  $(1)$  $(2)$ 显示屏的灵敏度会降低 导致反应速度变慢和显示对比度变差 但只要将 本机移至正常温度环境中 即可恢复正常显示  $(3)$ 体泼洒到本机上 一旦不小心发生这种情况 应立即关掉电源开关  $(4)$  $(5)$ 腐蚀和受潮造成损坏 如确实有清洁必要 请用干燥的软布或纸巾擦拭  $5.$ a, 虽然本机采用快闪存储器以保证用户资料的安全 但在强电荷环境 J 有可能导致数据的丢失 也尽量不要将本机置于电视 微波炉等电器 $=$  2  $=$ 

 $6.$ RESET to the set of the set of the set of the set of the set of the set of the set of the set of the set of th 法见用户手册有关章节 用复位的方法使本机恢复正常运行 但要注意 下面两点: ĵ  $(1)$  $(2)$  and  $(2)$  $\mathbb{R}^n$  and  $\mathbb{R}^m$  $7.$ 

 $8$ 本机配置的专用触控笔 使用其它任何笔类点击或书写都是不允许的 J 要避免尖锐物体刮擦液晶显示屏 以免划伤 因为这种划伤是不可修复  $\pmb{\cdot}$ 

9.  $\blacksquare$ 证不丢失资料 但有时会因为操作失误 机器故障 外界强电强磁的干扰 导致资料丢失 所以用户一定要及时备份资料 本机同时提供强大的桌面 个人信息管理系统 用户可以及时 方便地将本机中的个人资料备份到您  $\mathcal{C}$   $\mathcal{C}$   $\mathcal{$ 

因软件的误操作 电池更换误操作或其它意外情况等所引起的个人数据资 料的删改或丢失不负责任 也不对由此造成的其它间接损失负责 并且无

 $= 3 =$ 

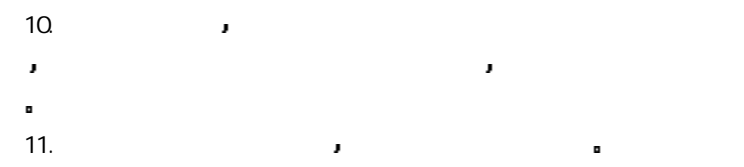

 $= 4 =$ 

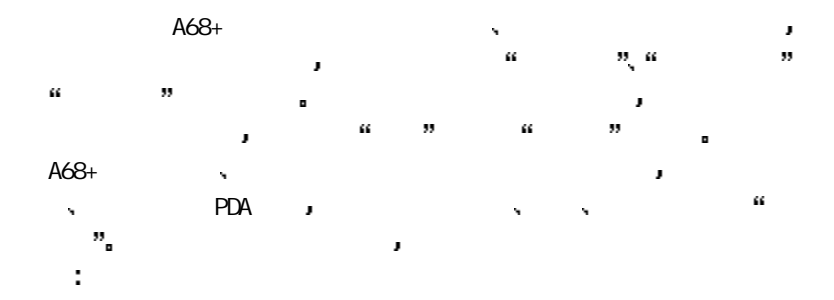

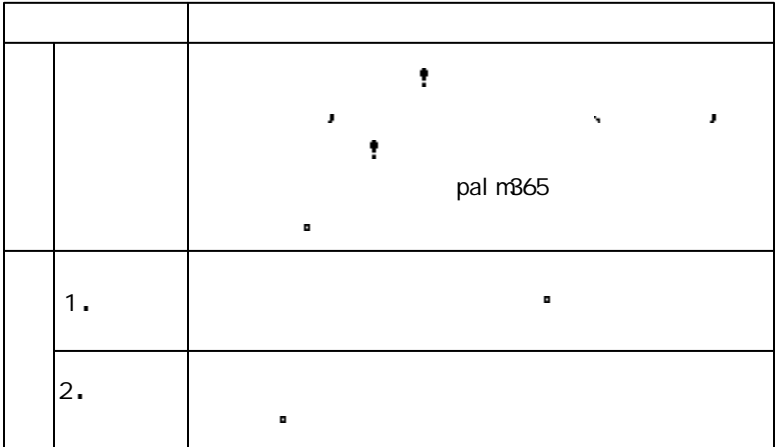

 $= 5 =$ 

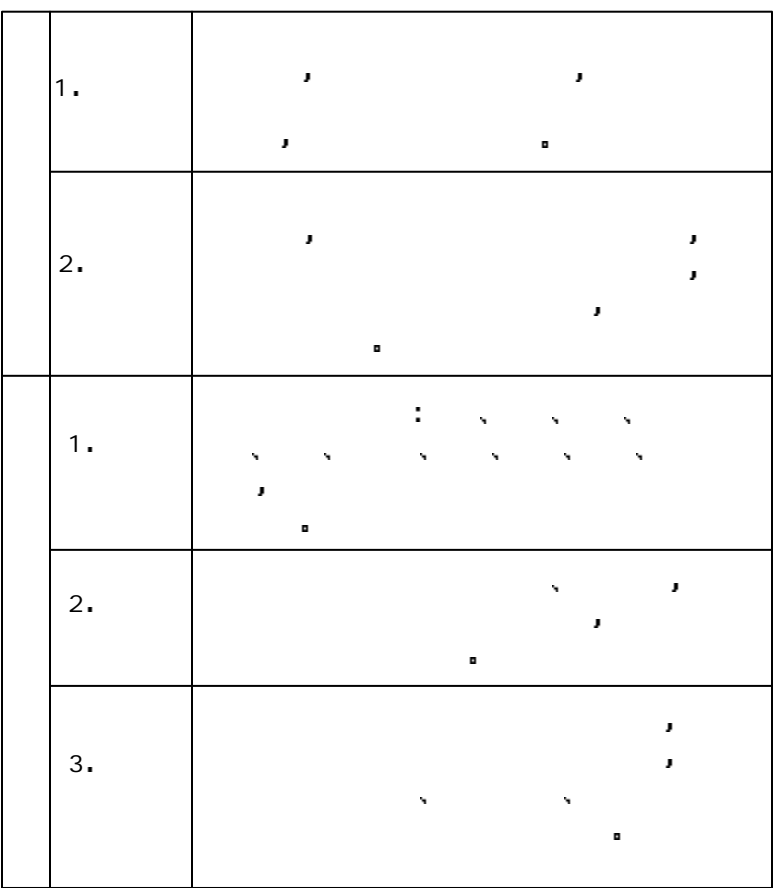

 $= 6 =$ 

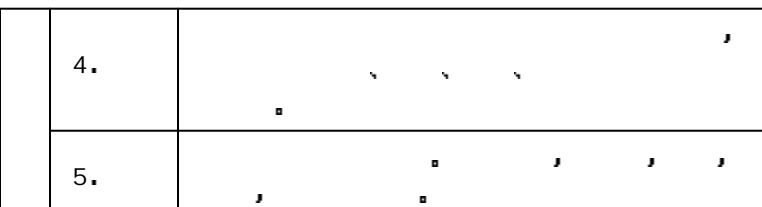

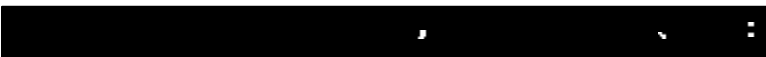

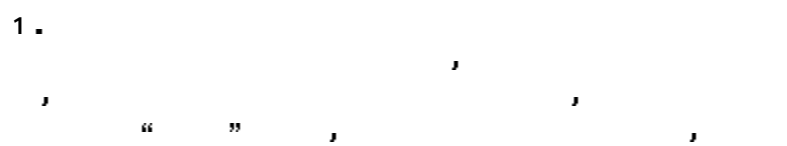

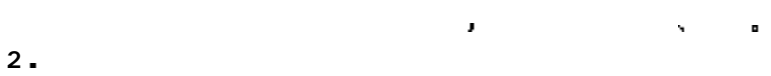

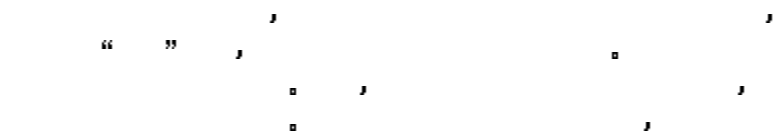

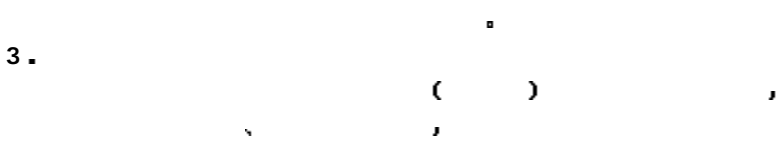

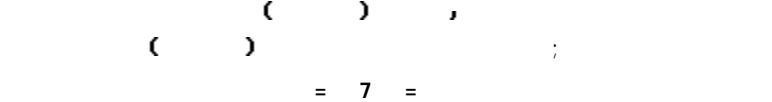

 $\epsilon$  $\blacksquare$  . The contract and a contract a distribution  $\blacksquare$ 输入 修改 删除 待完成后再一并下传到掌上电脑中 这种先在台式  $\blacksquare$ 加便捷 同时您更可以根据个人的爱好选择是使用随机提供的桌面管理软件 Qutlook98/2000 COOLPIM/Outlook a  $4<sub>e</sub>$ 

天门掌上电脑 医血管切除术 医血管切除术 医血管切除术  $5.$  $\mathbf{R} = \mathbf{R} = \mathbf{R} = \mathbf{R}$ 助窗口 渐进性向导式操作模式使您感受 用户界面 的亲切友好 可以 称作是 不用说明书的掌上电脑  $6.$ 

天门掌上电脑提供器 医血管切除术 医血管切除术 ÷ 存储器的型号 分配及使用情况请参见下表

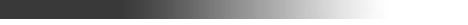

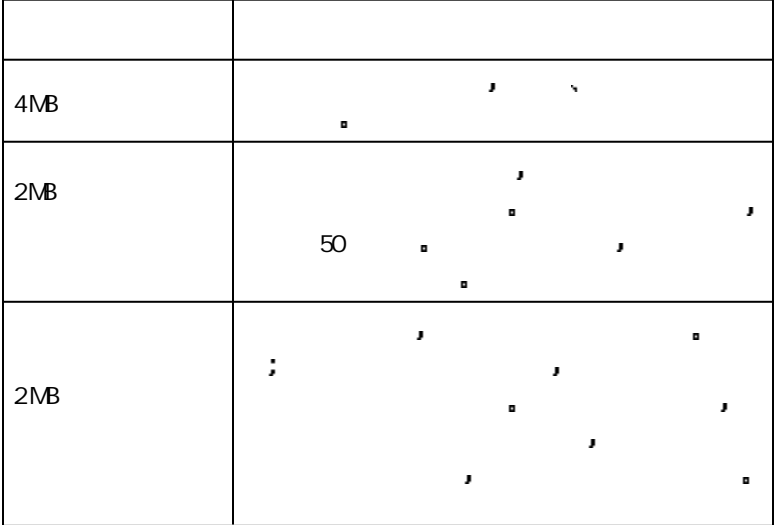

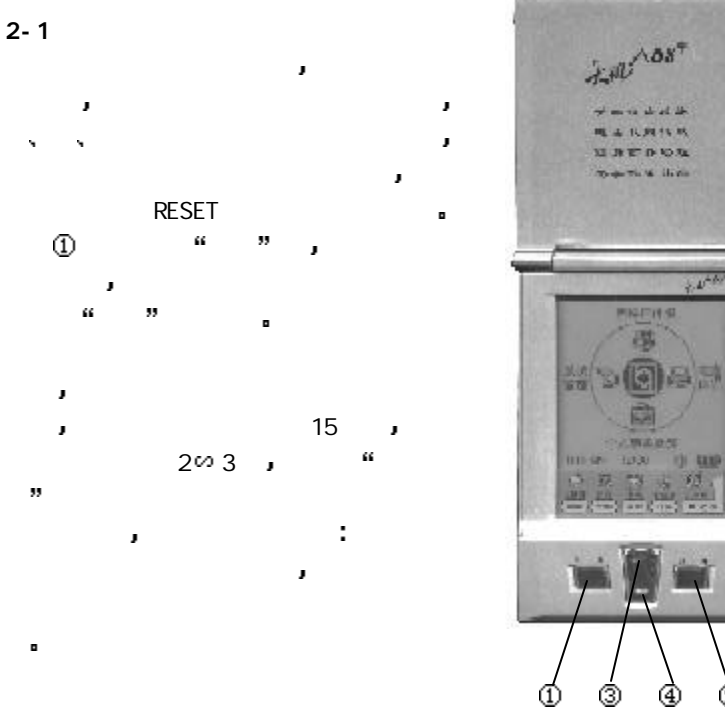

 $^{\circledR}$ 

 $= 10 =$ 

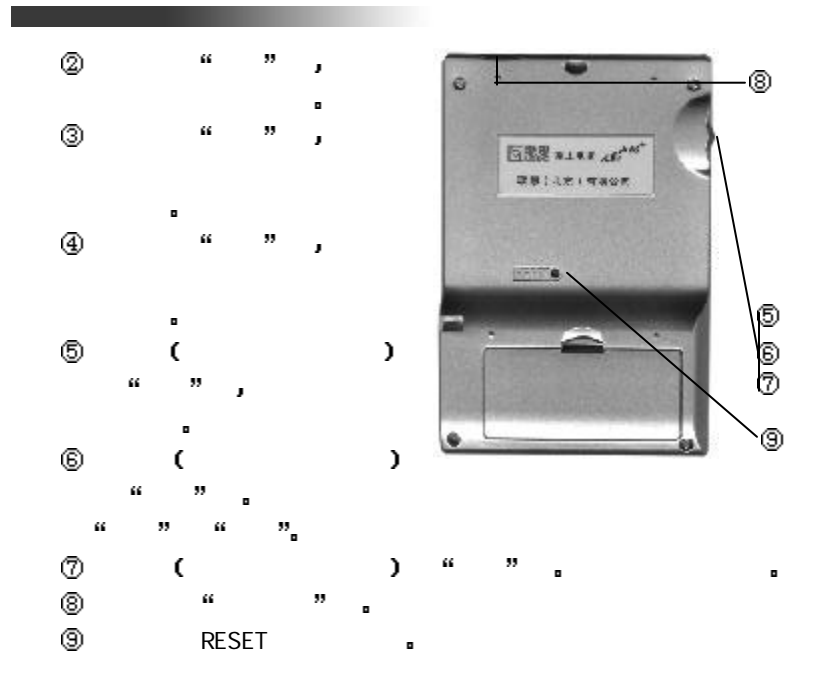

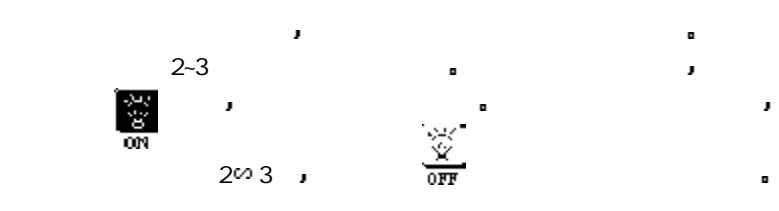

 $= 1 1 =$ 

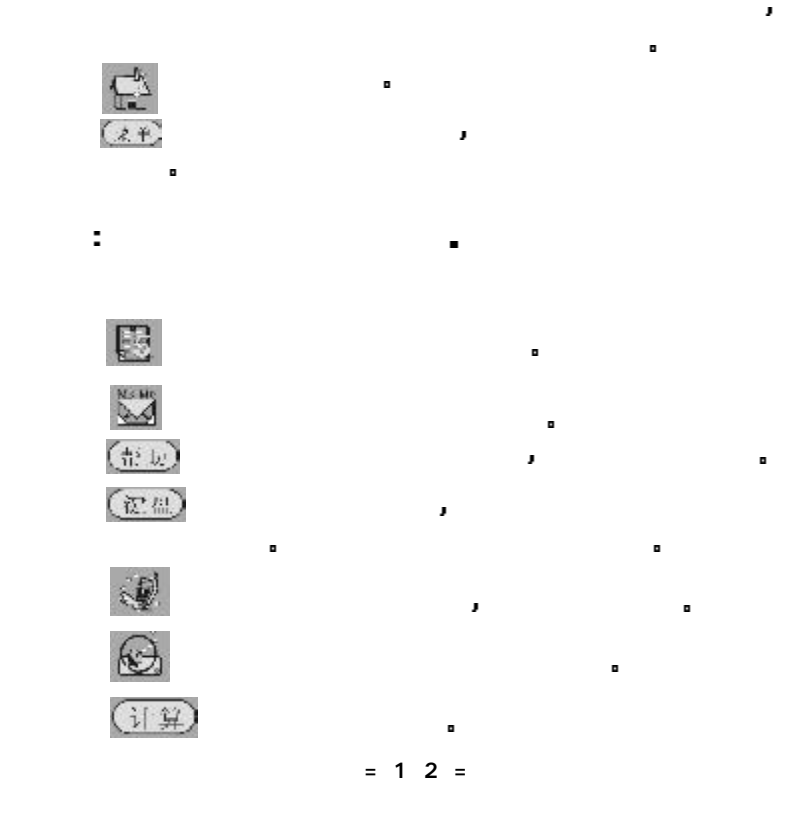

由于夜光功能是一项极为耗电的功能 在使用后请记住要随手关闭此项

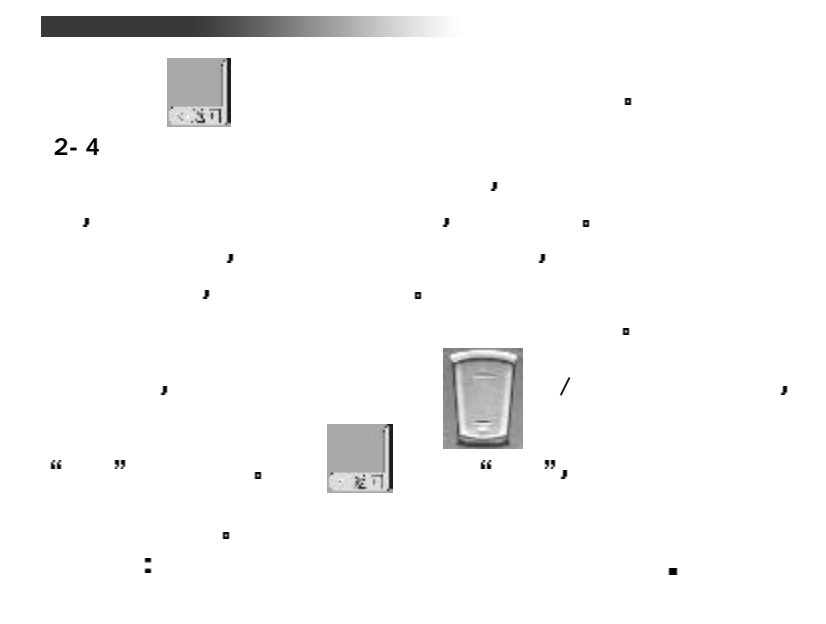

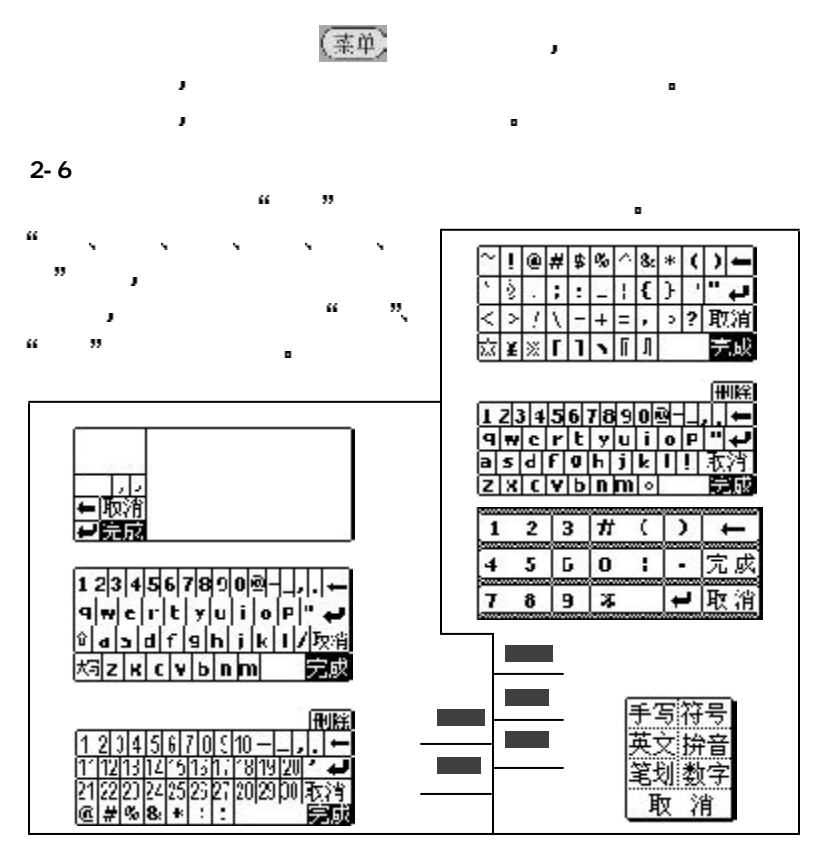

 $= 14 =$ 

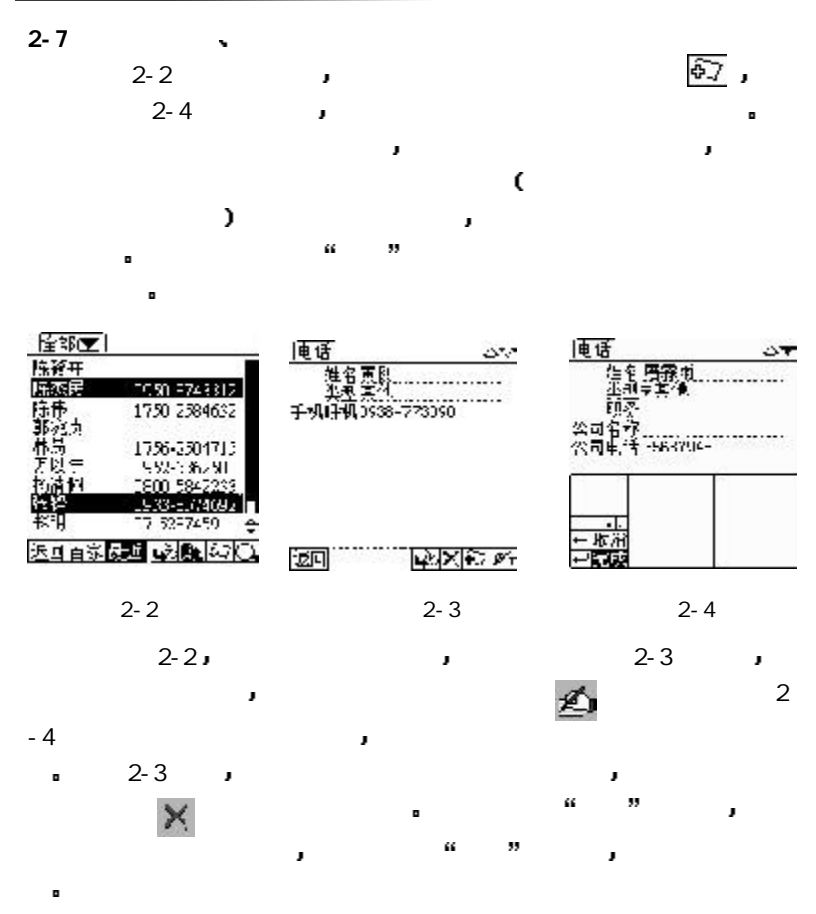

 $= 15 =$ 

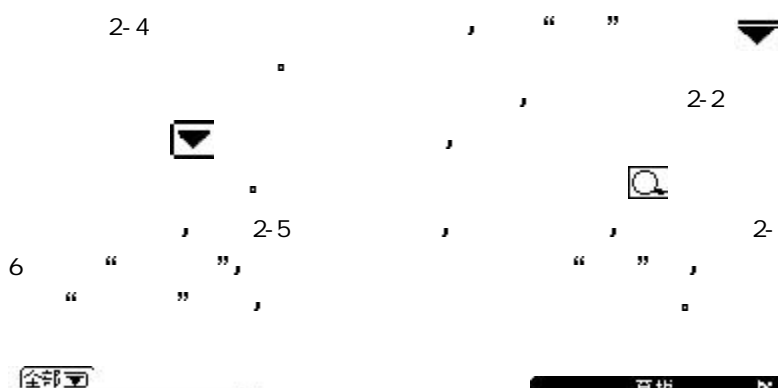

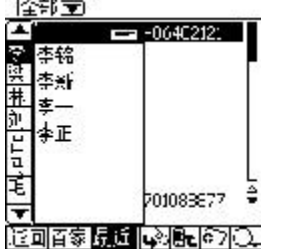

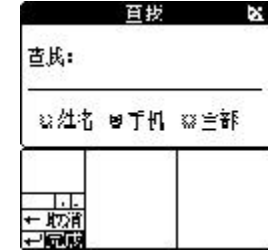

 $2 - 9$ 

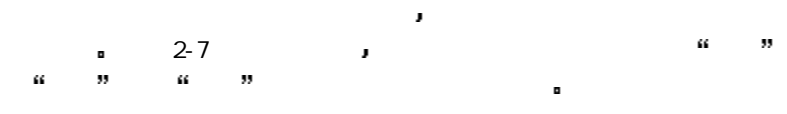

2-6

2-5

 $= 16 =$ 

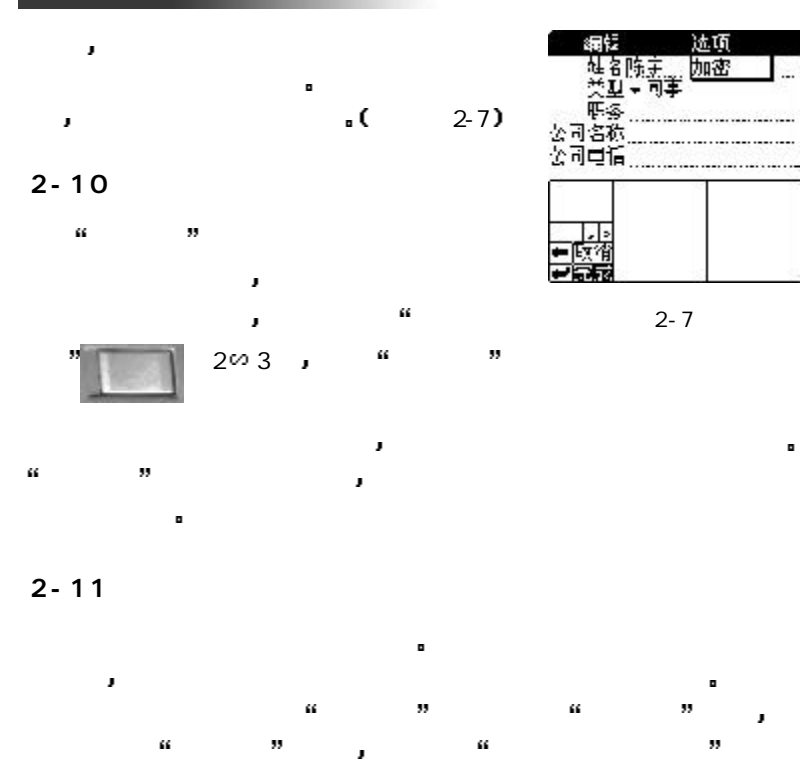

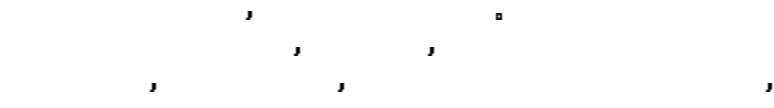

 $= 17 =$ 

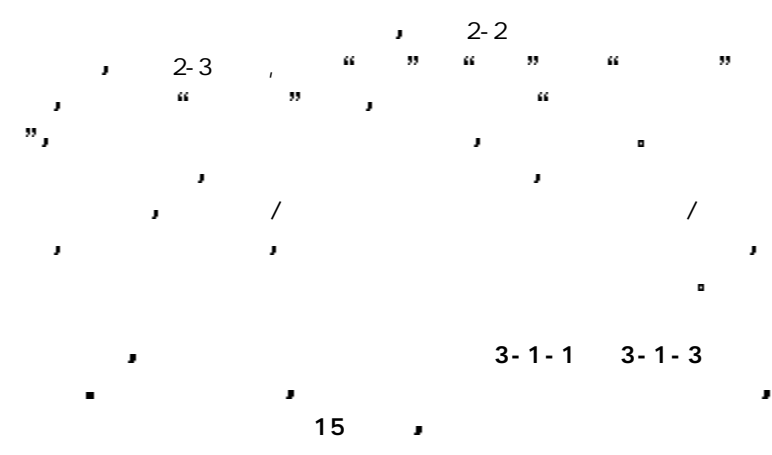

Ë

## $2 - 12$

 当您的掌上电脑无法正常工作时 建议您首先将电池取出 等待一 会儿以后再重新将电池装入 使主机恢复正常 若仍无效 您可以用触控 "RESET" → DN 可以认为,我们的是否保留原有资产的。<br>第2012 年 第2012 年 第2012 年 第2012 年 第2012 年 第2012 年 第2012 年 第2012 年 第2012 年 第2012 年 第2012 年 第2012 年 第2012 年 第2012 您一定要小心按提示操作 否则有可能删除所有个人资料 J 如果是因为系统电量不足的原因 请及时更换全新的碱性电池 若此时 您的掌上电脑仍然无法恢复到正常工作模式 请您不要擅自做其它操作并及

 $= 18 =$ 

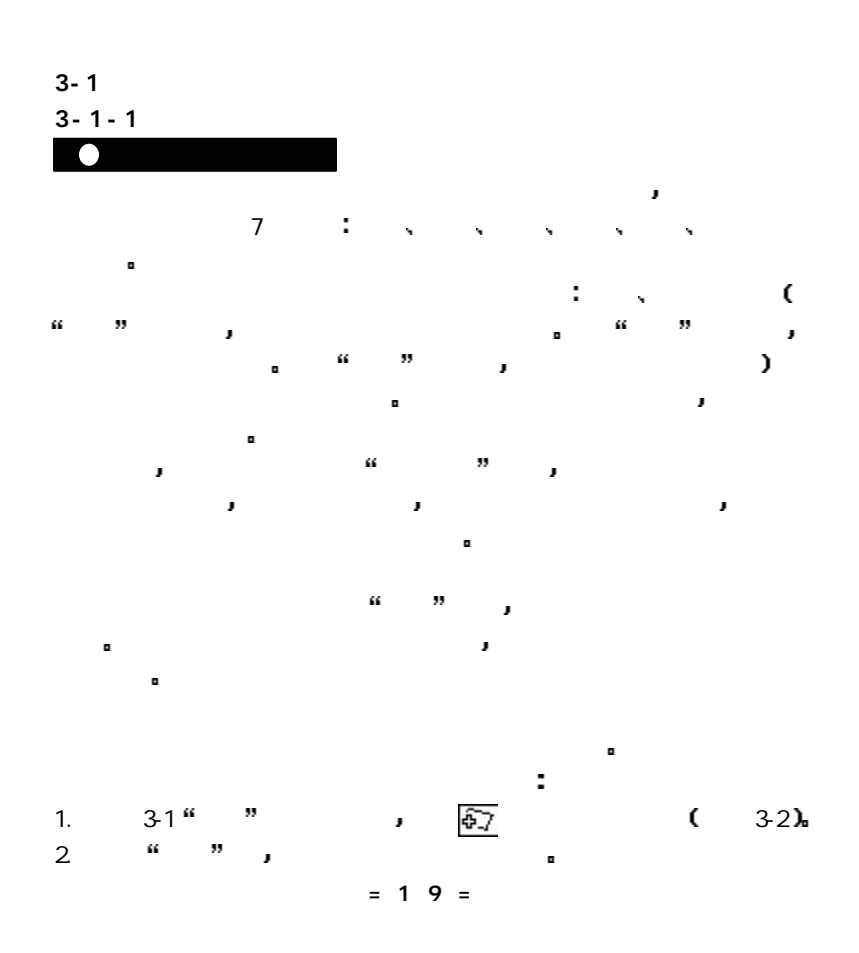

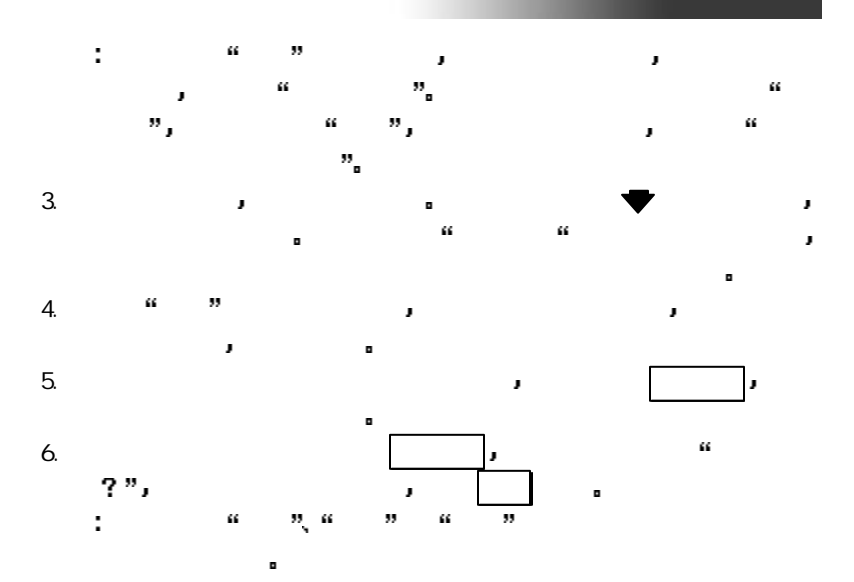

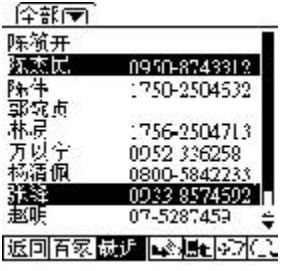

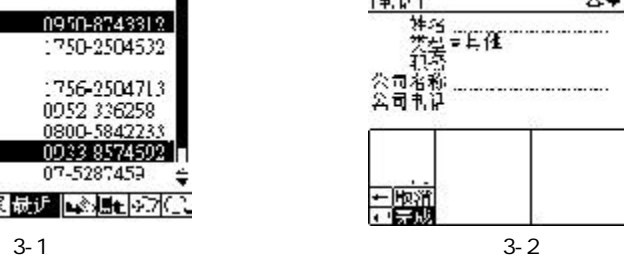

24

|東话|

 $= 2 0 =$ 

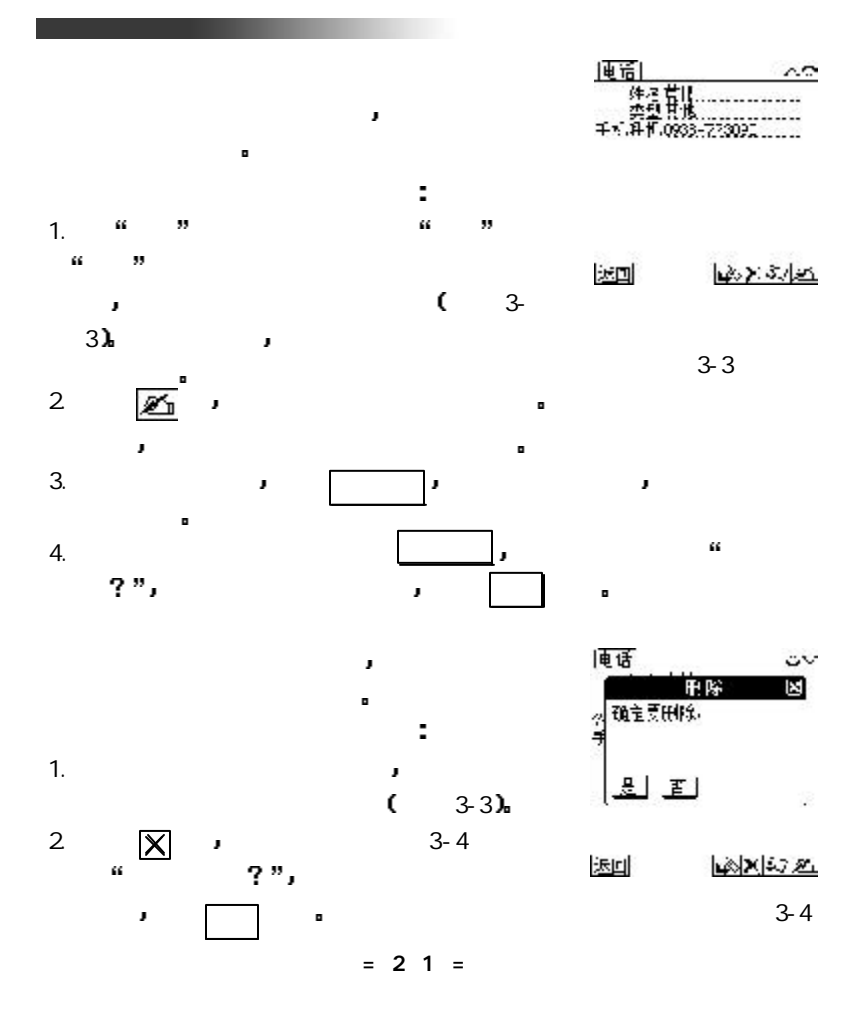

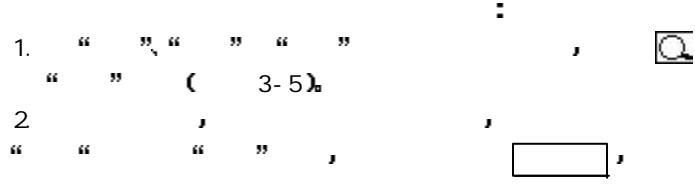

 $\blacksquare$ 

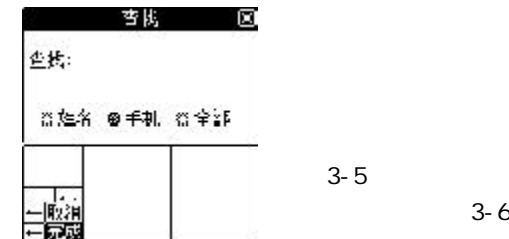

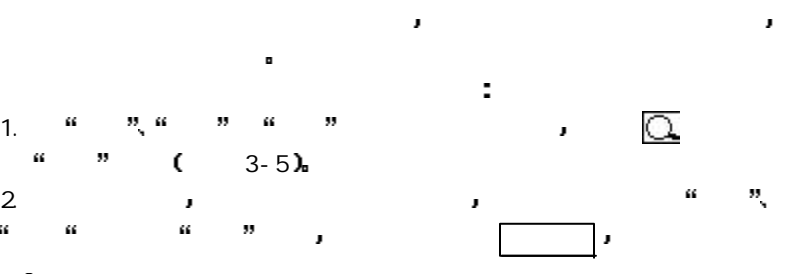

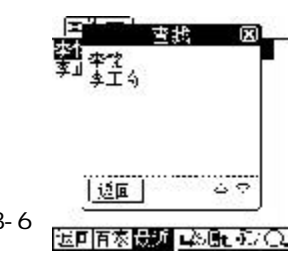

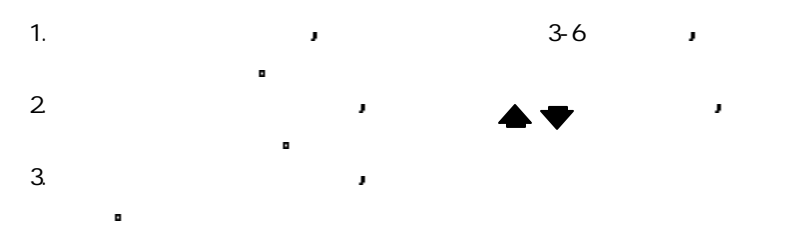

3-5

 $= 22 =$ 

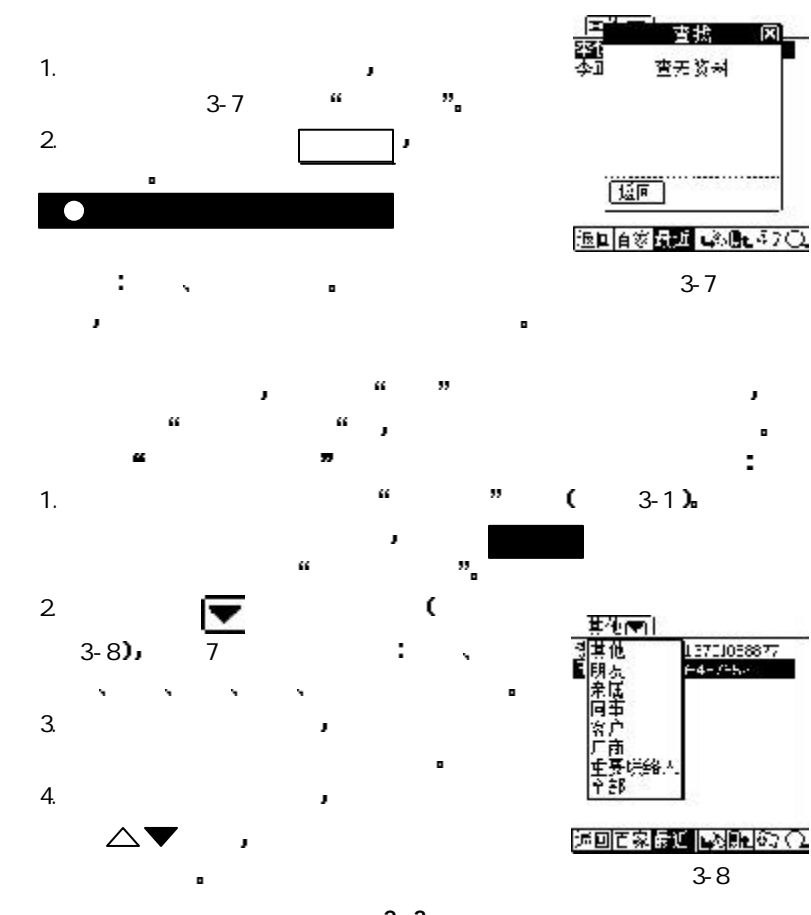

 $= 23 =$ 

図

Ē

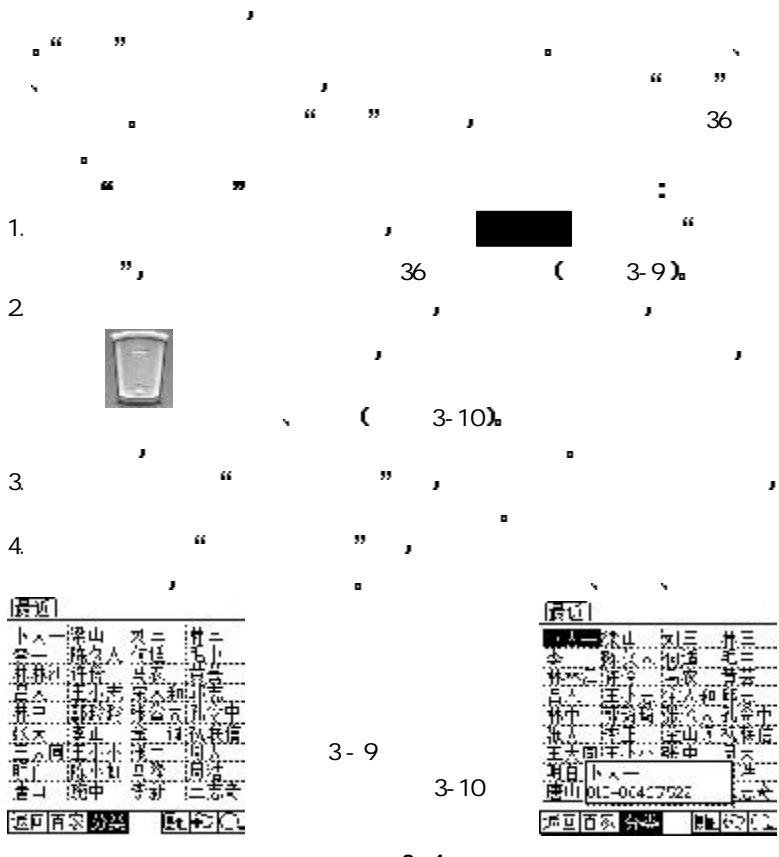

×

 $= 24 =$ 

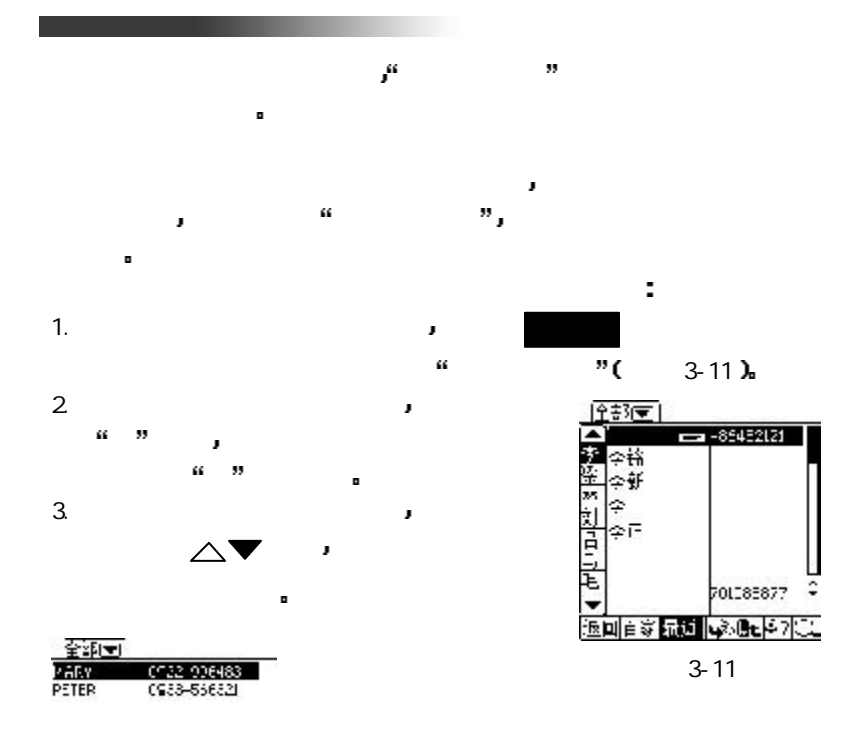

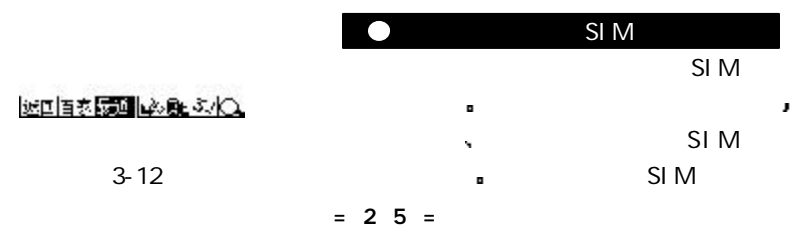

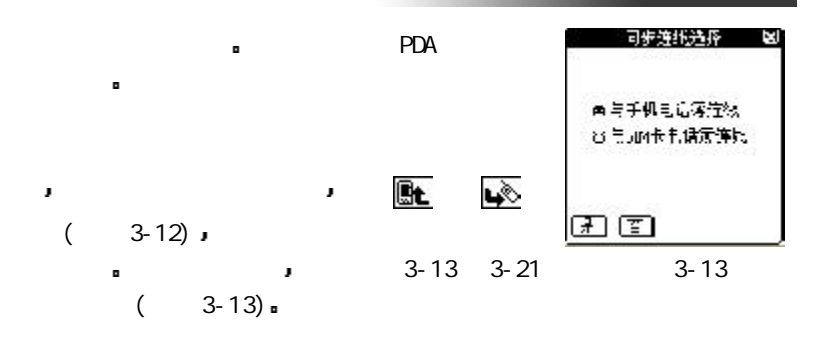

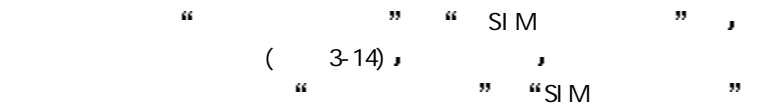

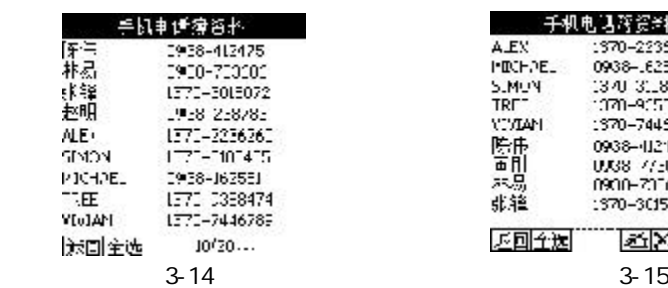

 $(3 - 15)$ 

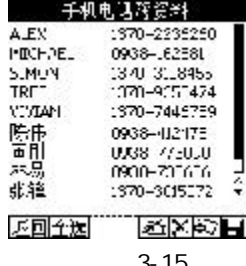

 $\blacksquare$ 

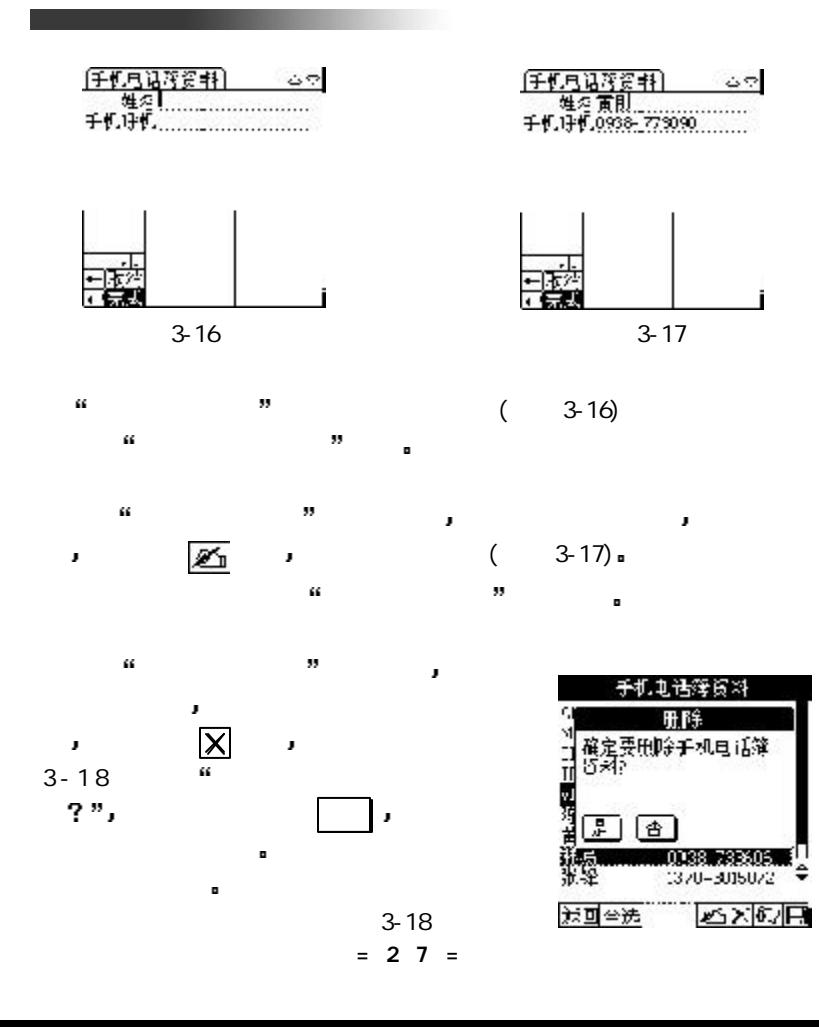
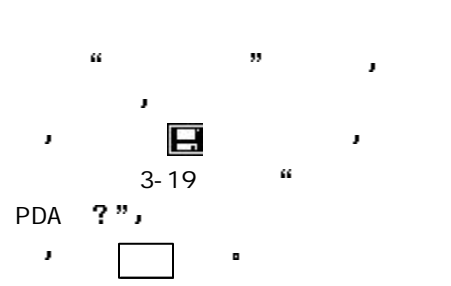

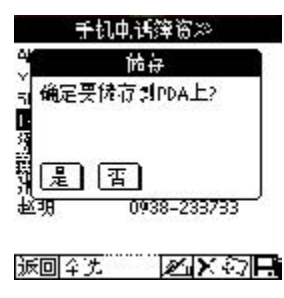

3-19 and 2010 and 2010 and 2010 and 3-19

x

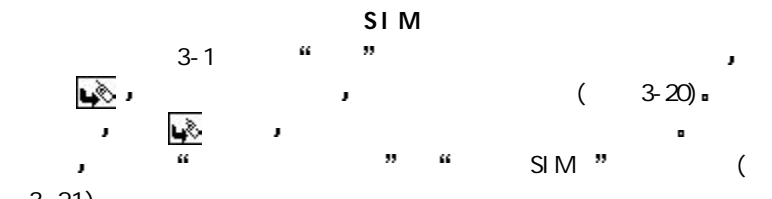

3-21)

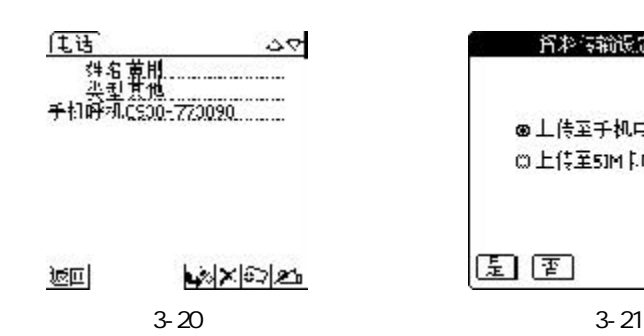

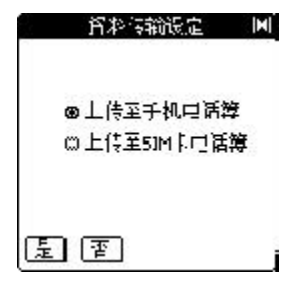

 $= 28 =$ 

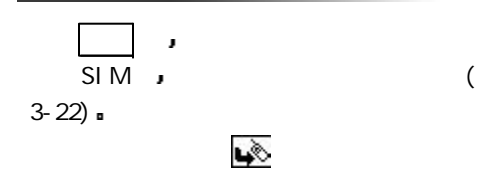

 $3 - 1 - 2$ 

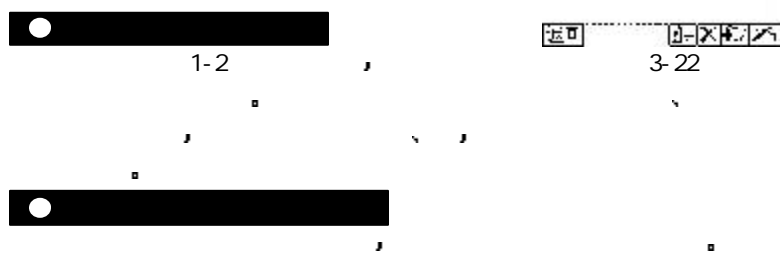

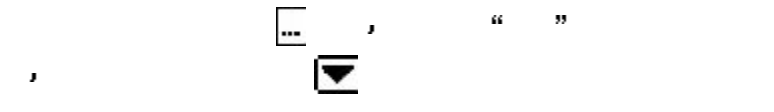

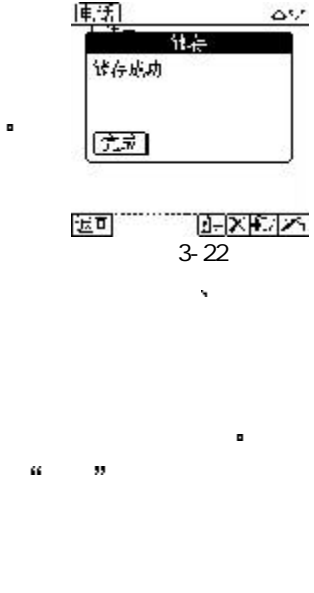

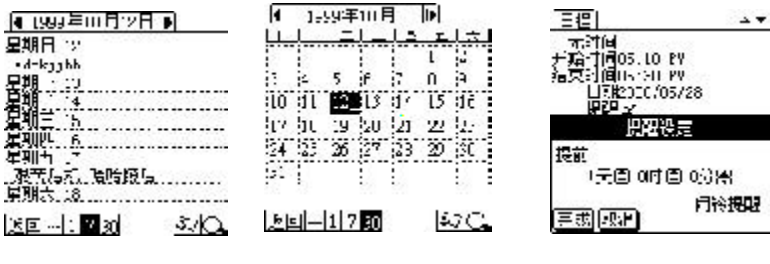

3-23 3-24 3-25

 $= 29 =$ 

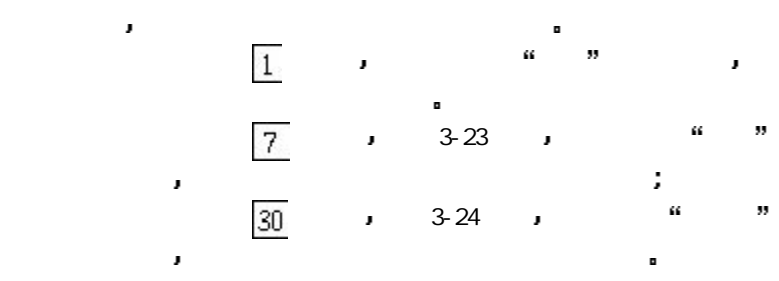

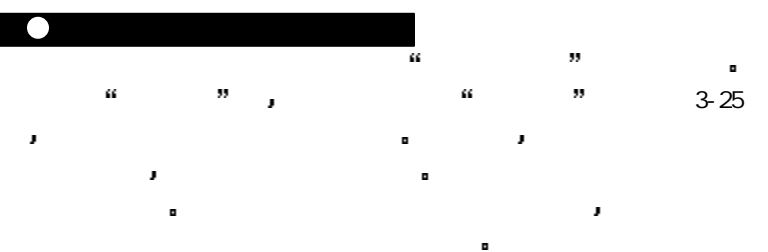

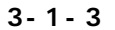

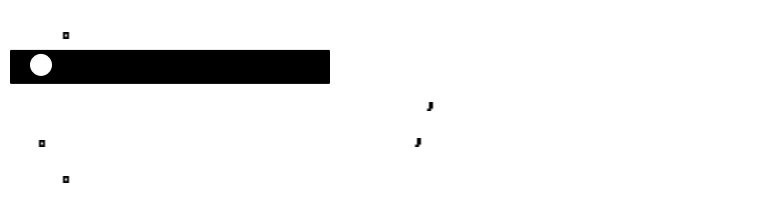

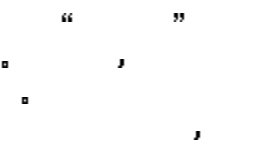

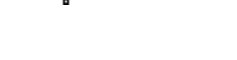

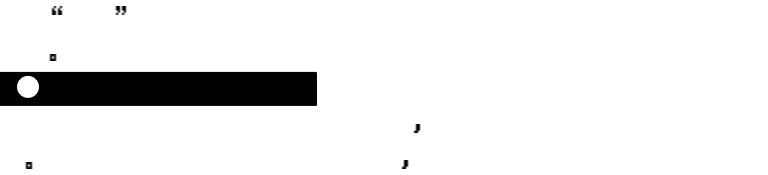

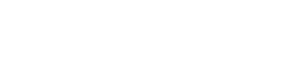

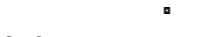

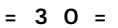

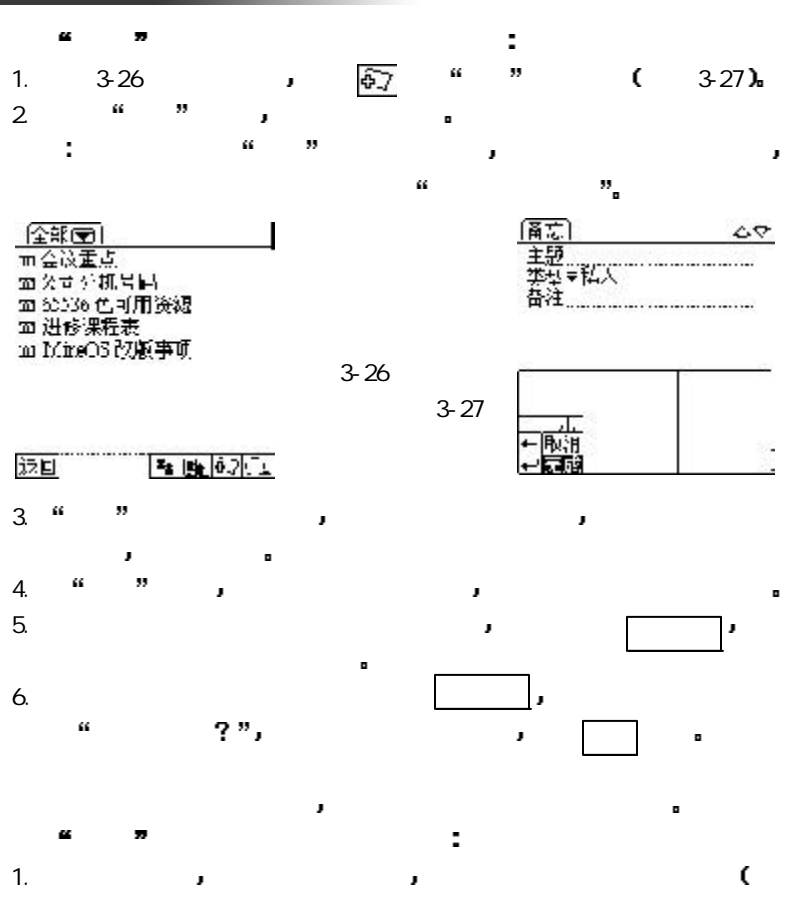

 $= 3 \ 1 =$ 

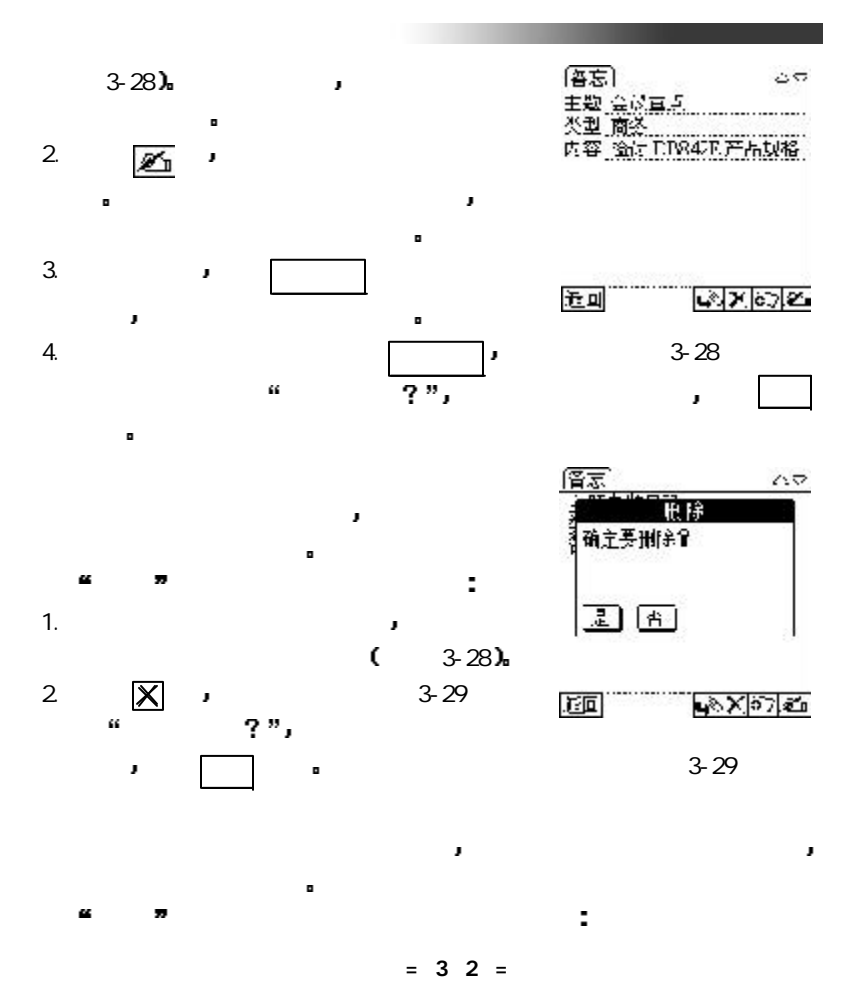

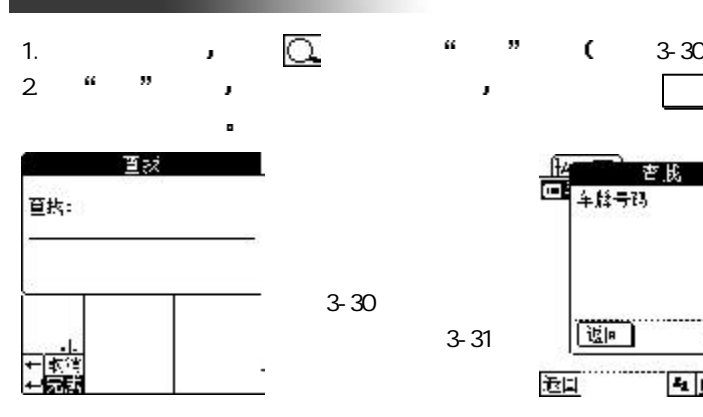

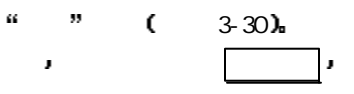

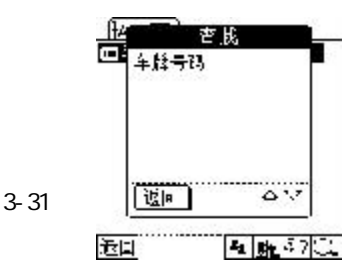

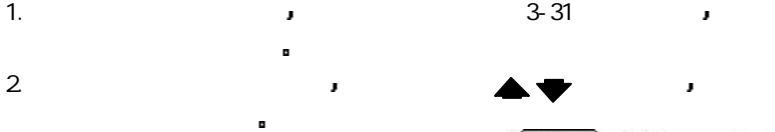

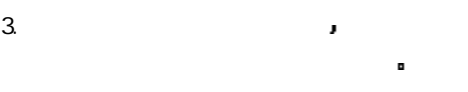

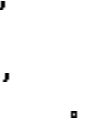

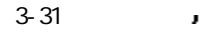

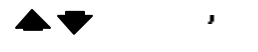

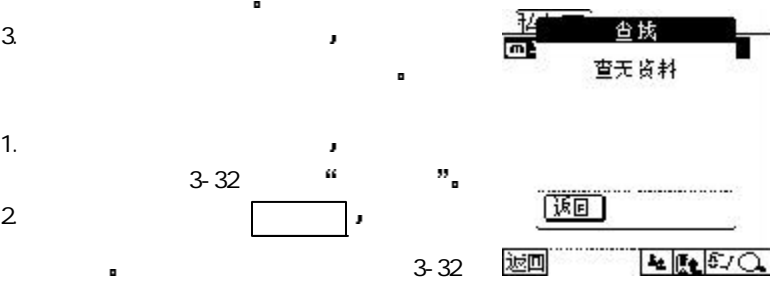

览画面 3-32

 $= 33 =$ 

 $3-32$   $\cdots$   $\cdots$ 

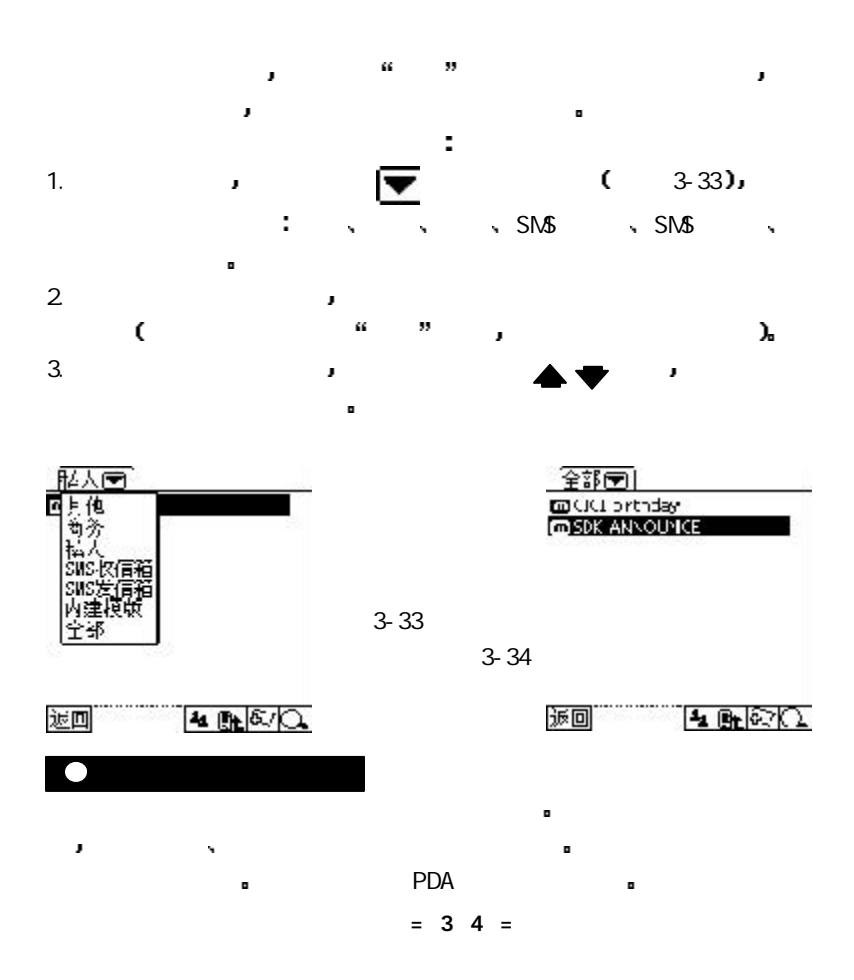

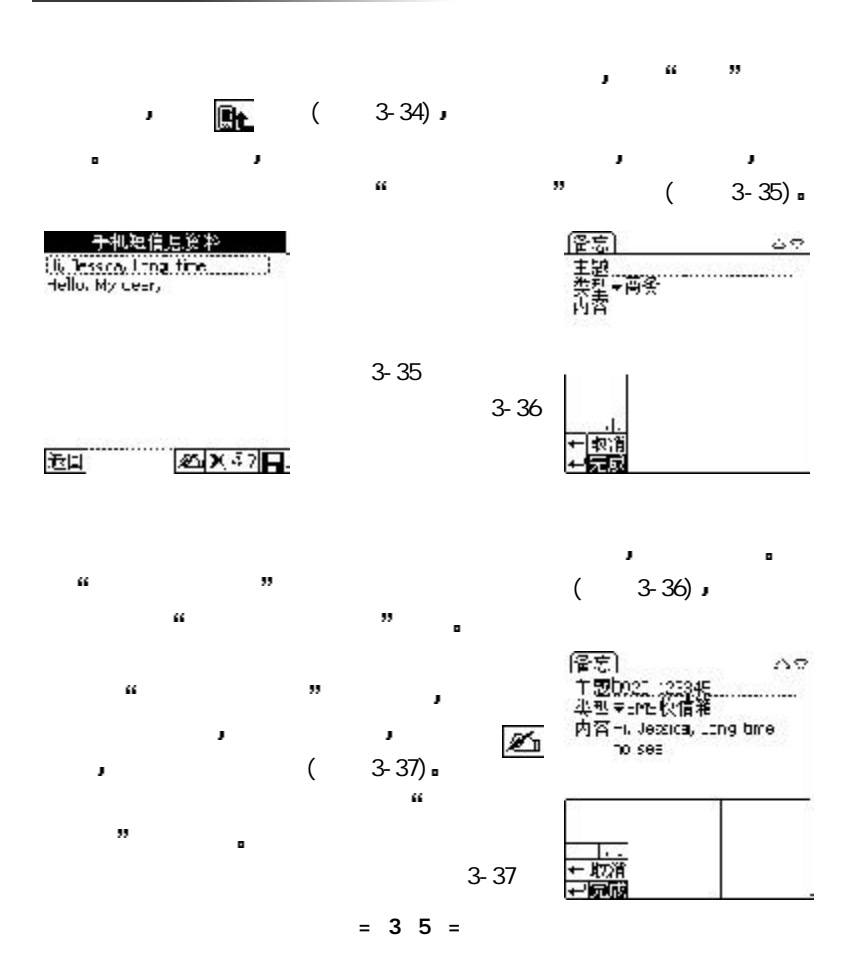

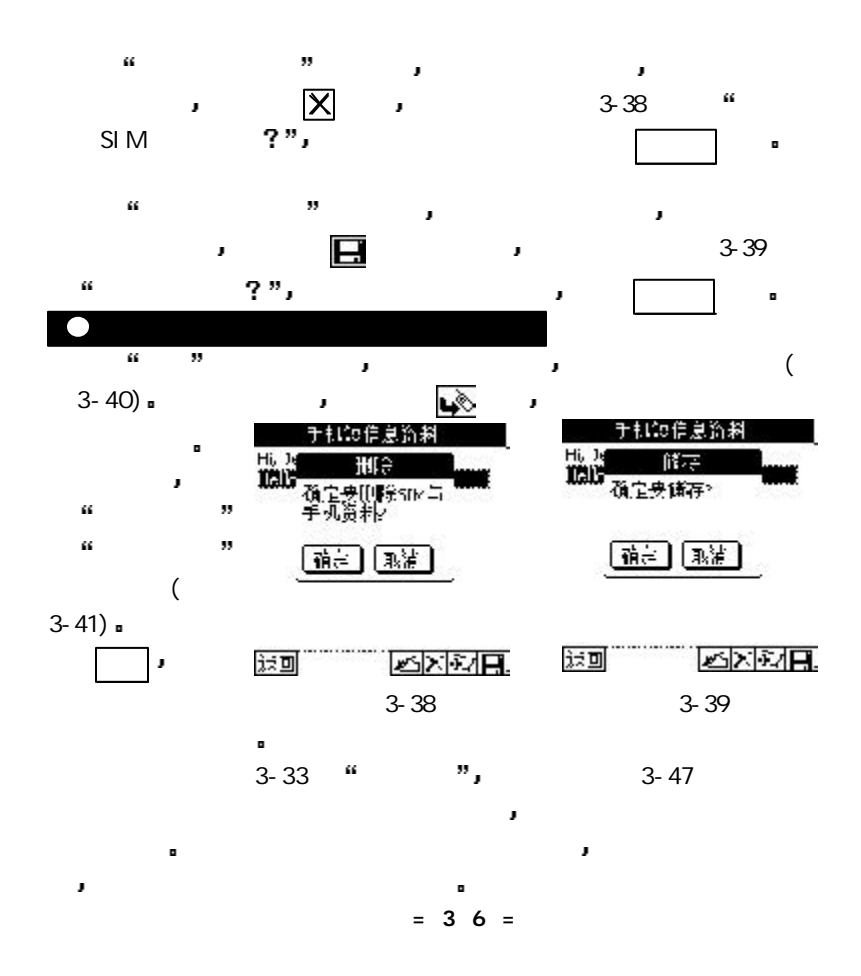

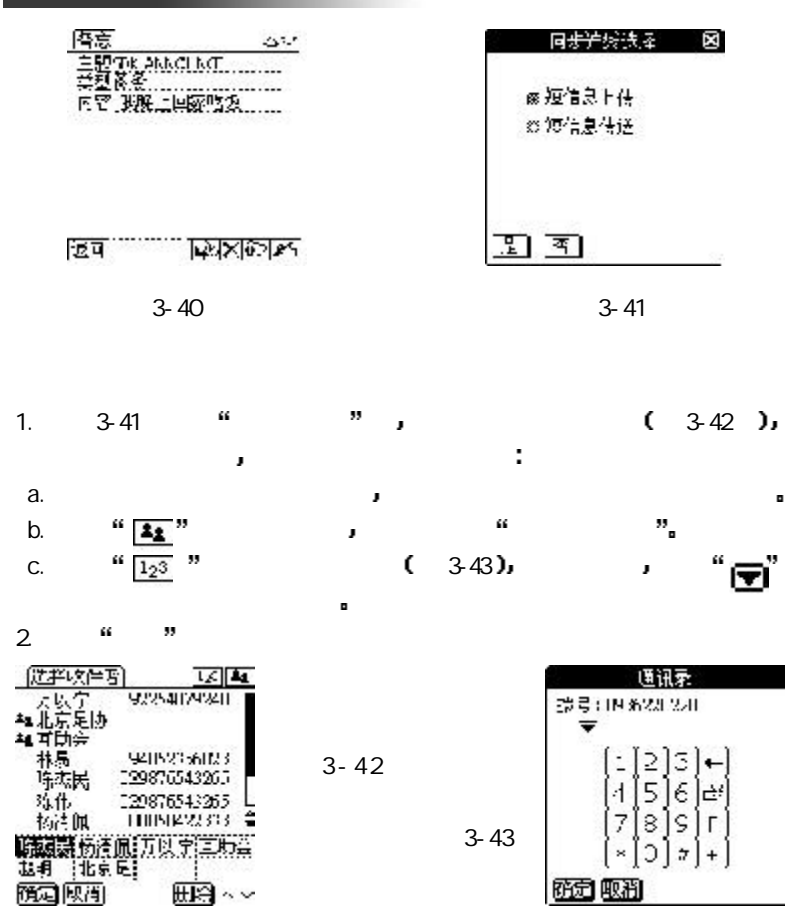

 $= 37 =$ 

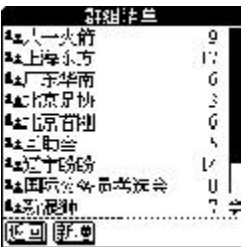

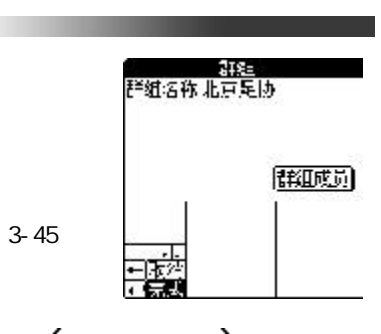

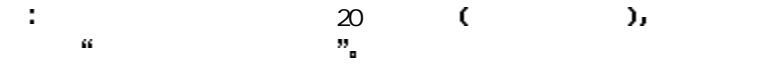

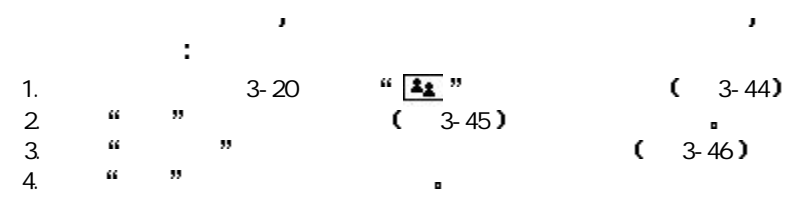

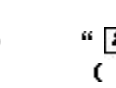

3-46

3-44

J

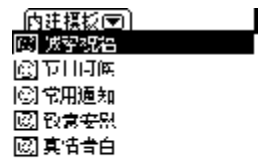

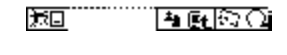

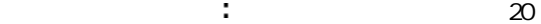

3-47

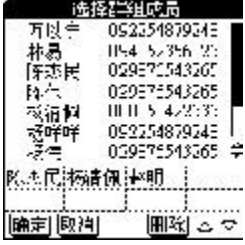

 $= 38 =$ 

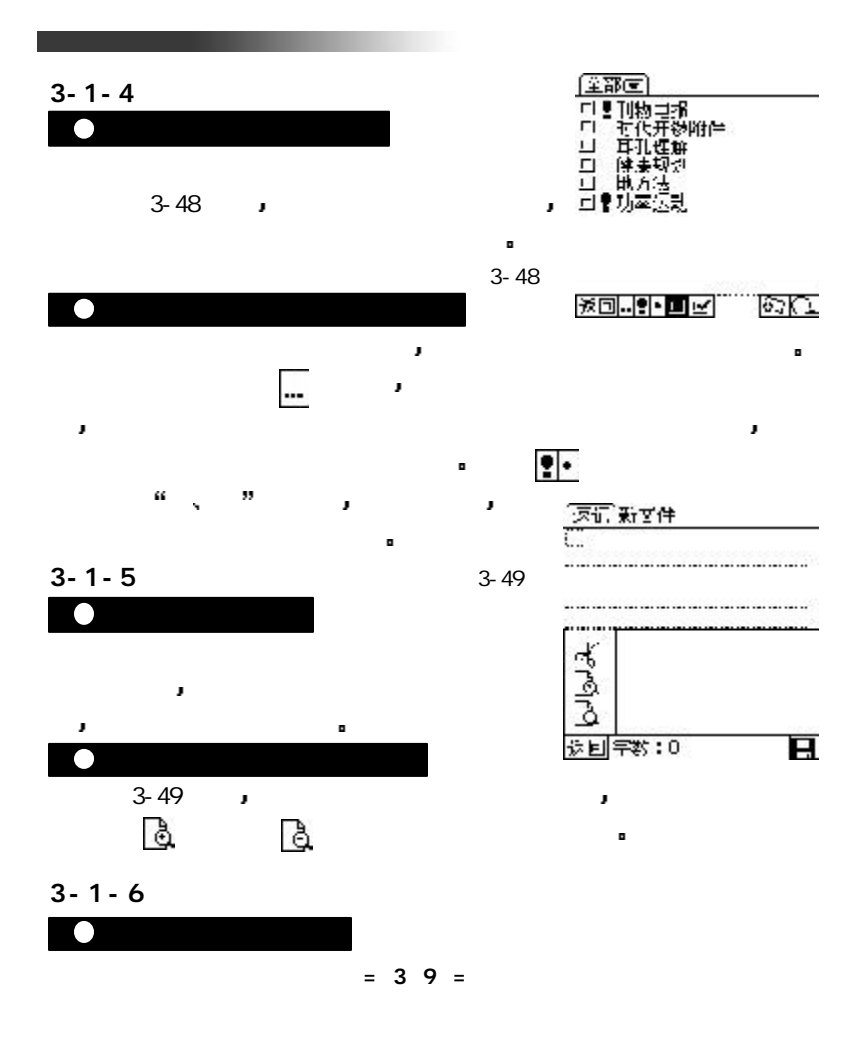

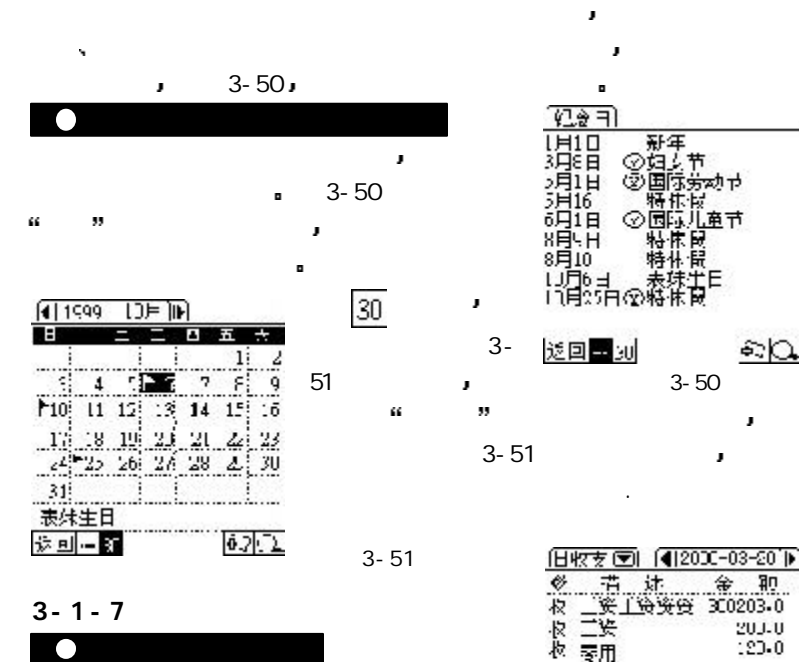

费的工具 使您对自己的收入和支出能够作到

**●** 对于这种方式

 $\blacksquare$ 

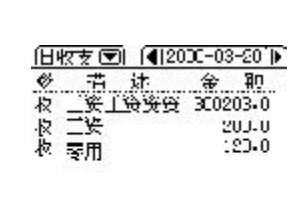

- 新年<br>④妇女节<br>②国际労动せ

≫ 端休ば<br>◎ 扇际儿童节

特休局<br>特休局

 $\approx 0$ 

J

) 1月6日 - 表珠半日<br>11月6日 - 表珠半日<br>11月85日 @ 特休良

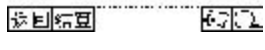

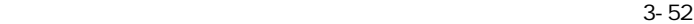

 $= 40 =$ 

纪念日

**LH10** 润润 消诏

5H16 6月1日

8月·H

 $8710$ 

返回 - 30

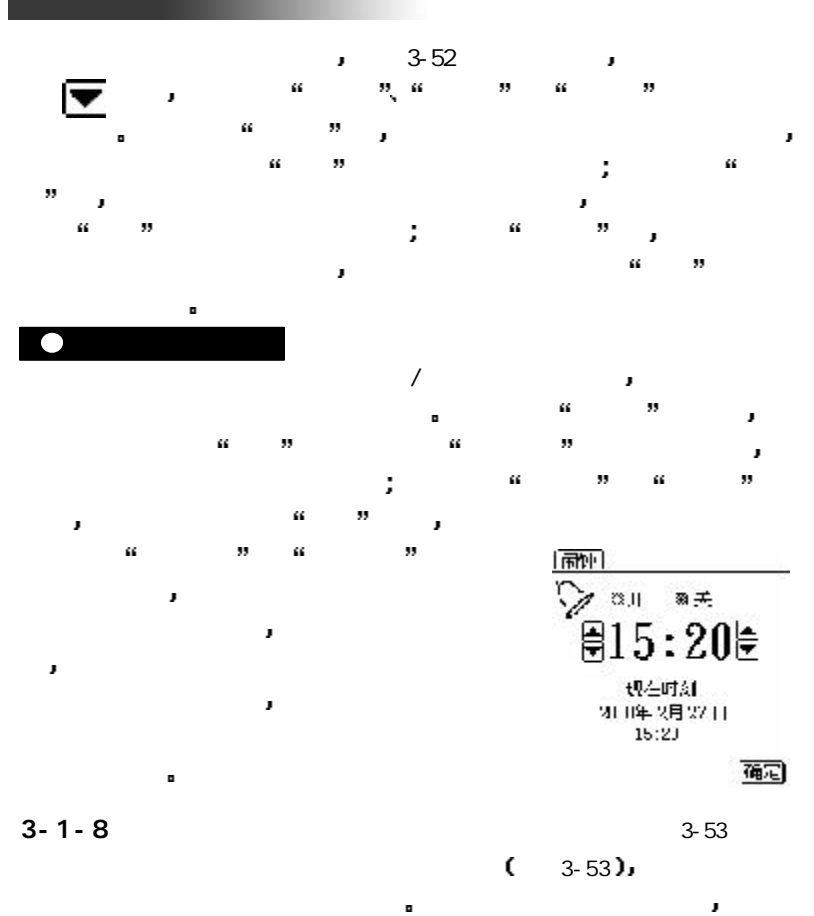

 $= 4 1 =$ 

## $3 - 1 - 9$

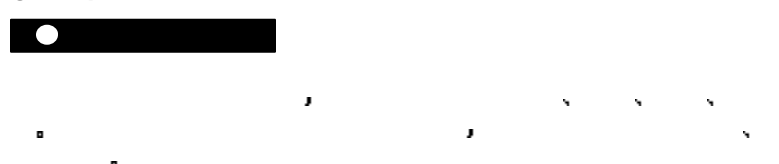

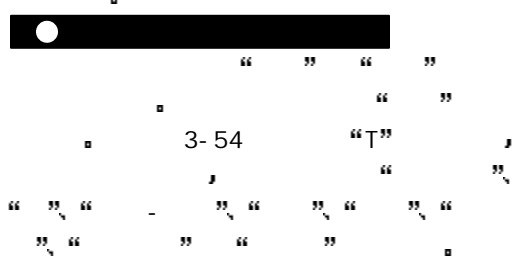

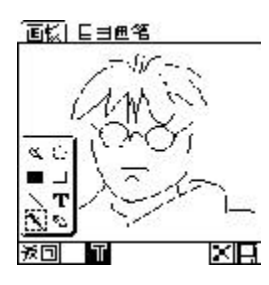

3-54

 $= 42 =$ 

 $\overline{\phantom{a}}$ 

## $3 - 1 - 10$

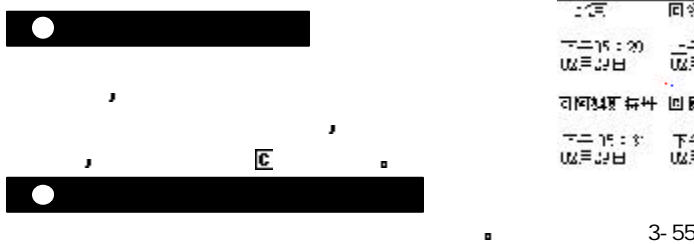

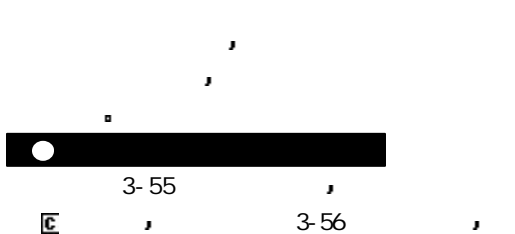

可在其中先进行洲的选择 选定洲后您便可以选

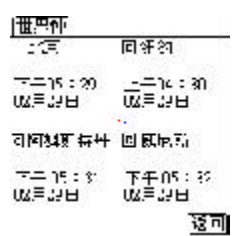

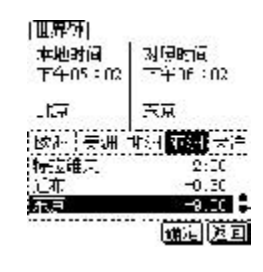

 $\frac{1}{10}$  and  $\frac{1}{10}$  4 and  $\frac{1}{10}$  3-56

 $= 43 =$ 

J.

 $3 - 2$ 

## $3 - 2 - 1$

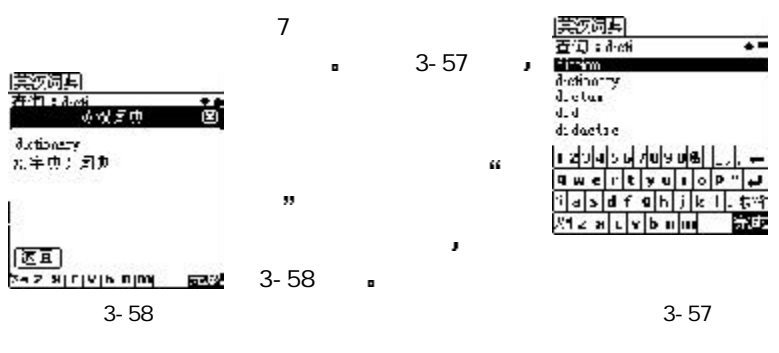

会根据您的输入自动调整显示的单词 以便您可快速地输入您想要查询的单

 $3 - 2 - 2$ 

- 3-59  $\blacksquare$
- 99

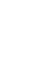

人名英格兰人姓氏莱克的变体 点击查询到的英文单词时 您还可以获得该单词

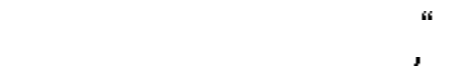

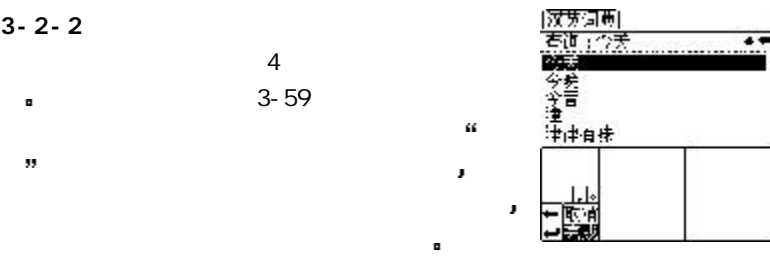

3-59

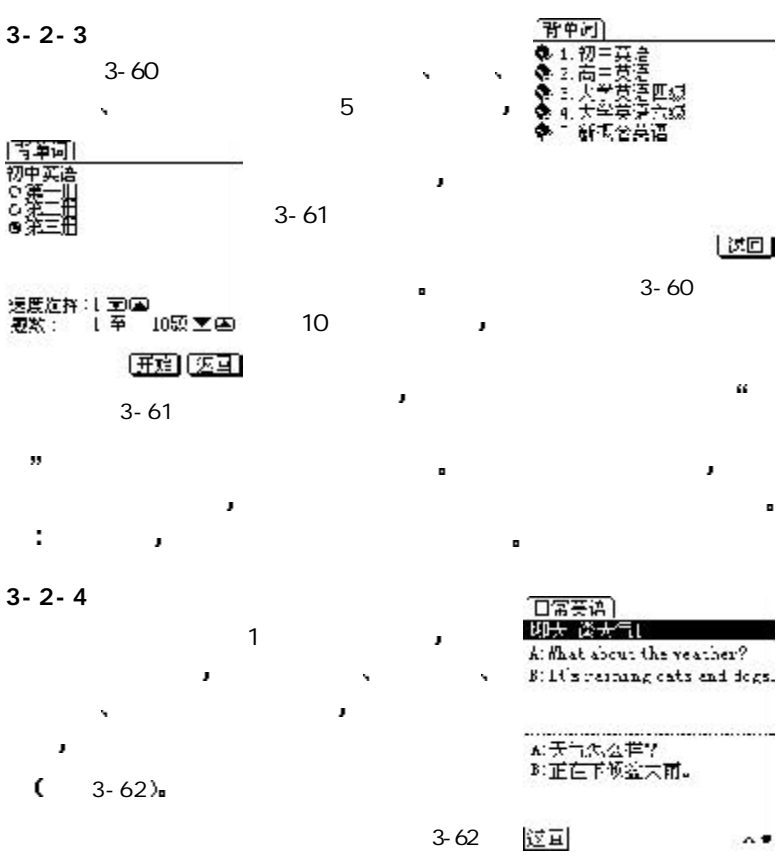

 $= 45 =$ 

| IΟI<br>医以层面                                 |
|---------------------------------------------|
| 要换行金额:120美元:                                |
| 黒尾の腕:<br>天元                                 |
| 汇率互动  江卸  区回 <br>[1]2 3]라리다 2 0 의미시 .]→[C = |
|                                             |

3-63

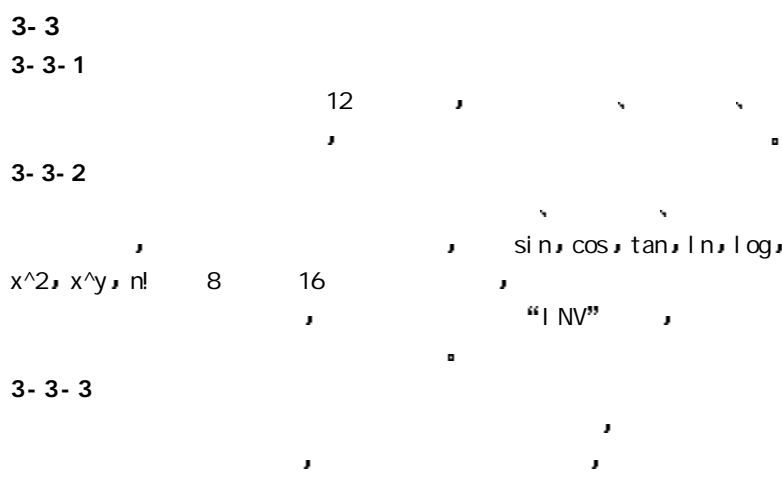

 $3-63$  <sup>a</sup>  $\frac{1}{2}$   $\frac{1}{2}$   $\frac{1}{64}$ 率重新设定 以便能得出最接近实际状况的换算金额

 $= 46 =$ 

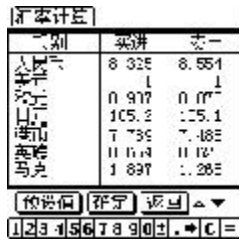

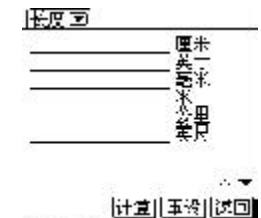

 $123115678901$ 

3-64 3-65

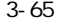

-le  $=$ 

J

 $3 - 3 - 4$ 

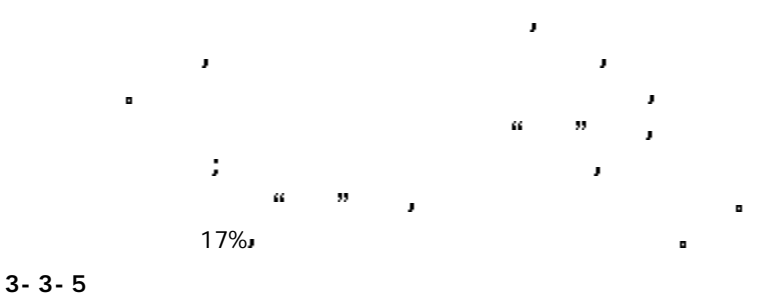

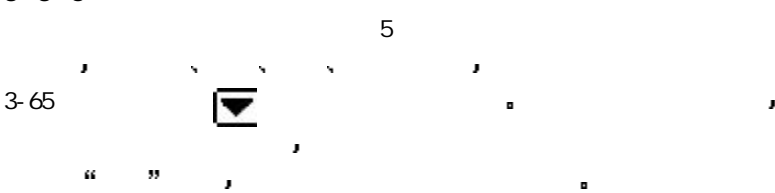

 $= 47 =$ 

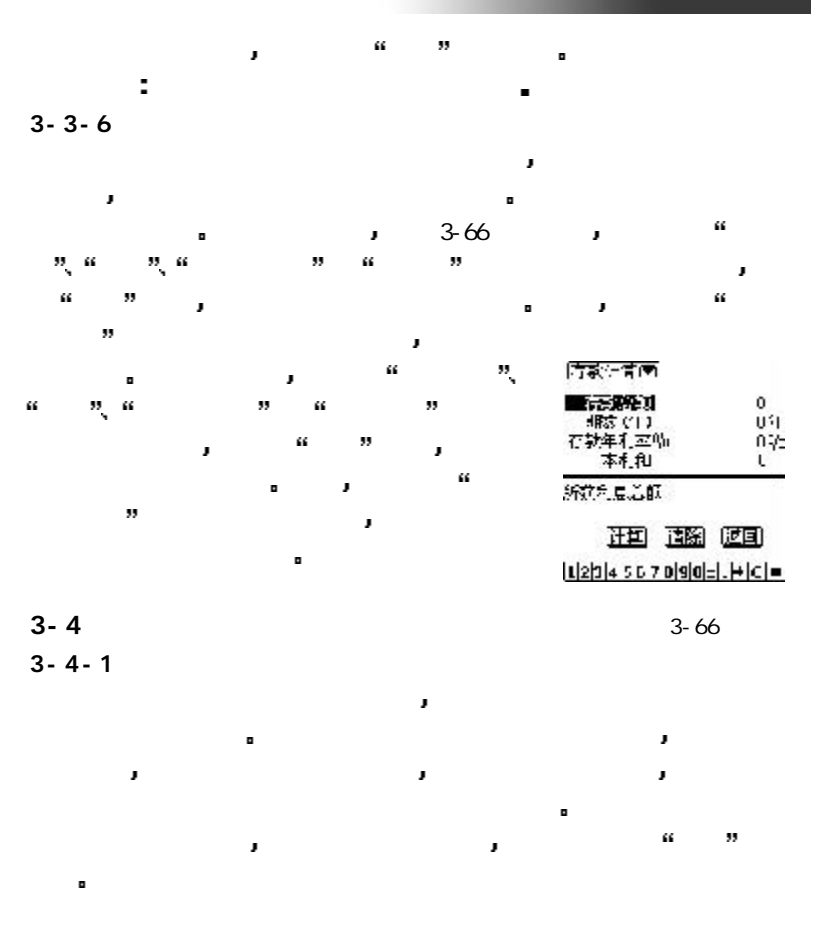

 $= 48 =$ 

 $3 - 4 - 2$ 

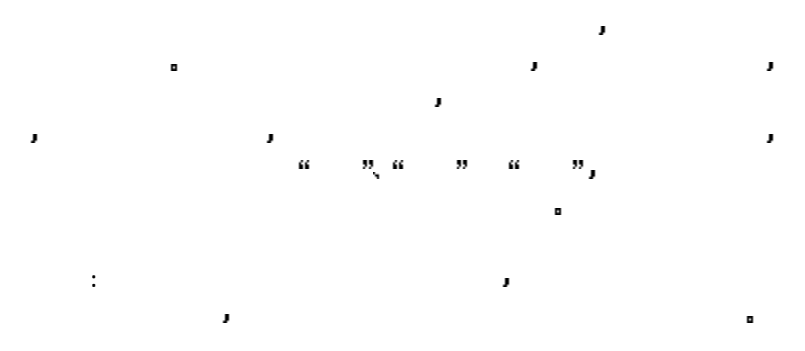

 $3 - 5$ 

 $3 - 5 - 1$ 

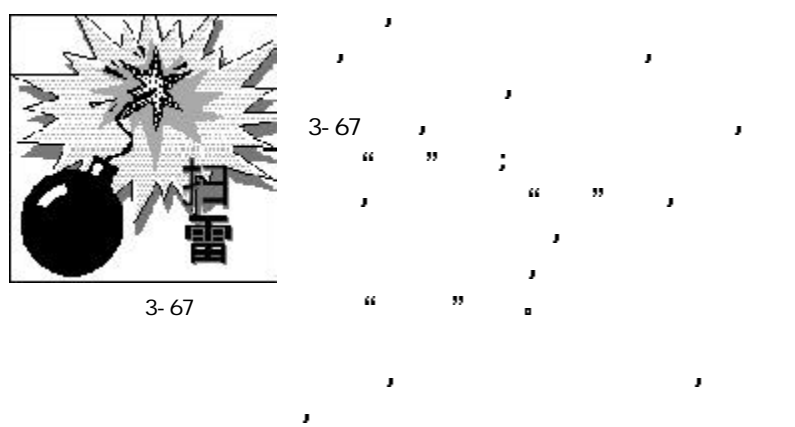

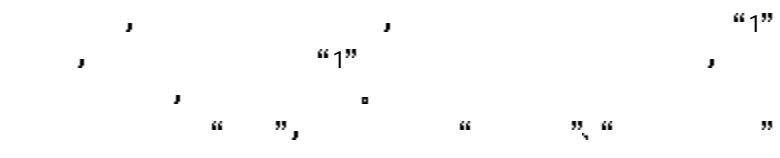

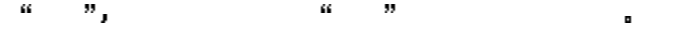

## $3 - 5 - 2$

 $3-68$ 

成的 当游戏开始后 您只要操作主机上的第一键至第四键 即可以上下

 $= 50 =$ 

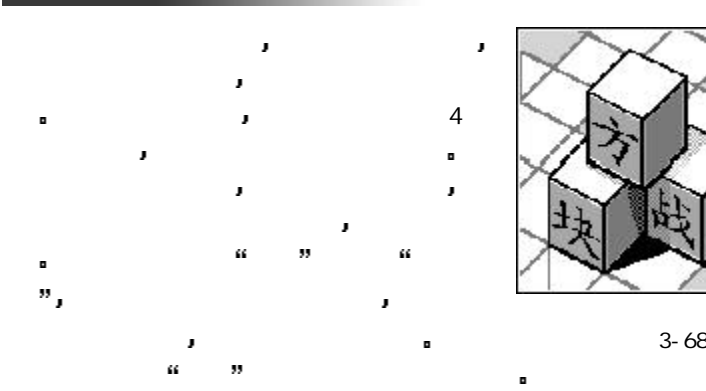

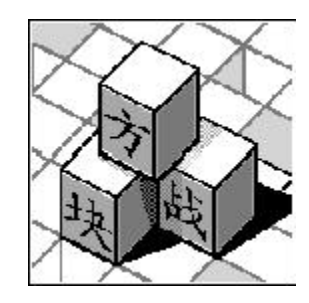

J

۵

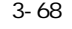

 $3 - 5 - 3$ 

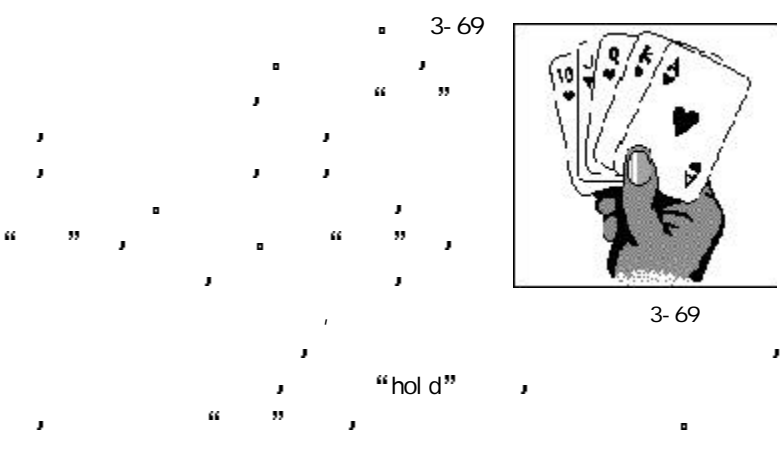

 $= 5 1 =$ 

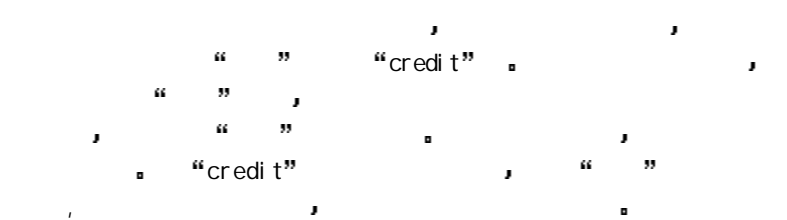

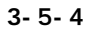

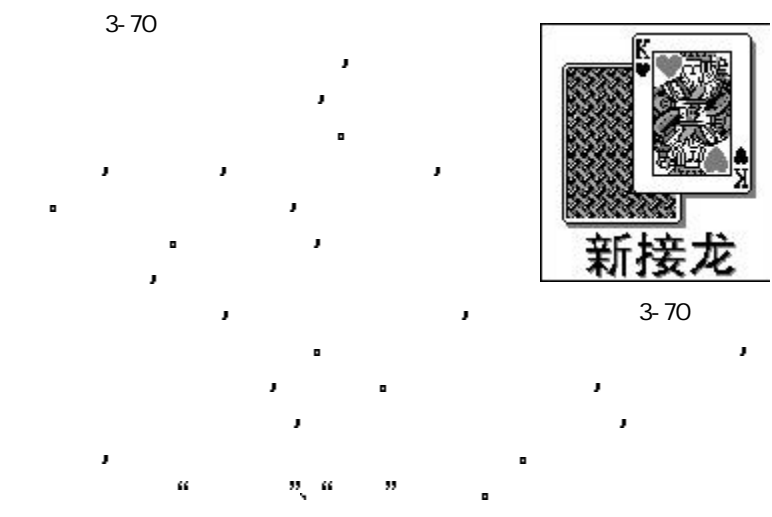

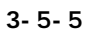

 $(3 - 71)$  J  $= 52 =$ 

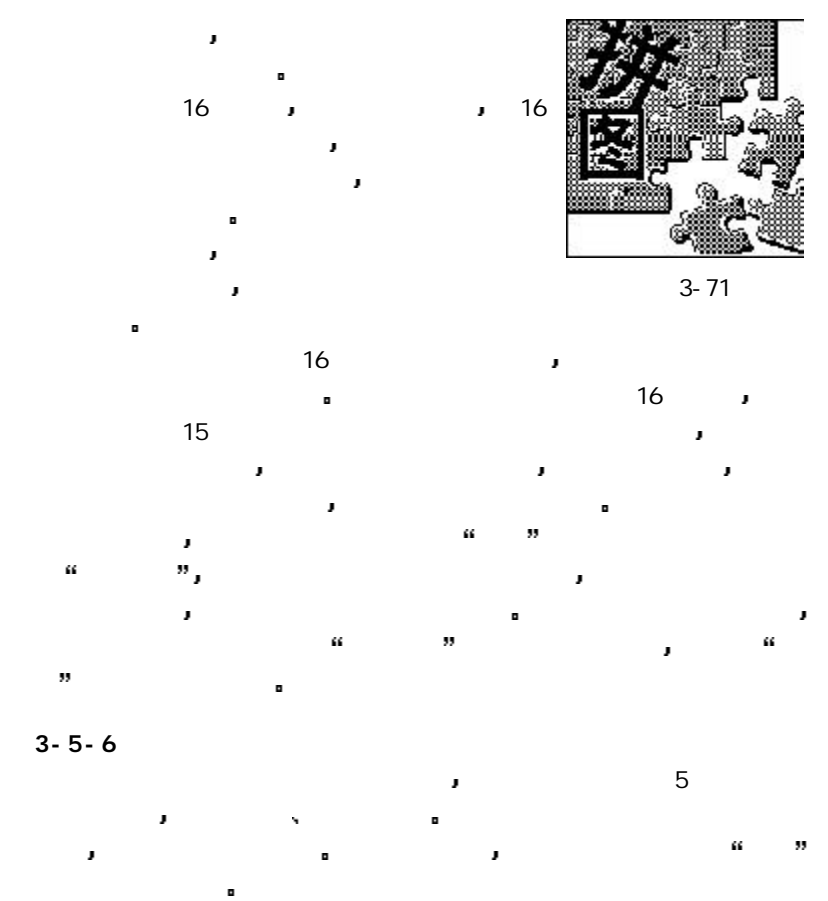

 $= 53 =$ 

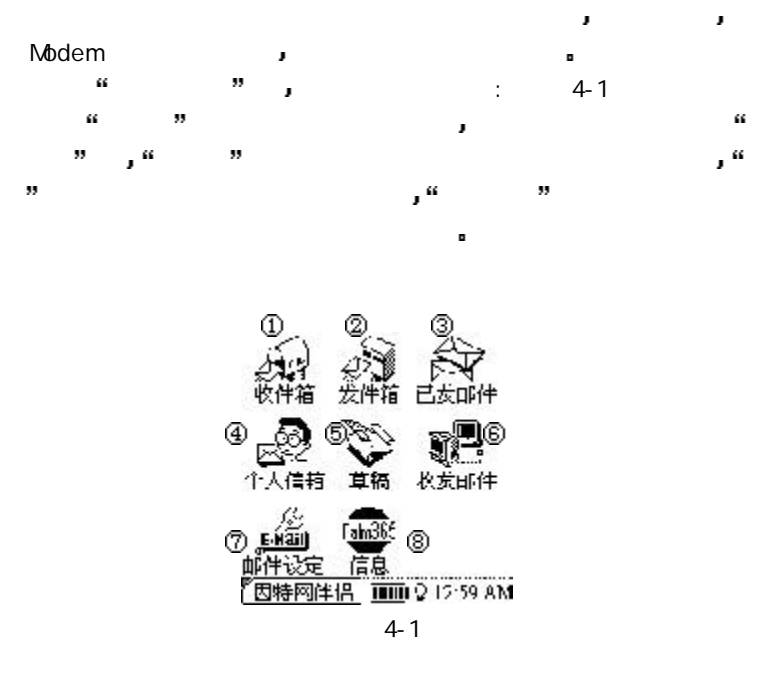

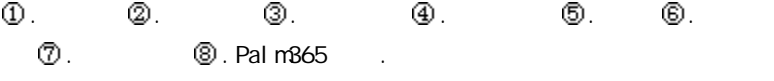

 $= 54 =$ 

 $4 - 1$ 

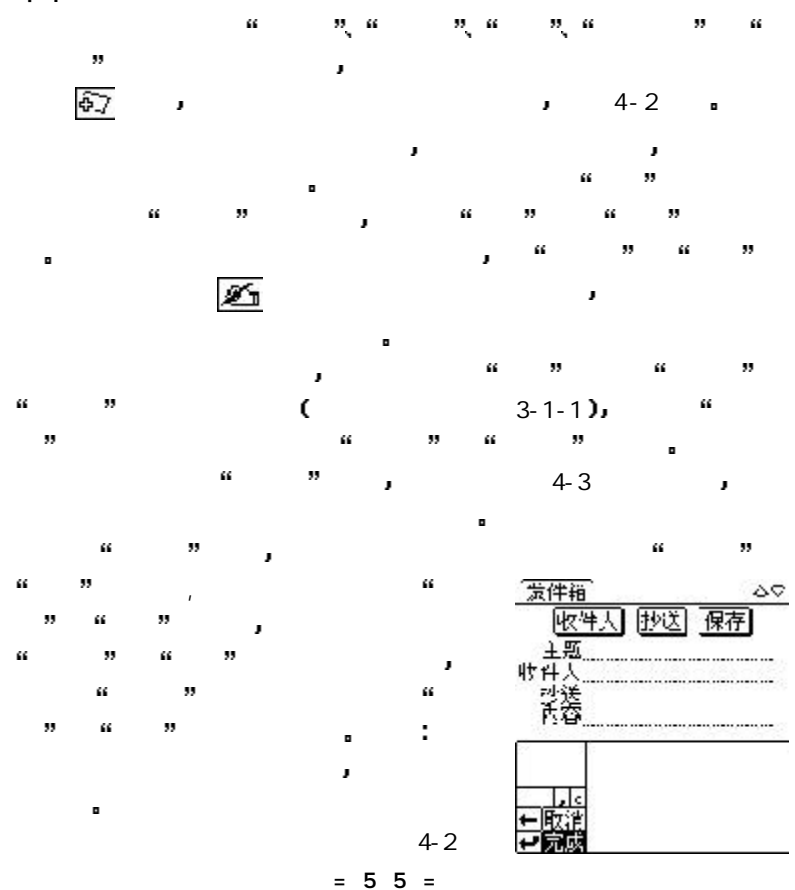

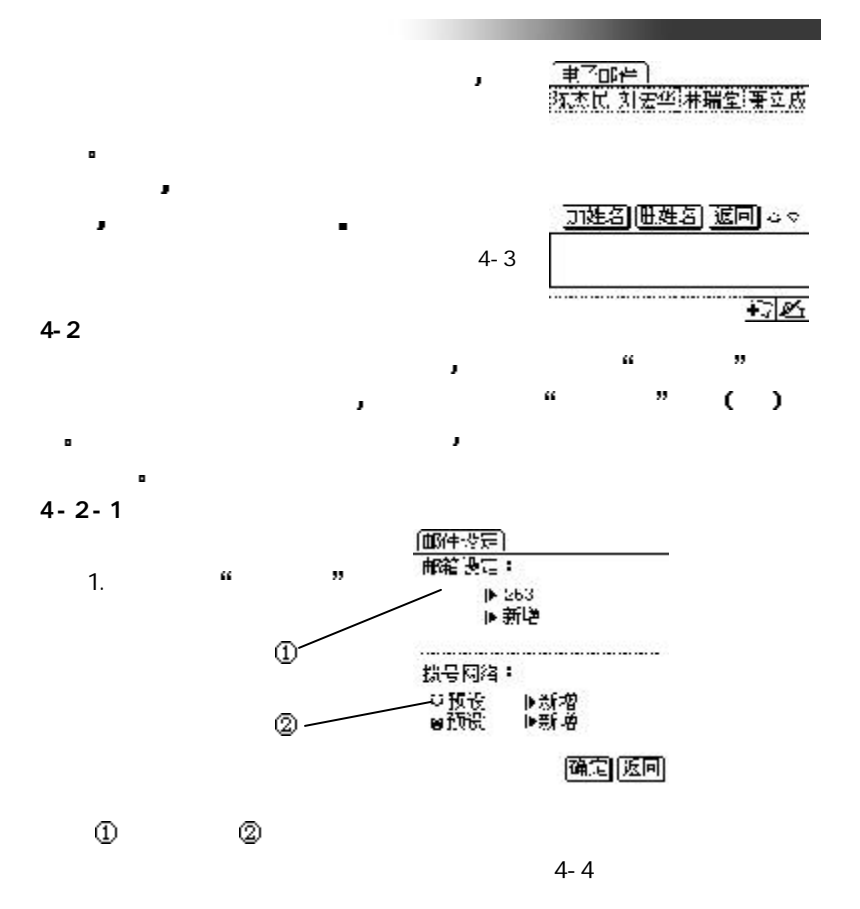

 $= 56 =$ 

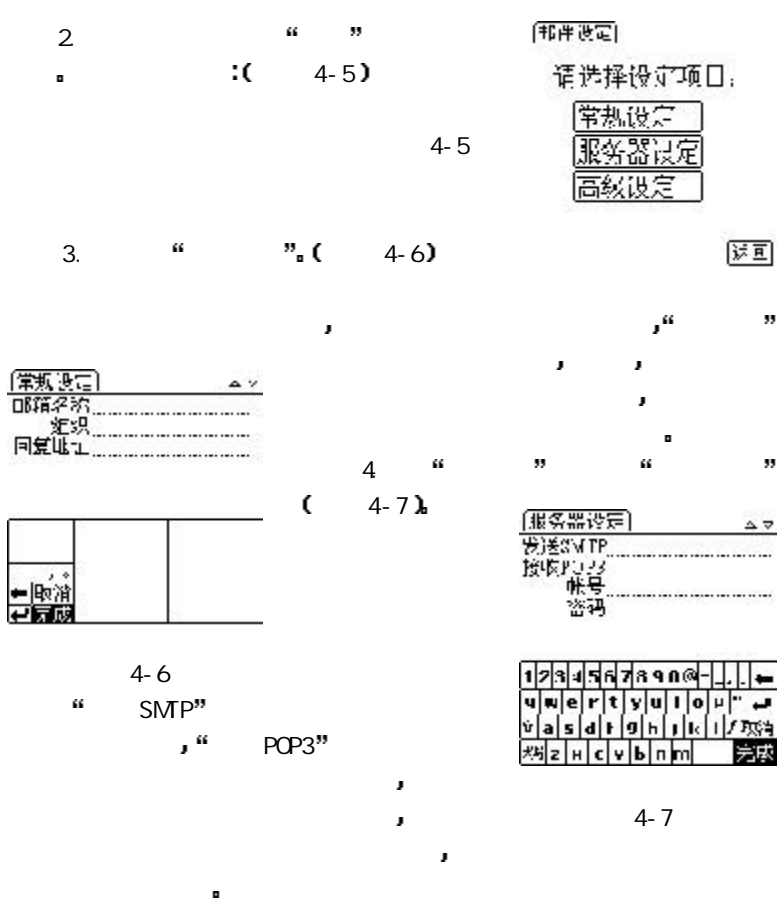

 $= 57 =$ 

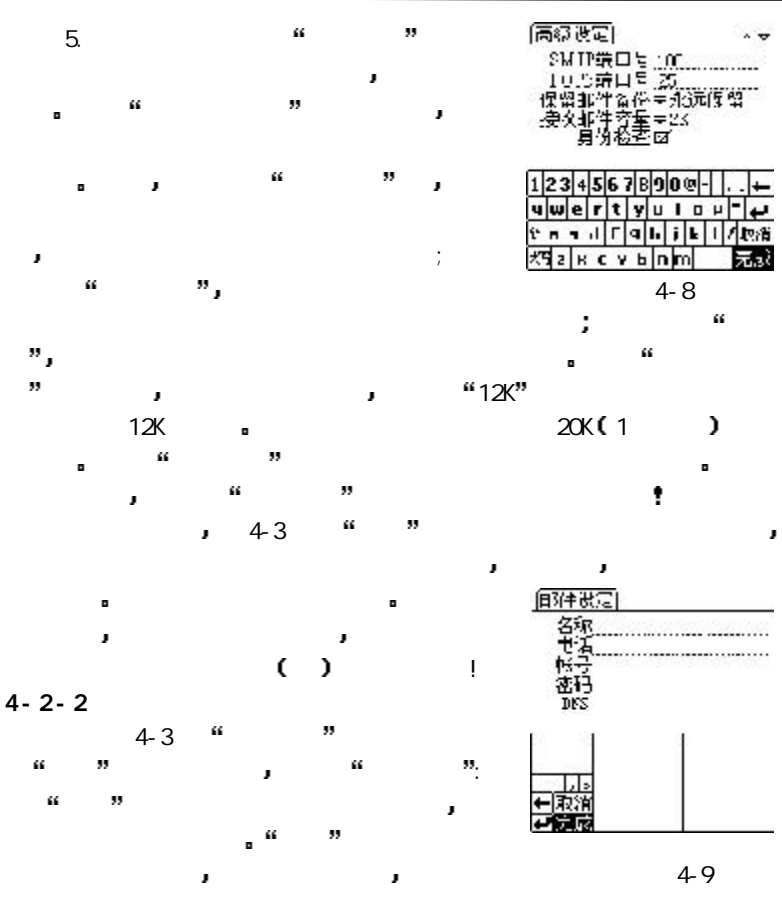

 $= 58 =$ 

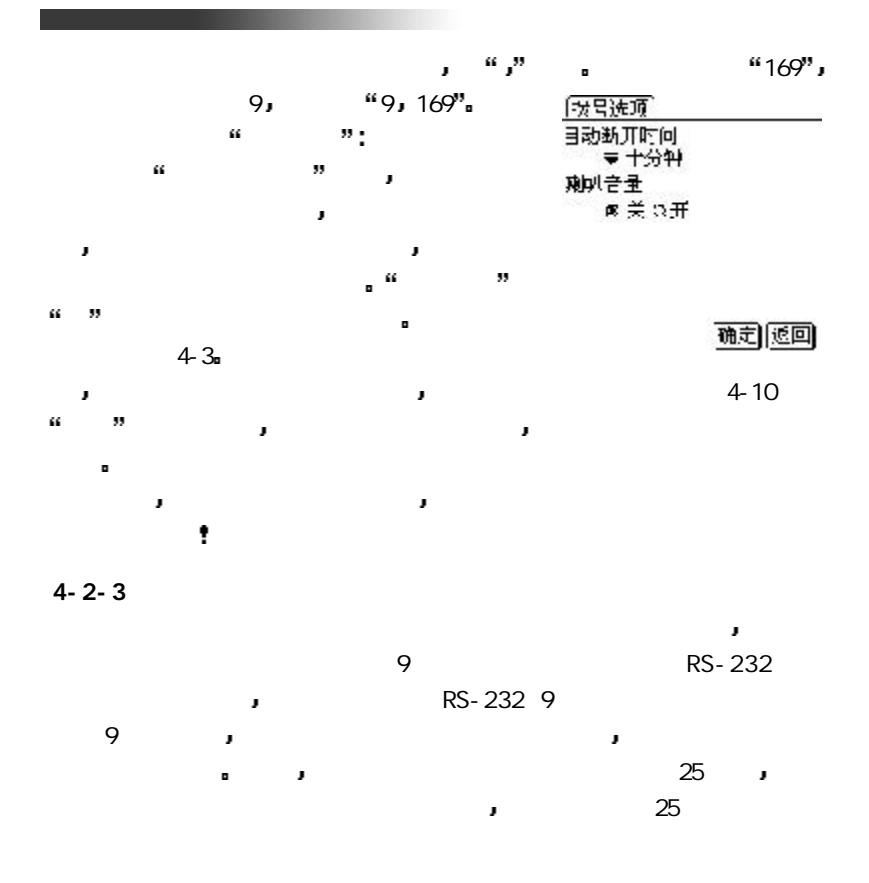

 $= 59 =$ 

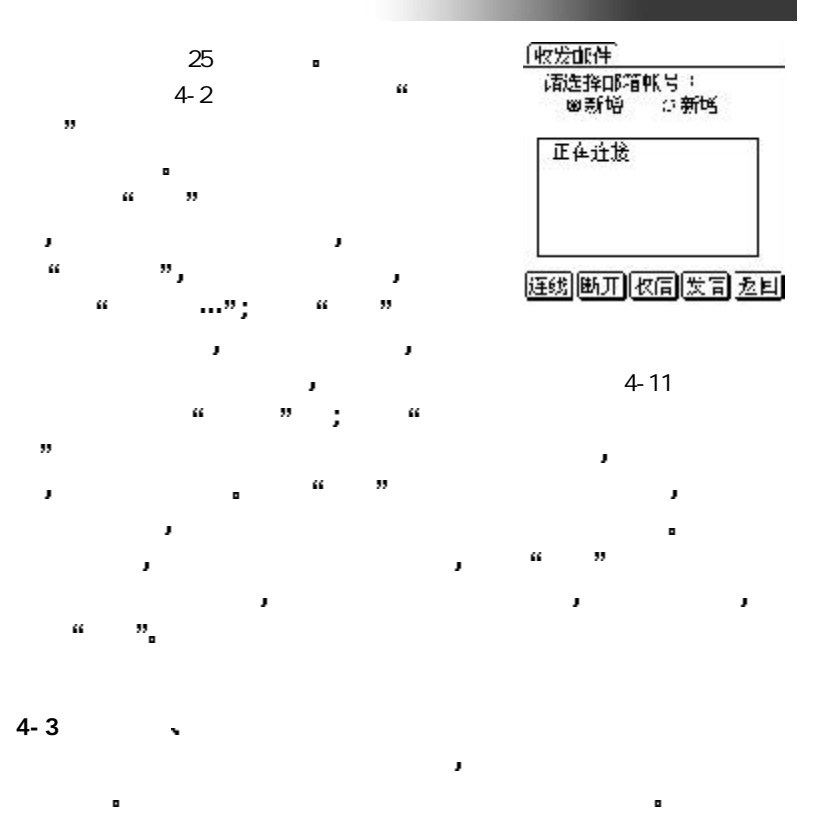

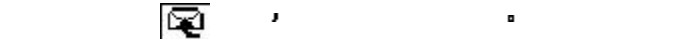

 $= 60 =$ 

J

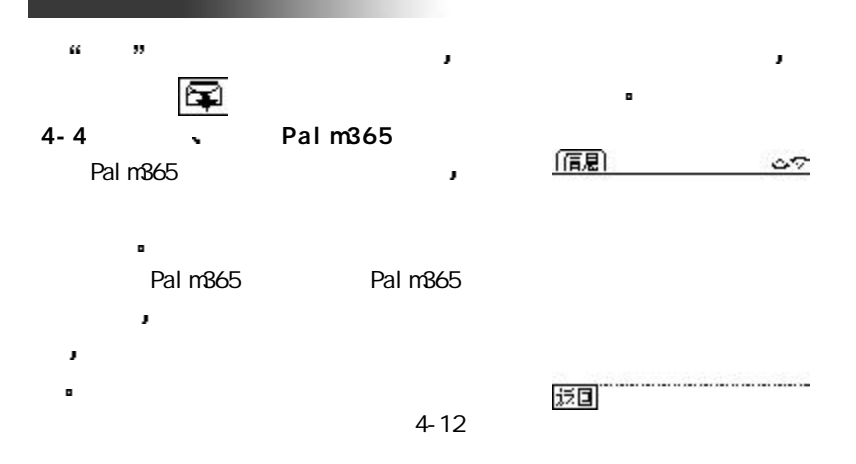

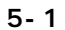

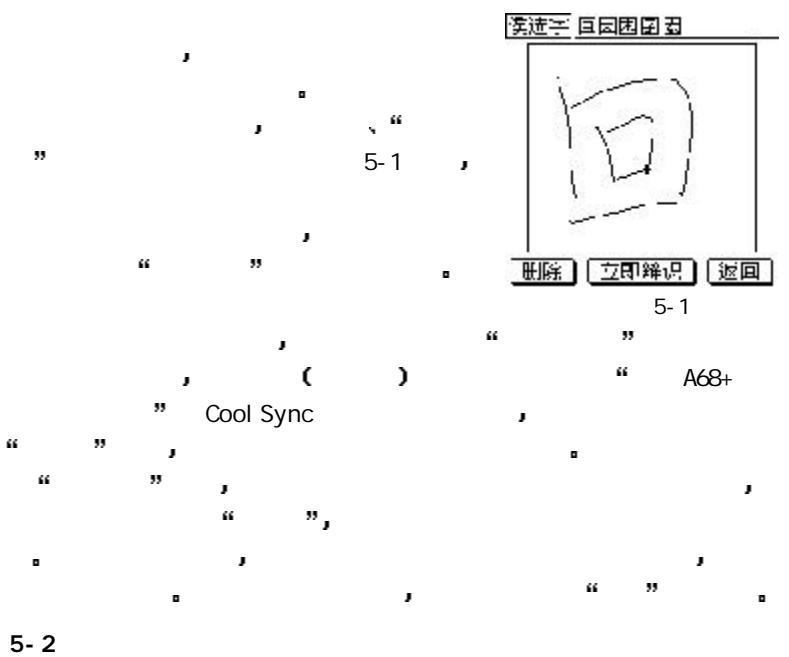

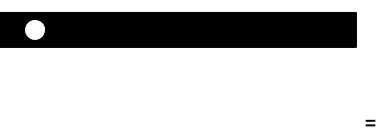

 $= 62 =$ 

 如何实现快速定位 电子书提供多种定位方式 使您可以在文件中快速找到您要阅读的位 您可以通过滚动条或上下翻页键定位到您需要的位置 如果您需要进行  $\blacksquare$ 微调 您还可以通过直接点击屏幕来实现翻行 当您点击屏幕上半部分时 内容会向下滚动一屏 反之当您点击屏幕下半部分时 内容会向上滚动一  $\blacksquare$  您可以通过对书签的管理来查阅电子书 当您位于文件的某一位置时  $\widetilde{\delta\gamma}$  and  $\widetilde{\delta\gamma}$ 进入书签管理画面 通过设置的书签跳转到书签名对应的位置 如何在电子书中查找关键字 当您无法快速定位或需要直接查找文件中的关键字时 您可以点击屏幕  $\overline{\Omega}$  , which are proposed in the contract of  $\overline{\Omega}$ 

不是您所需要的位置 还可以通过 往下找 的功能继续查找 如何新增电子书文件 电子书的文件下传交由电脑端控制 具体操作方式参见电脑端个人信息

J

 $= 63 =$
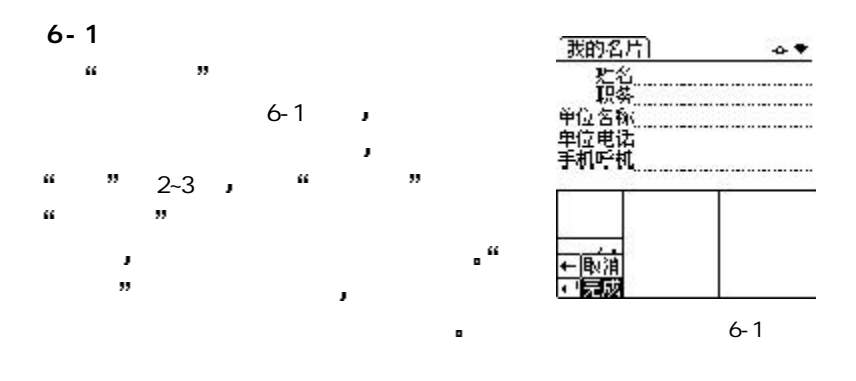

 $6 - 2$ 

÷

 $6-2$ 请准确点击王宇<br>变叉中心点,直<br>至其消失 所示 以供您校正笔触精确度 当您依次准确 点击屏幕上三个不同位置的 符号后 系统 第三章 第三章 第三章 第三章 第三章 第三章 第三章 第三章 第三章 6-2 电脑了 如果您没能准确地点击 符号

 $= 64 =$ 

x

J

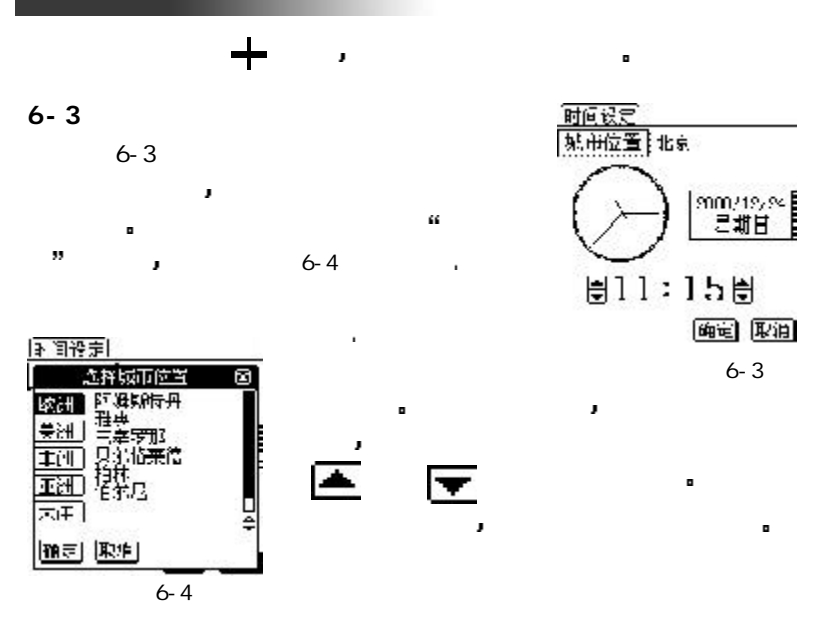

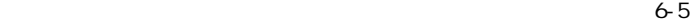

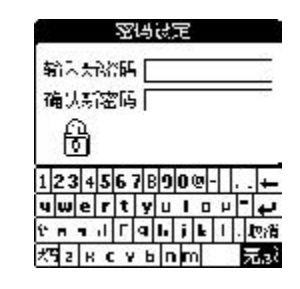

 $= 65 =$ 

J

 密码设定提供个人密码保护功能 如图  $6-5$  ,  $1$ 密码 确保您个人的隐私 本功能允许您输入 最多8 个符号作为您的密码 当您设定密码时 系统会要求。<br>第200章 关系 图标表示确认 若选择 取消 图标 表示不

 $6 - 4$ 

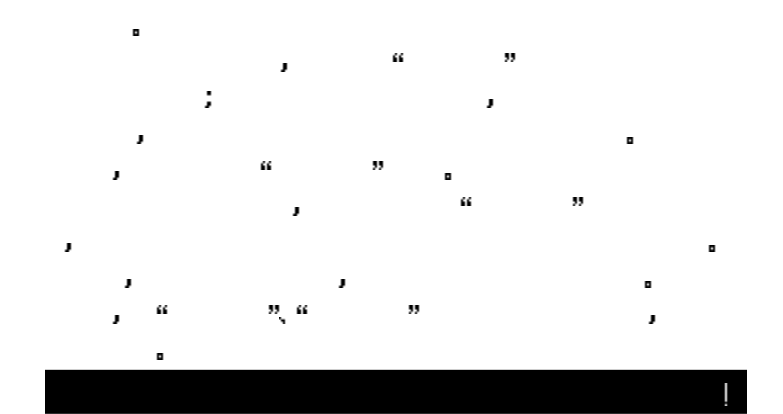

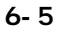

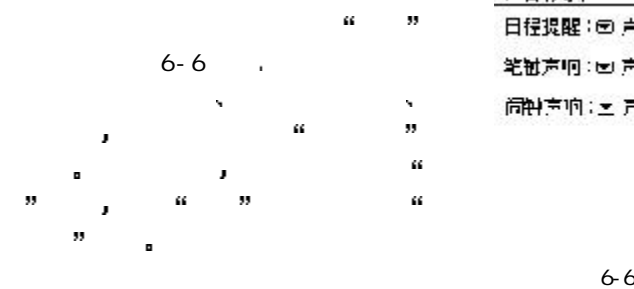

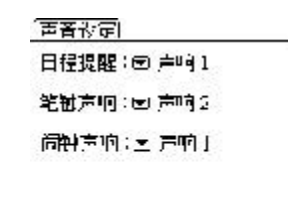

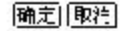

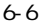

 $6 - 6$ 

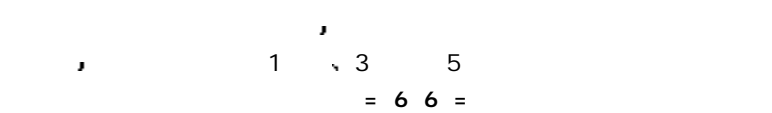

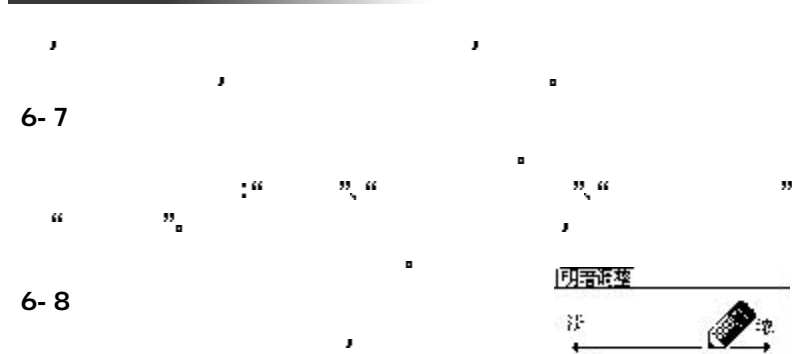

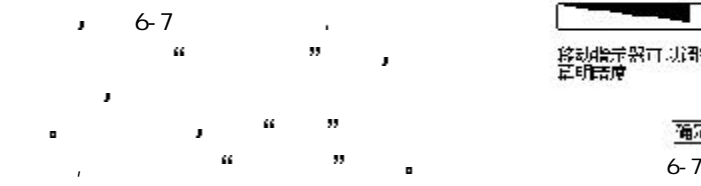

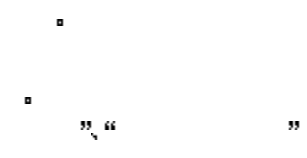

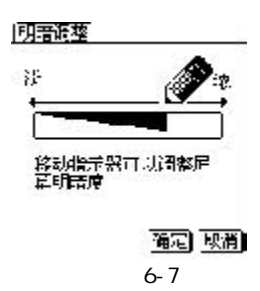

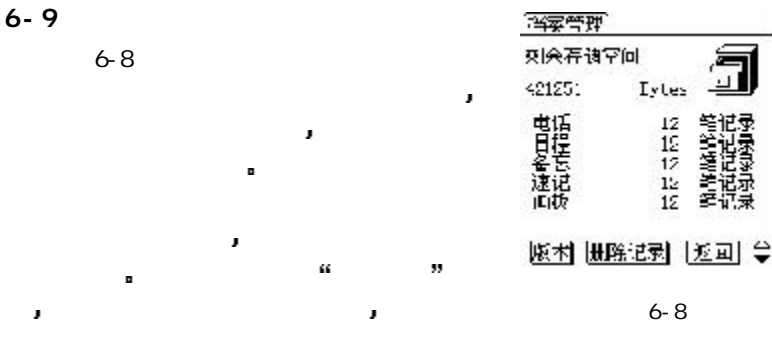

 $= 67 =$ 

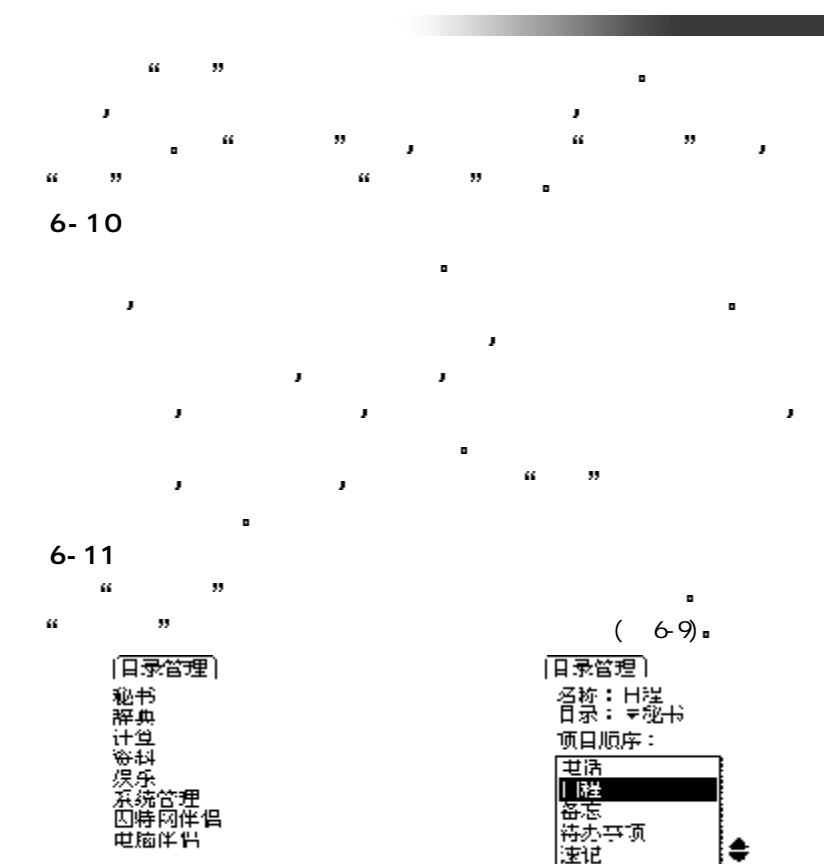

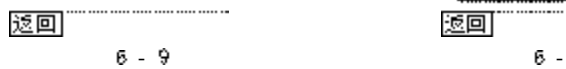

 $= 68 =$ 

................

н

返回

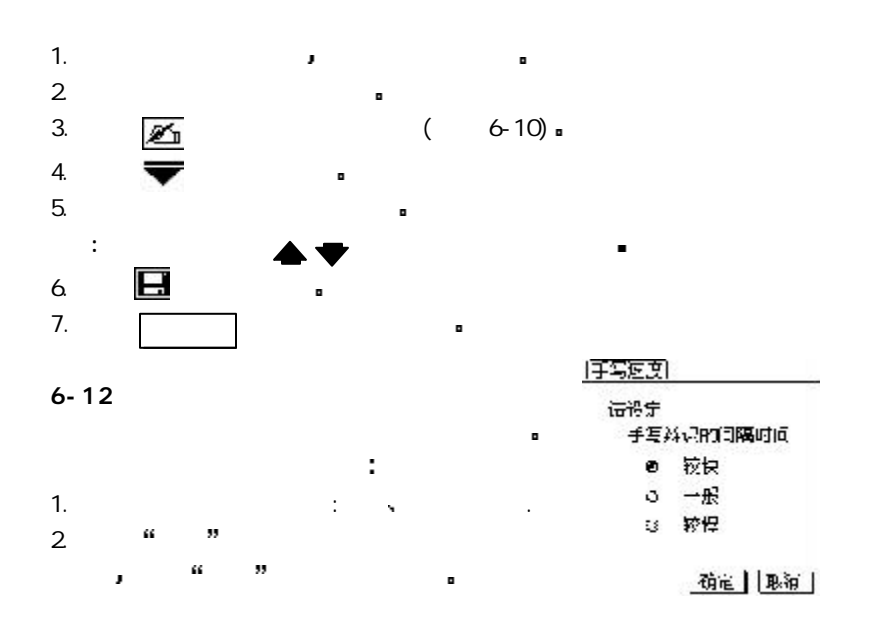

## Cool PI M

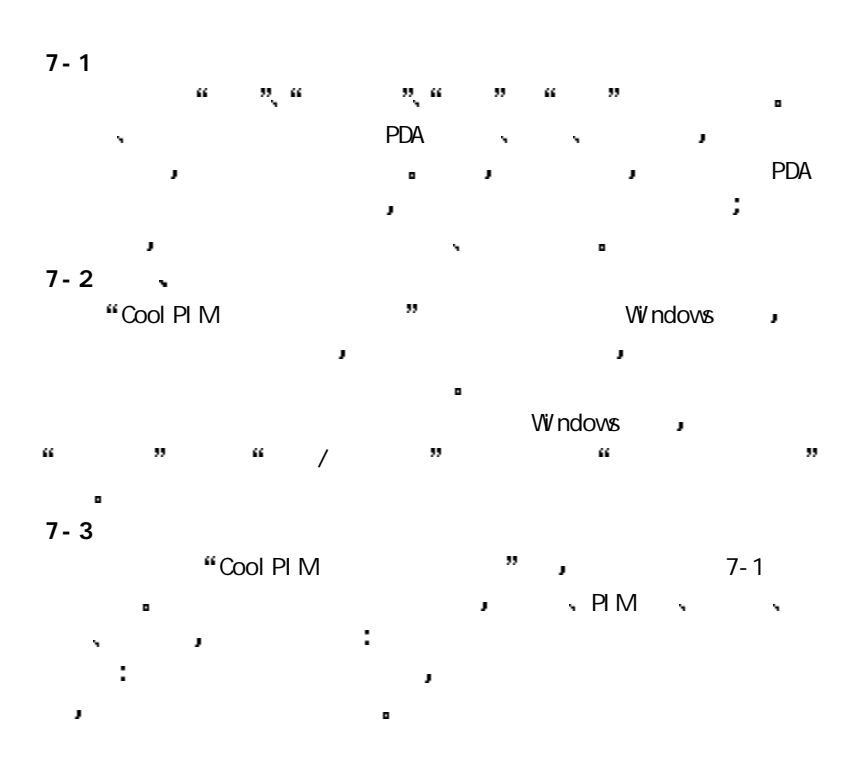

 $= 70 =$ 

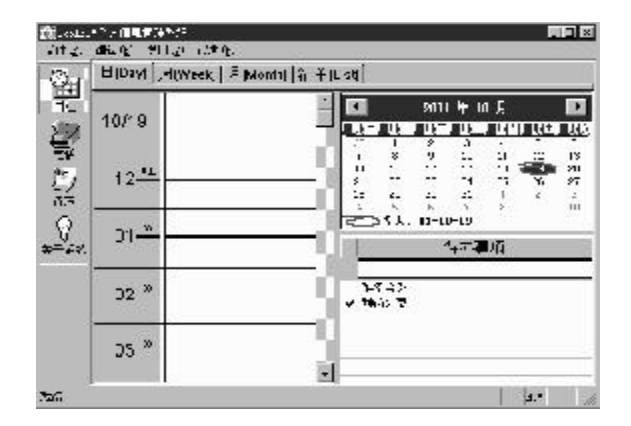

7-1

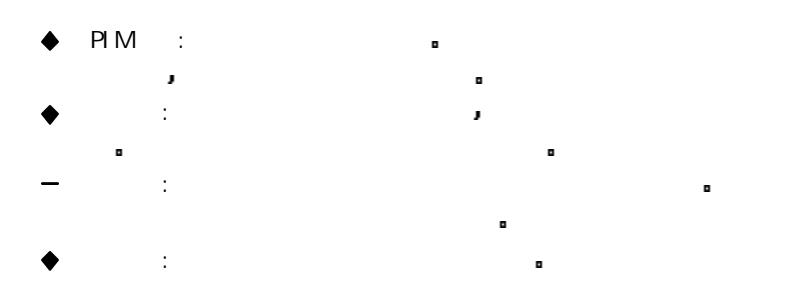

 $7 - 4$ 

 $7 - 4 - 1$ 

日程安排画面也会跟着转换 因此您能够在万年历上选择日期 然后在日程  $\ddot{\phantom{a}}$  选择当月的日期 只要在当月画面中选取日期即可 选择当年的月份 方法一 利用万年历上方的左右按钮 按一次右方按 钮将往后移一月份 按一次左方 ÷ **在** 鼠标一次 将出现一至十二月的 菜单 然后再选择想要的月份即 如图7-2  $\blacksquare$ 选择年份 在万年历上方显

日程可以帮助某人的行程 医心包 医心包 医心包 重要事项 日程的工作画面位于主画面的左方 介绍日程先要介绍万年历 万年历位于主画面的右上方 它可帮助用户 快速切换到想要建立行程的日期 当您在万年历上点选任何日期时 左方的

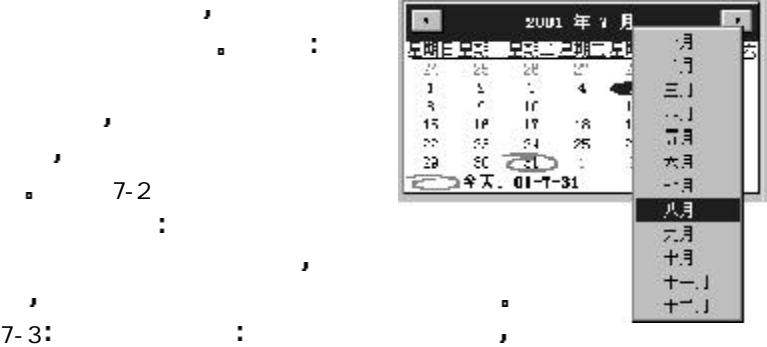

 $7-2$ 

 $1 - 7 - 4$ 

 $\pmb{\cdot}$ 

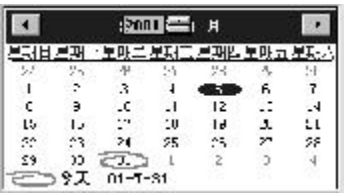

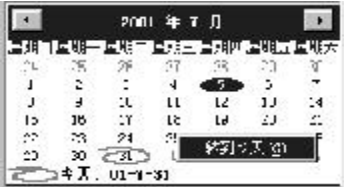

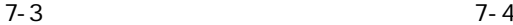

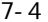

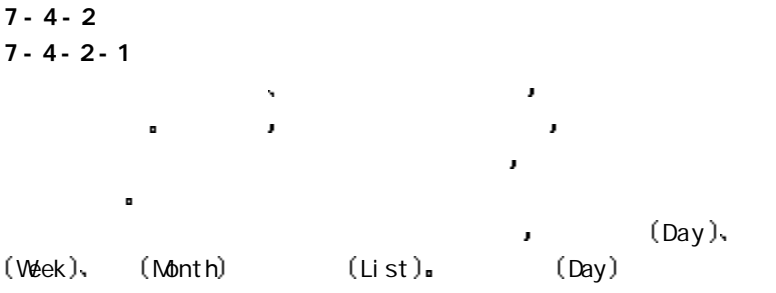

 $7-5$  and  $\frac{1}{2}$  and  $\frac{1}{2}$  and

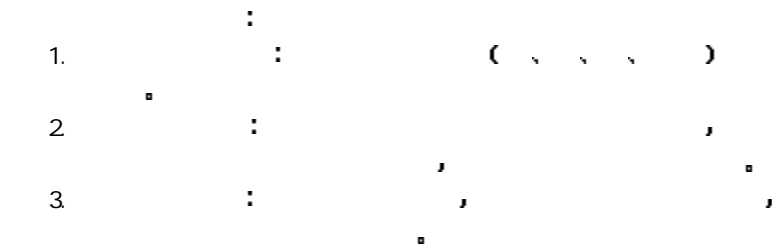

能将内容窗口拉长 假如有多项行程将同时进行也能够重叠显示

J

 $= 73 =$ 

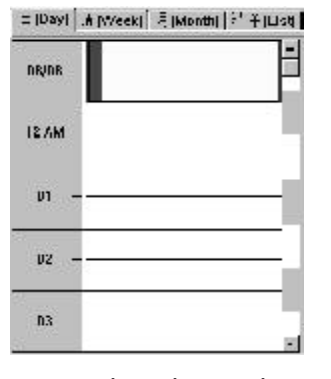

- 
- J

o

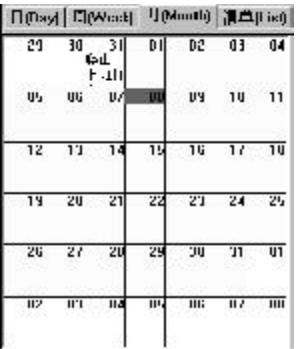

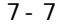

能让您快速查阅当周或当月的所有行程 如果您想编辑其中任何一天的行

7-5

$$
7-8
$$

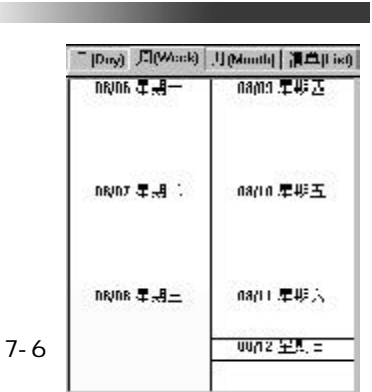

 $(Wek)$   $(Moth)$   $7-6$   $7-7$ 

 $\mathbf{L}$  becomes used to be  $\mathbf{L}$  becomes used to  $\mathbf{D}$ 

= (Day) | HIWeek | 자(Month) 유 주(Ust)  $||x|| \leq 0$ GP ITF  $\frac{1}{n}$ **Sur**  $x^2 - 2x = 0$  $\frac{1}{1}$ į ΞE k.  $-20$ data is ş ÷. ÷,

 $= 74 =$ 

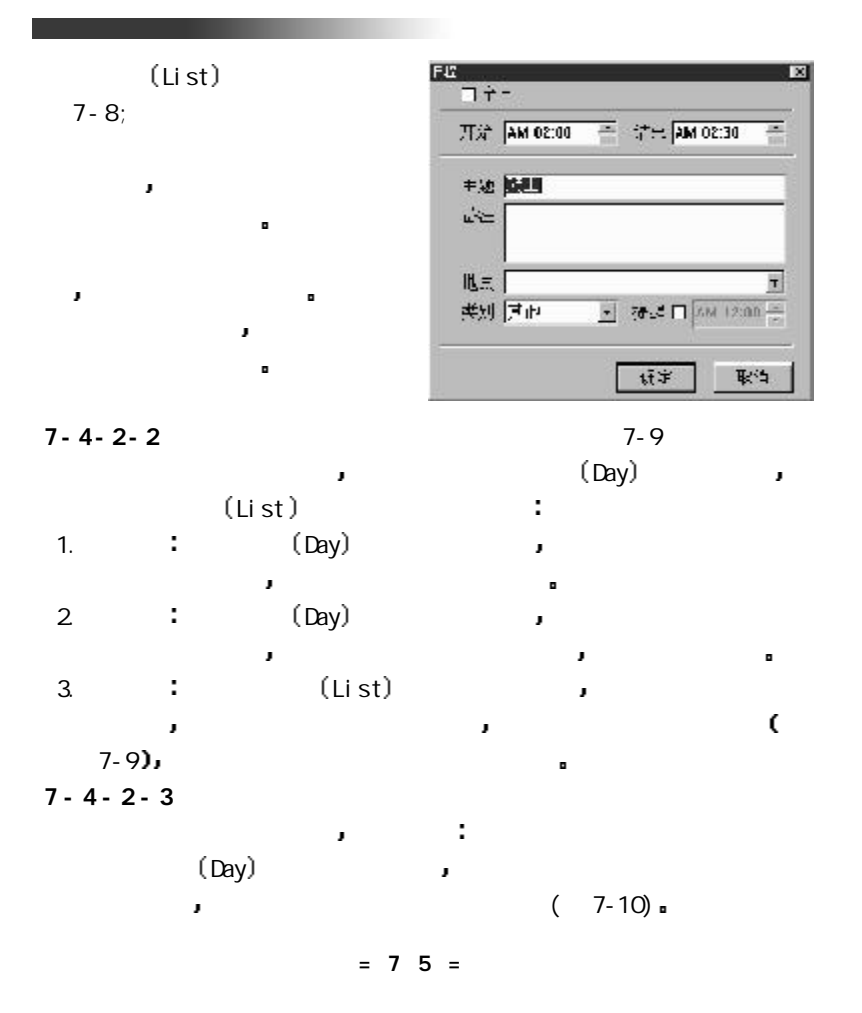

|                   | 비Payt   Hypyeck  , 태 [Mont]   단 미래 |  |  |  |         |                     |                  |                                       |              |              |      |
|-------------------|------------------------------------|--|--|--|---------|---------------------|------------------|---------------------------------------|--------------|--------------|------|
|                   | 10/19                              |  |  |  |         |                     |                  | 9001 年 00 月<br>▲现在 當時 计基联区 ▲现代 经收集业成本 |              |              |      |
| 『清陽系の法            | $12^{36}$                          |  |  |  | и<br>÷. | $\equiv$<br>禁<br>29 | ₹<br>an in       | ۱.<br>$\frac{1}{2}$                   | п<br>I¥<br>炻 | $\sim$<br>î, | にんかい |
| $\frac{0}{\star}$ | 01 <sup>x</sup>                    |  |  |  |         |                     | 三つ ウス . 03-10-39 | 4-元事元                                 |              |              |      |
|                   | $22^x$                             |  |  |  | ₩ 停力外商  | $2 - 5 - 12$        |                  |                                       |              |              |      |
|                   | $23-8$                             |  |  |  |         |                     |                  |                                       |              |              |      |

7-10

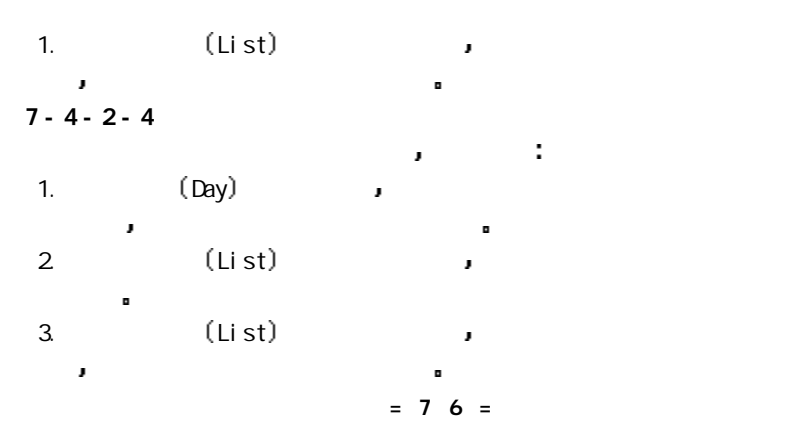

 $\sqrt{7-9}$ ÷ 全日 如果勾选此项目 表示该行程是属于整日的活动 开始与结束 如果 全日 未被勾选 那您可以在这里设定日程开始和 主题 在这个字段可以修改日程名称 备注 在这字段您能够输入任何关于该日程的额外说明 地点 活动进行的地点 当您第一次输入某地点名称之后 该名称会成 为下拉选单中的选项之一 往后有其它活动要在同样地点举行时 只要  $\blacklozenge$  and  $\blacklozenge$  is a set of the set of the set of the set of the set of the set of the set of the set of the set of the set of the set of the set of the set of the set of the set of the set of the set of the set of th  $\blacklozenge$  and  $\blacklozenge$  defined by  $\blacklozenge$  and  $\blacklozenge$ J 待全部内容编辑完毕之后 按下确定钮即可关闭编辑窗口  $7 - 5$ 待办事项可以帮助您快速建立想要着手的工作列表 而且还允许您设置

各项工作的优先权 使您能够井然有序地处理所有手上的工作 此外如果您 预设了提醒铃声 待办事项还能够在预定的时间点以窗口和警铃方式提醒您 即将到期的工作项目 以防止您不小心忘掉了某件重要的工作项目 可以说

 $7 - 5 - 1$ 

÷

 $\sim$  7-11

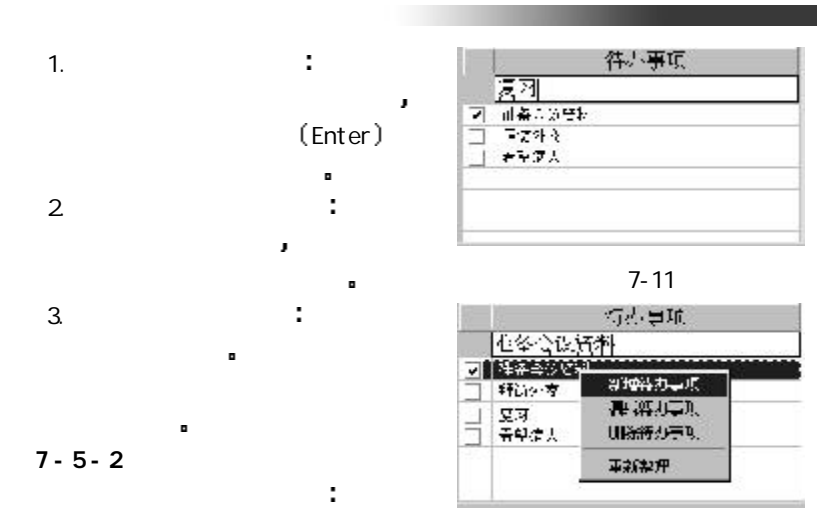

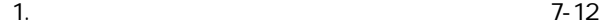

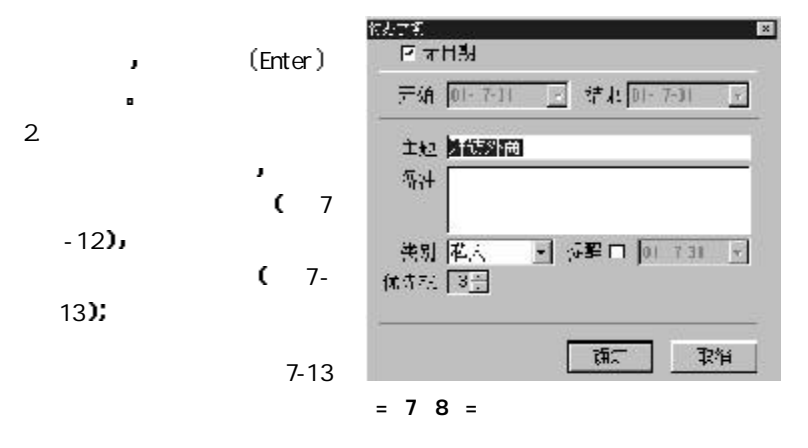

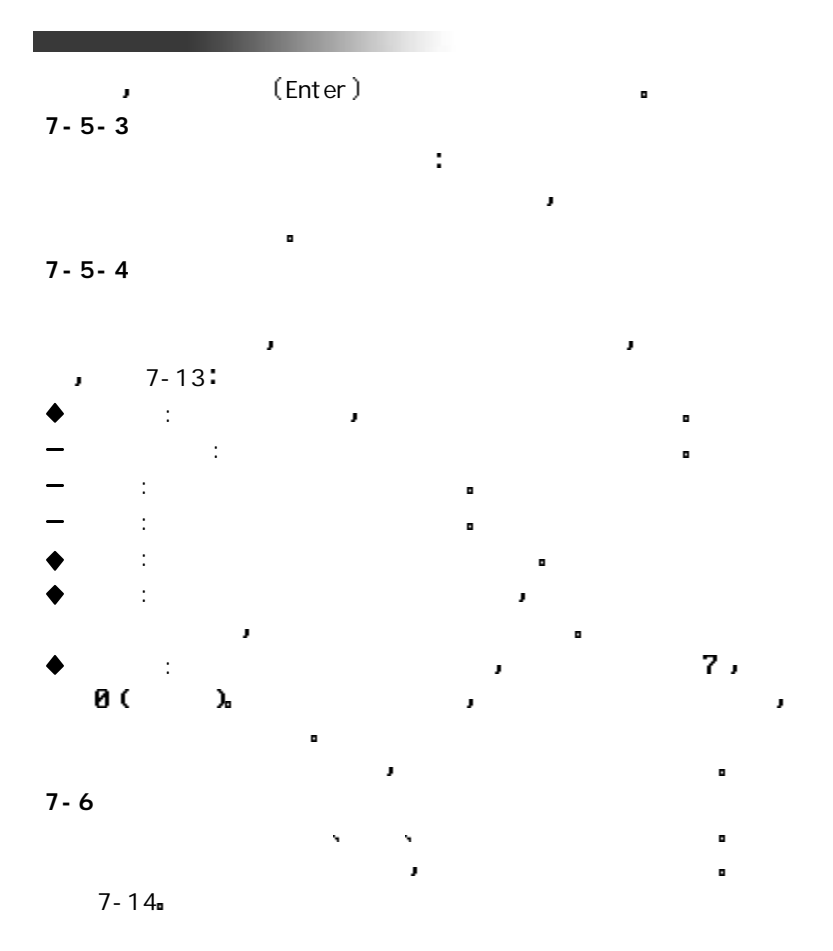

 $= 79 =$ 

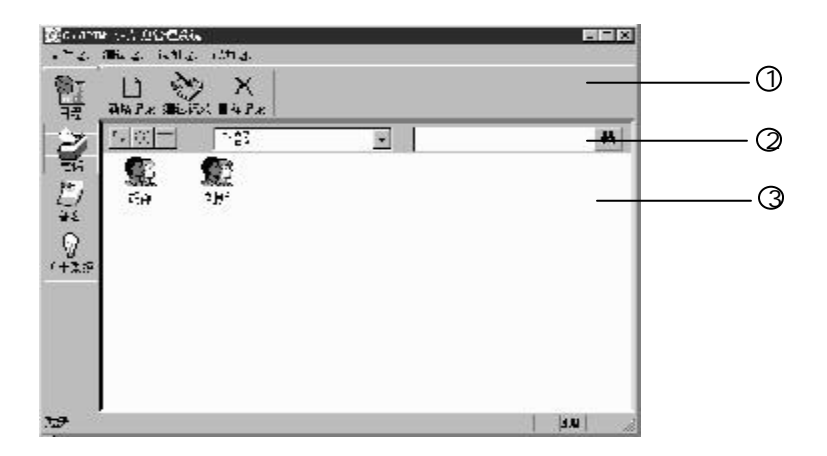

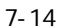

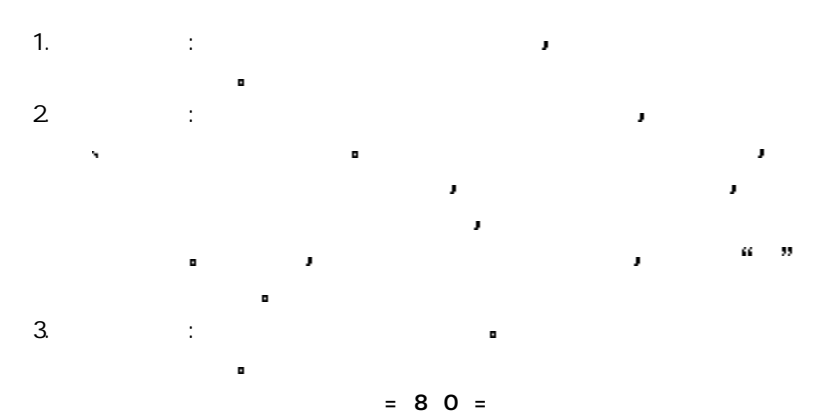

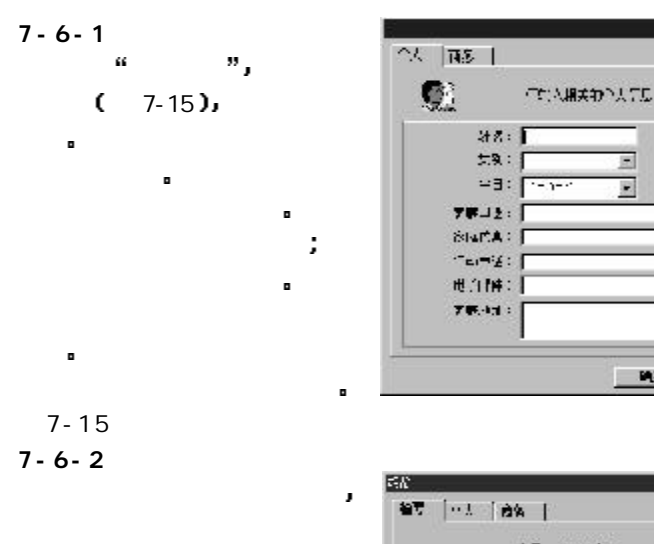

 $7 - 16$ 

and a management of the set of the set of the

 $7 - 6 - 3$ 

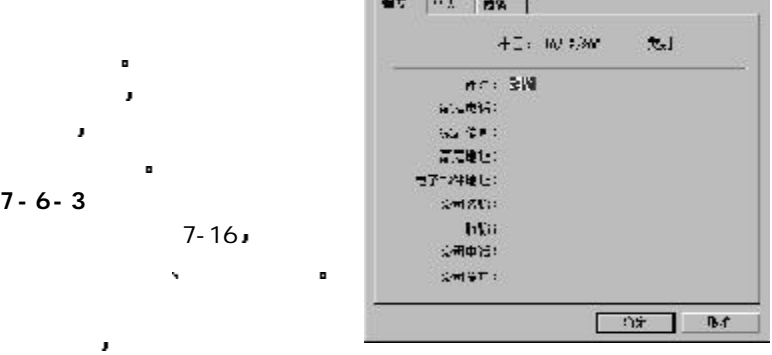

Ξ

R

मद⊟ शत

×

図

 $= 81 =$ 

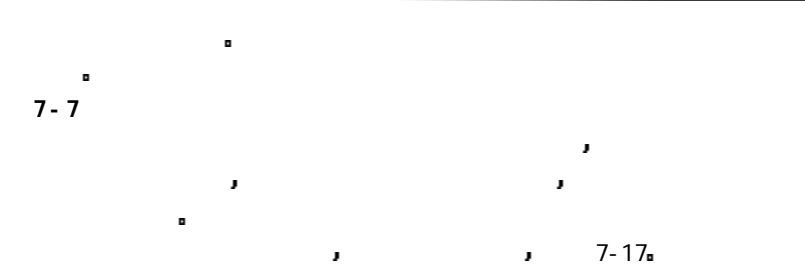

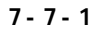

j,

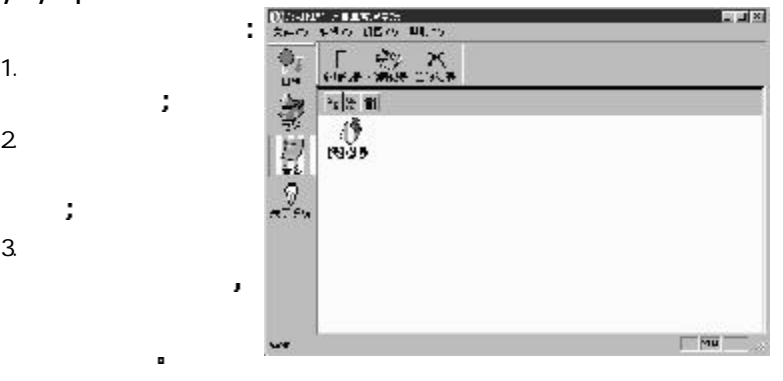

7-17

无论哪种方法 均可打开编辑窗 7-18 在窗口上方的主题字段

÷

 $7 - 7 - 2$ 

 $= 82 =$ 

中可以输入备忘的主题 下方的空白字段则用来记录备忘的详细内容

开启备忘编辑窗口的方法有两种 分述如下

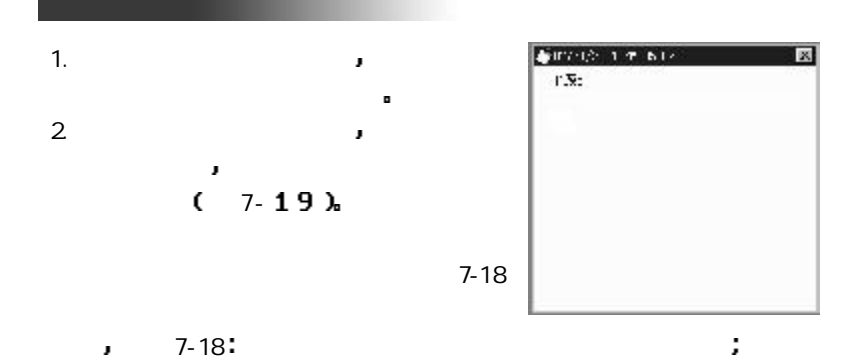

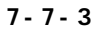

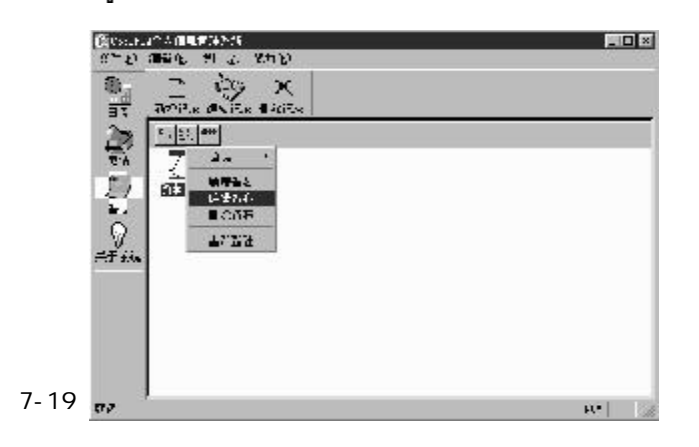

## Cool Sync

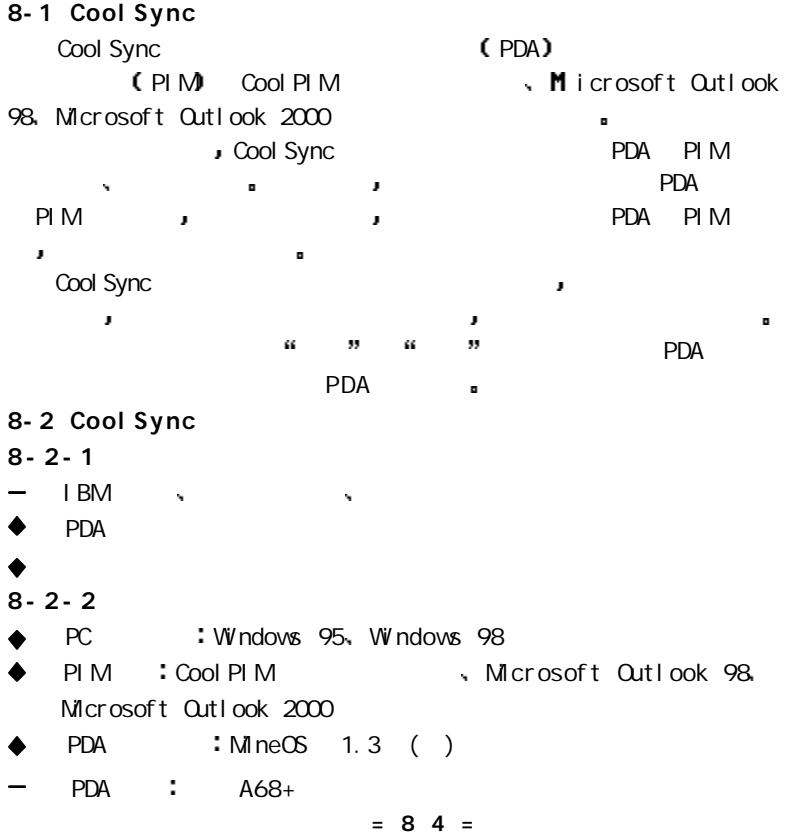

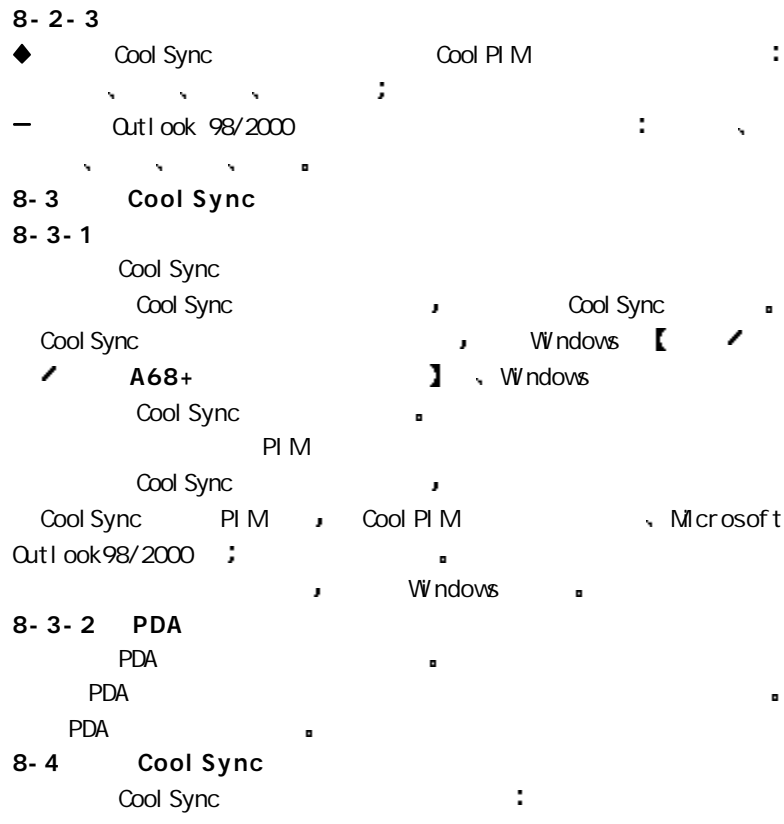

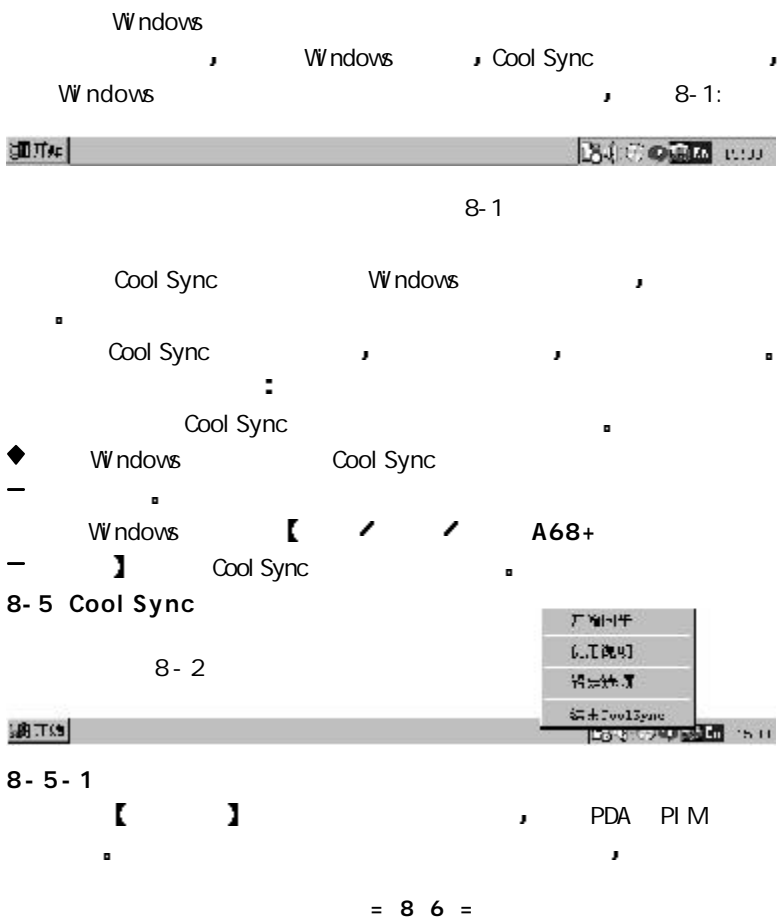

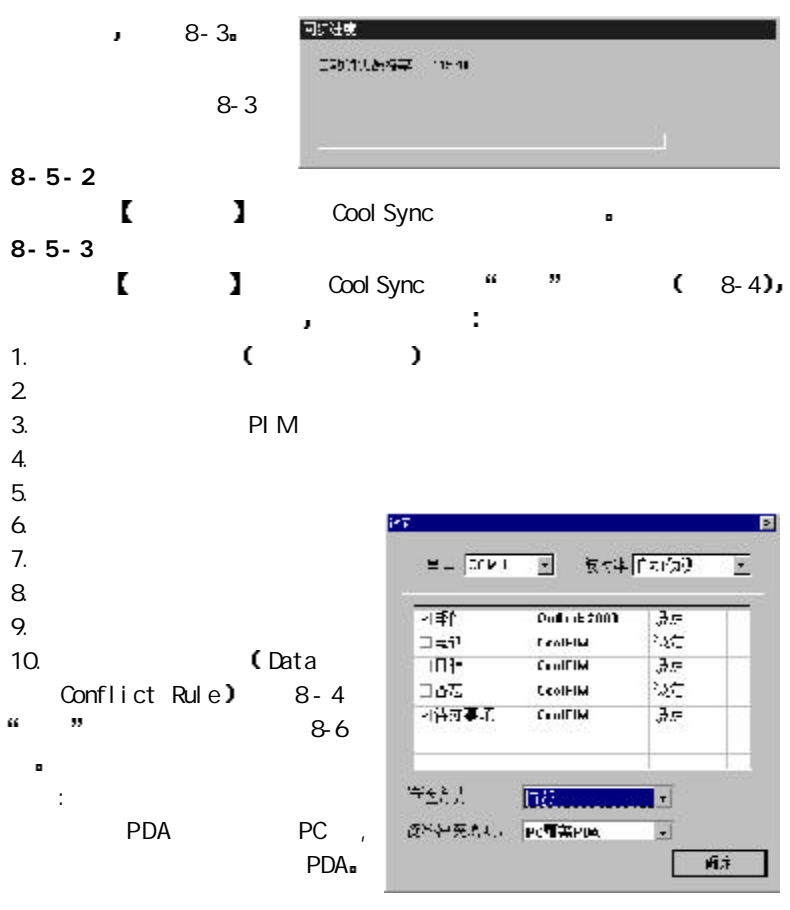

 $= 87 =$ 

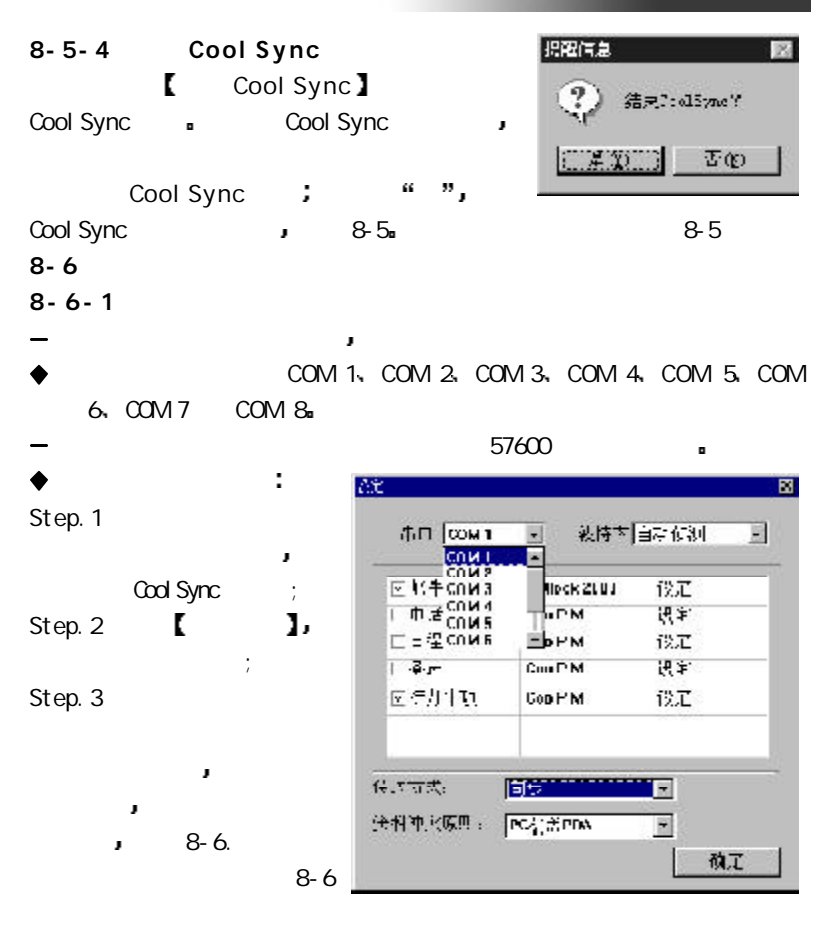

 $= 88 =$ 

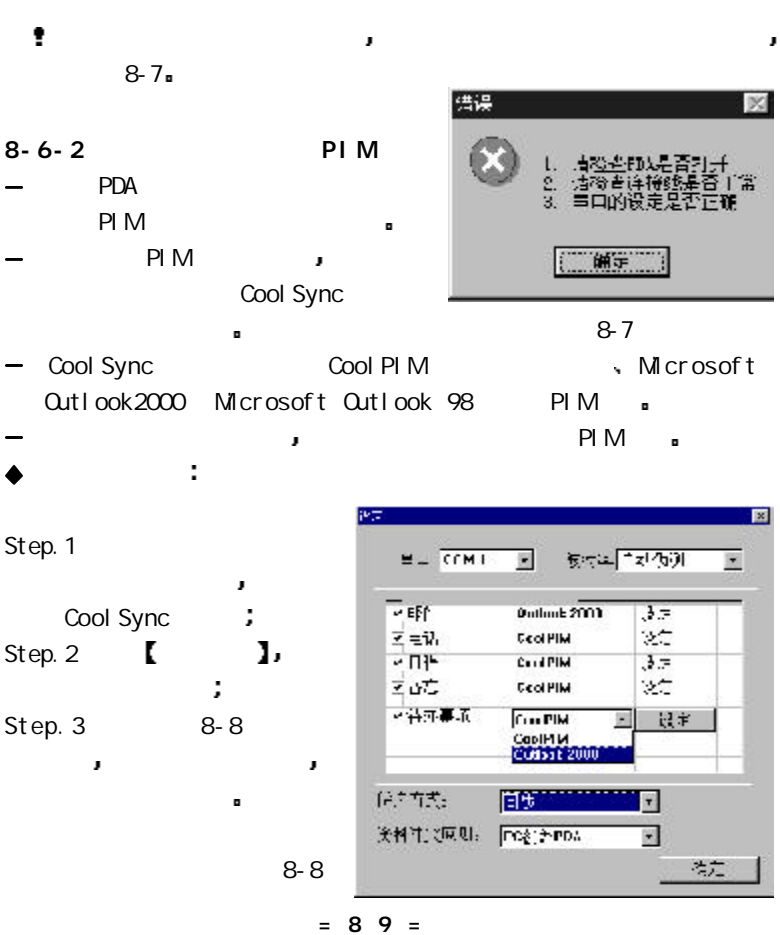

 $8 - 6 - 3$ 

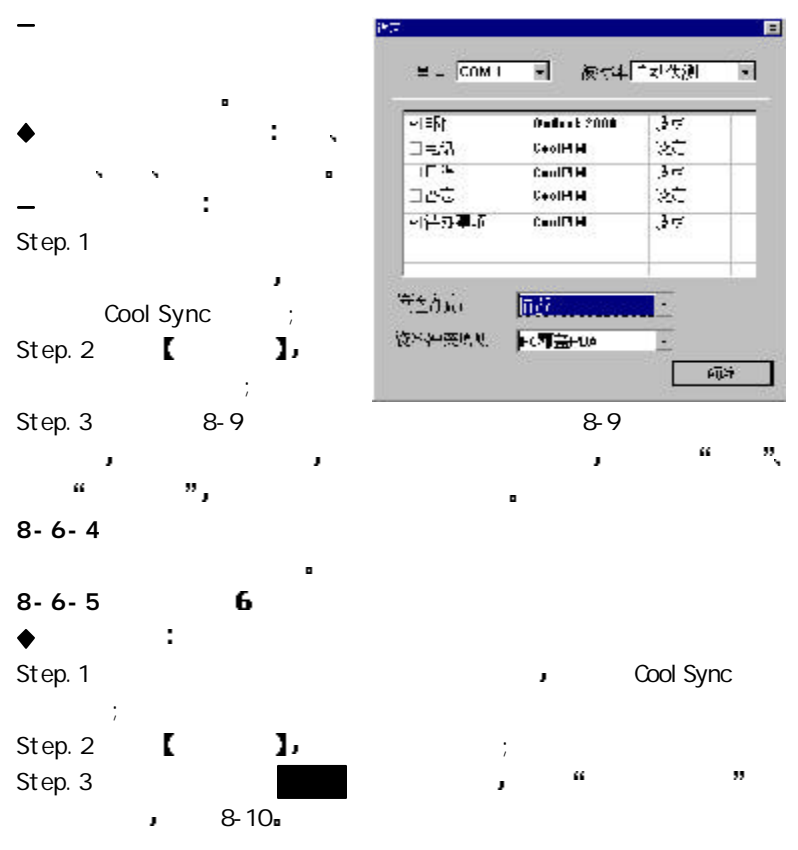

 $= 90 =$ 

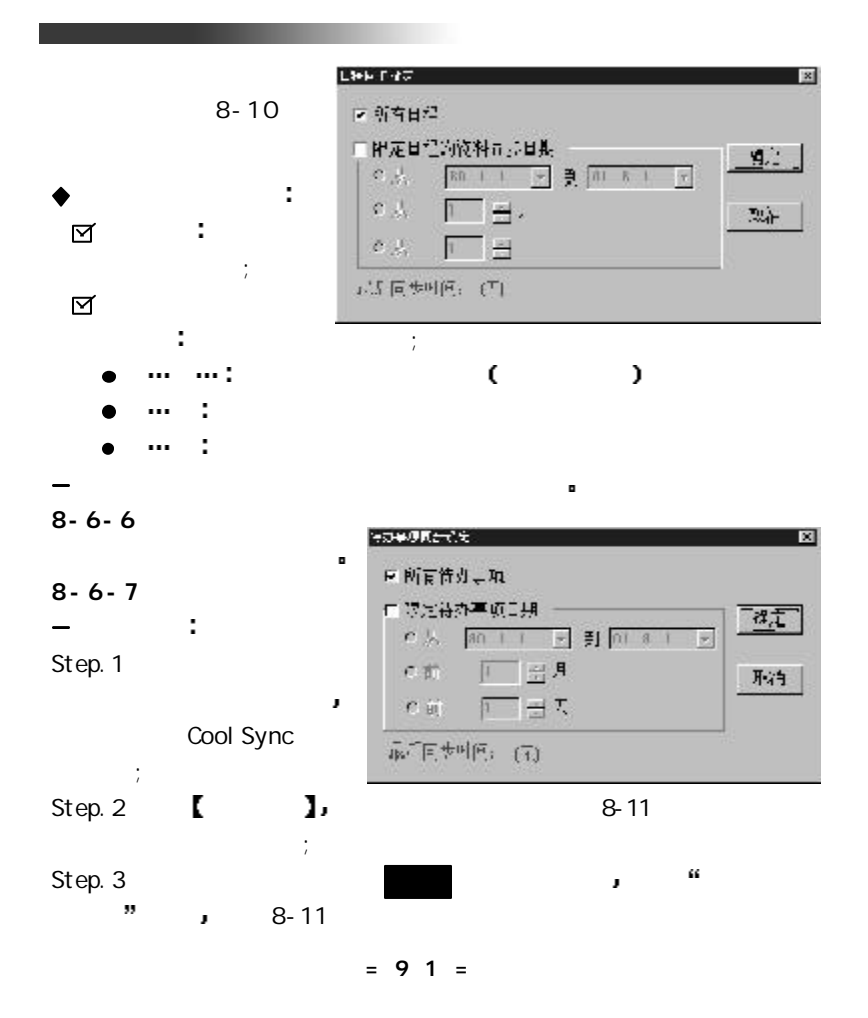

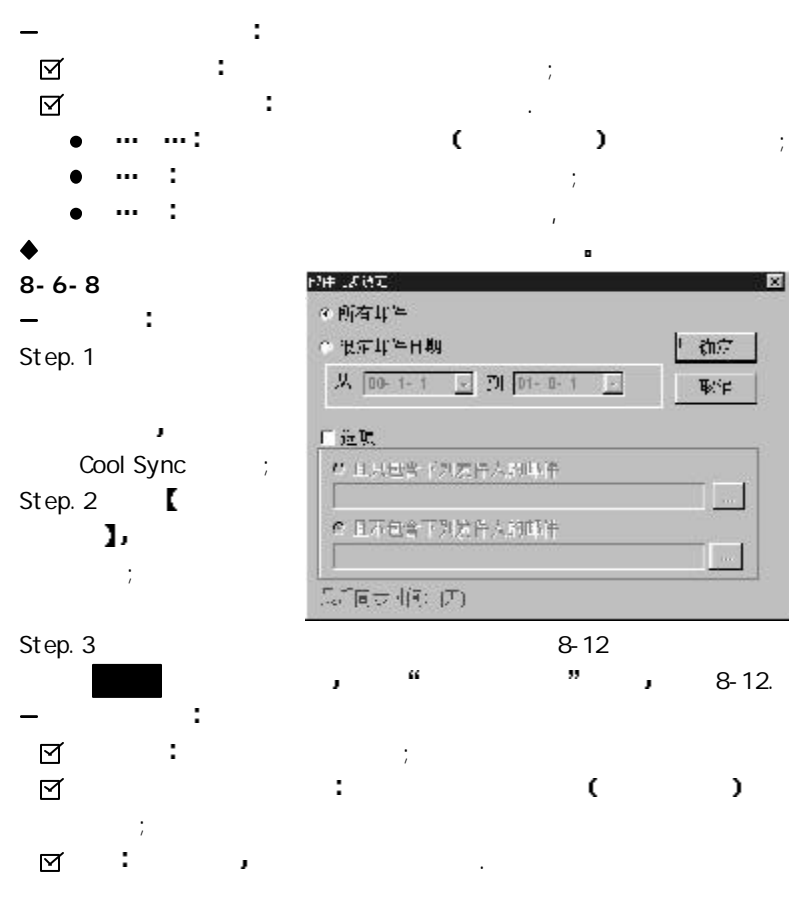

 $= 92 =$ 

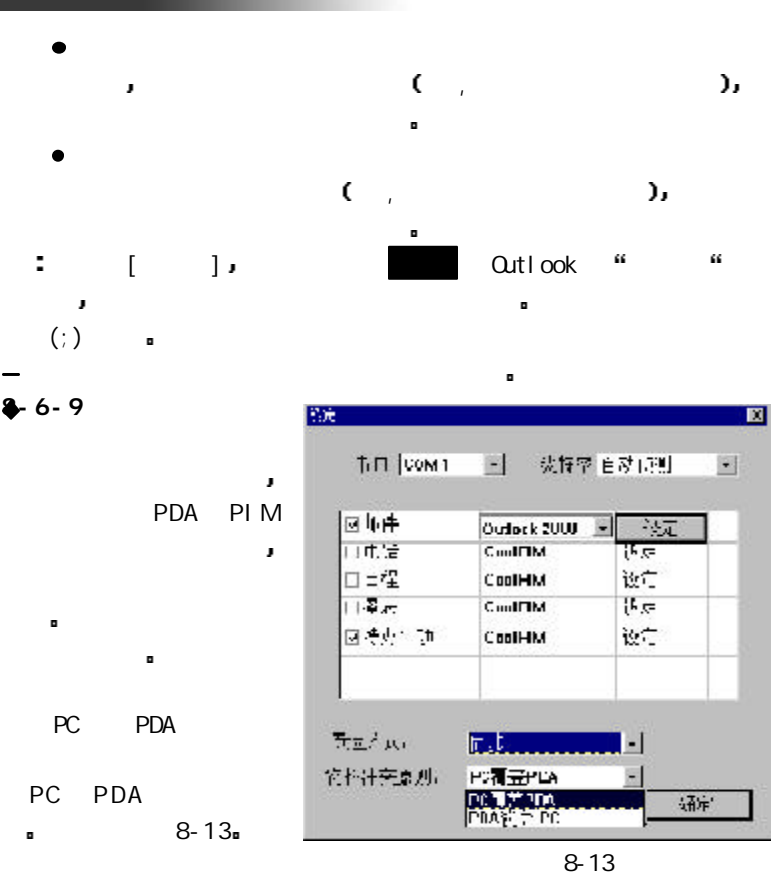

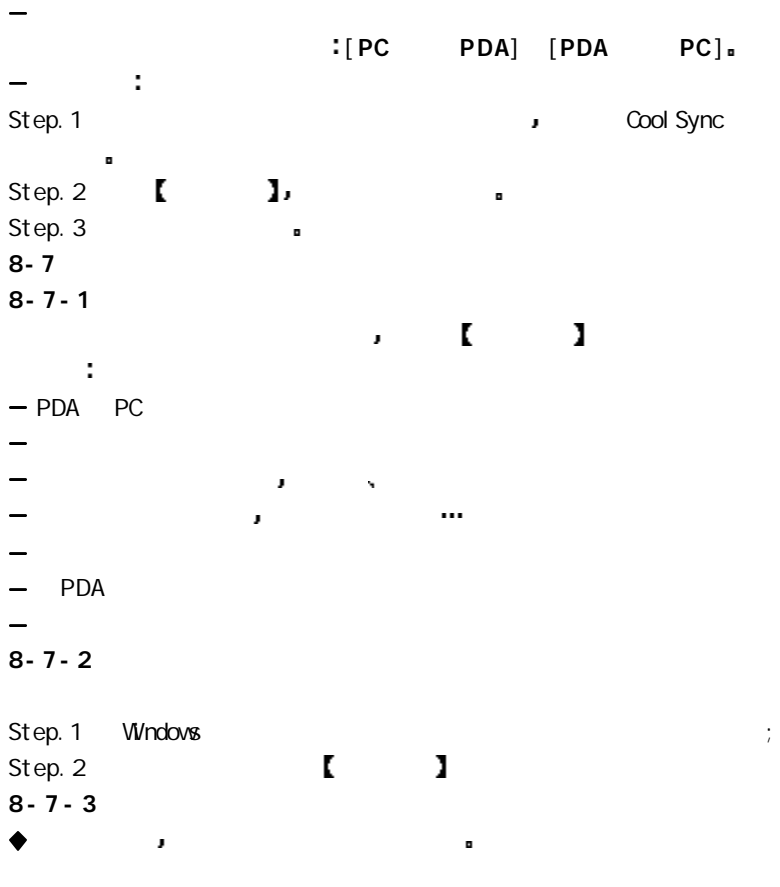

 $= 94 =$ 

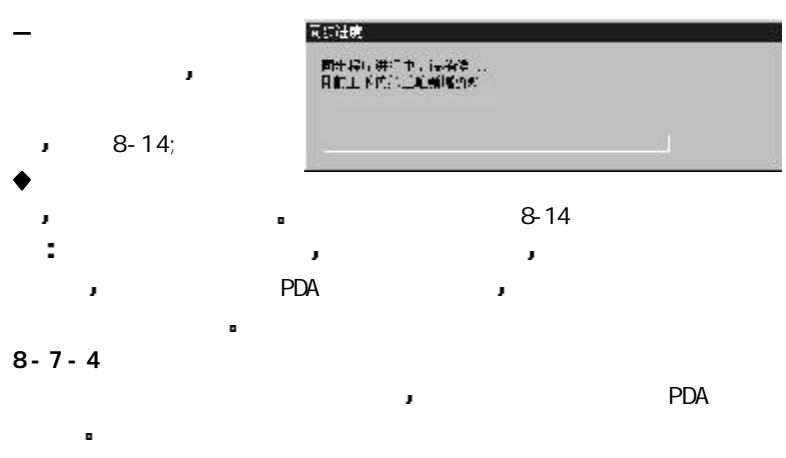

 $8 - 7 - 5$ 

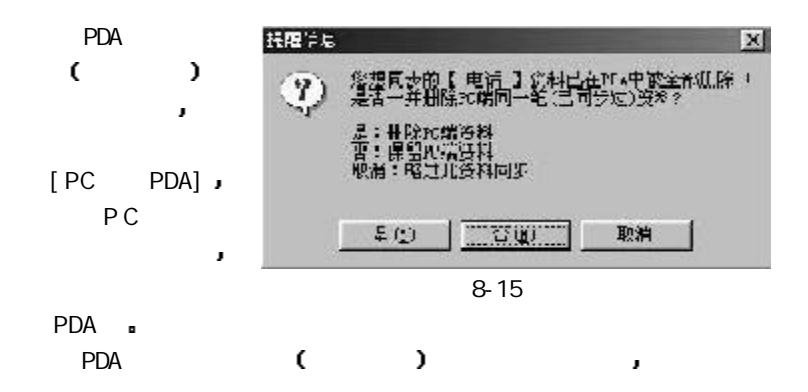

 $= 95 =$ 

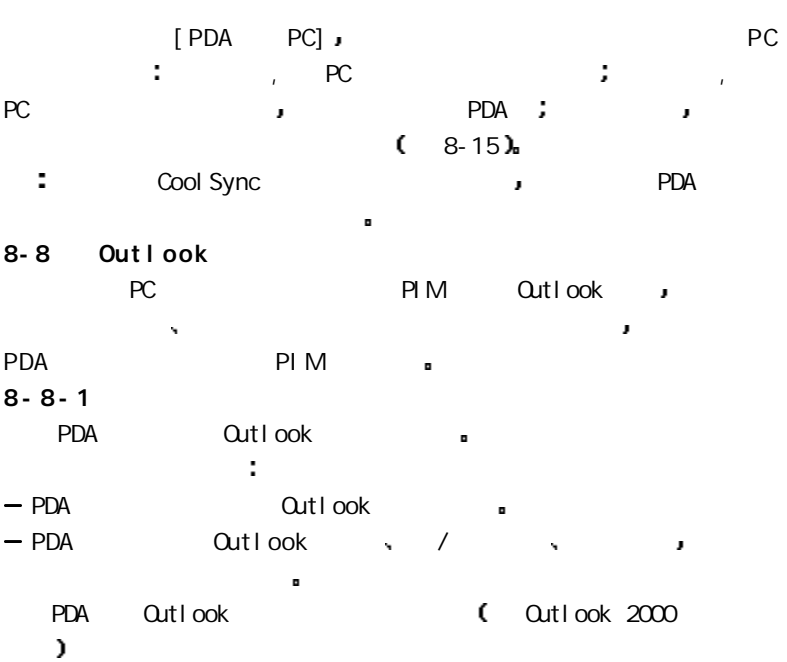

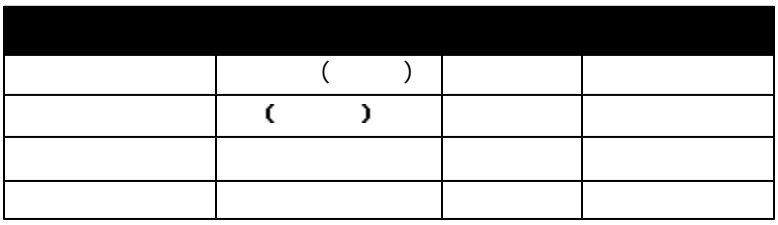

 $= 96 =$ 

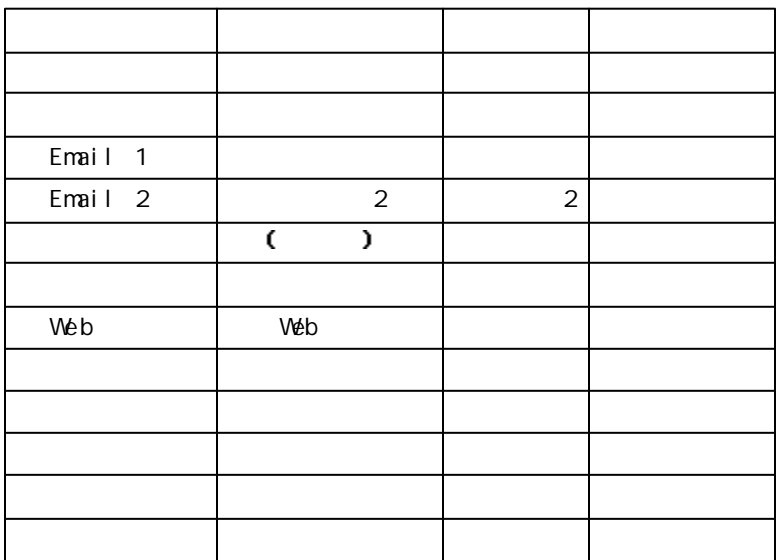

## $8 - 8 - 2$

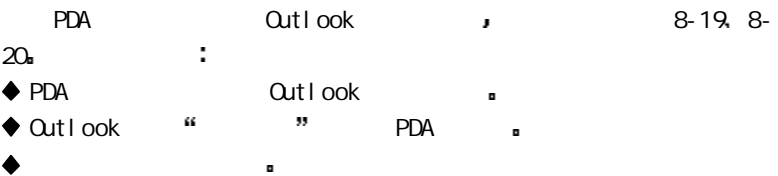

PDA Outlook (Outlook 2000  $\lambda$ 

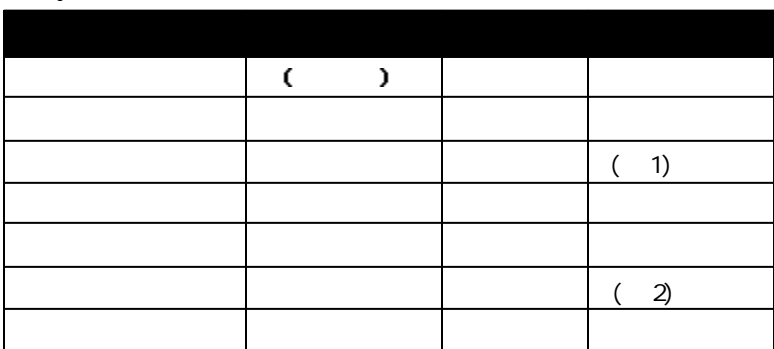

- 1  $\sim$   $\sim$
- 
- $2$ 法开始 法不开始 医心包 医心包 医心包 医心包 医心包 医心包 医心包 料的同步处理原则是 状态若不是已完成则一律视为未完成

3 Cutlook , PDA

 $= 98 =$ 

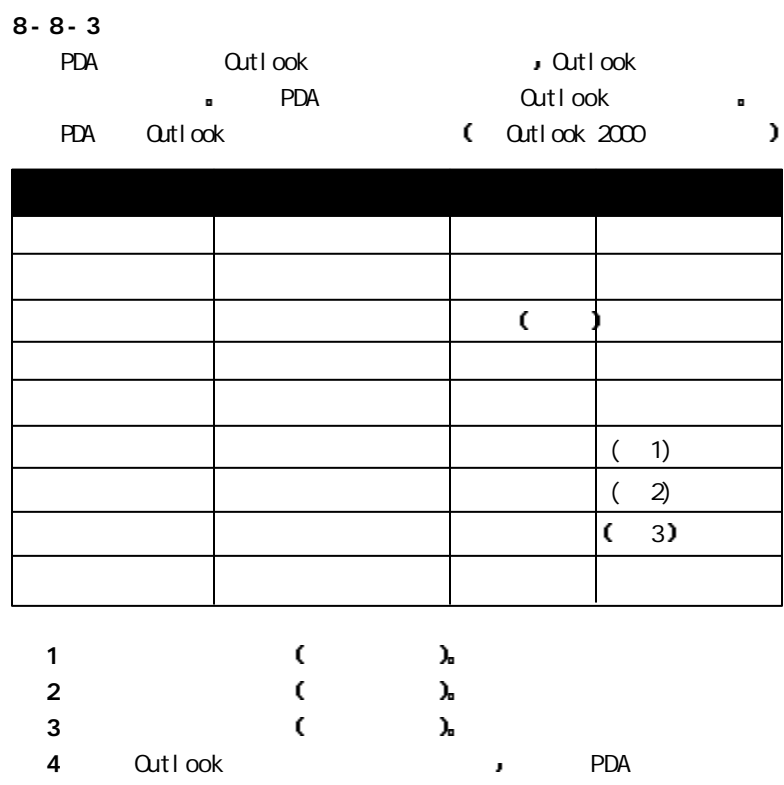

÷ Outlook整天功能启用时 提醒功能不会与PDA 同步 这是因为PDA

=99=
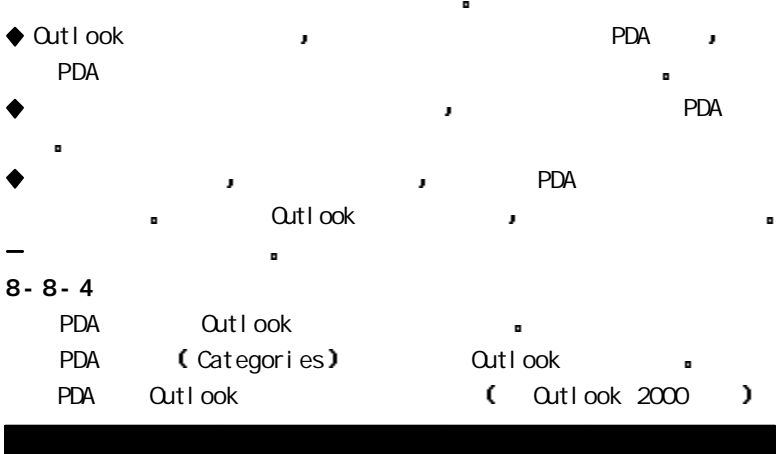

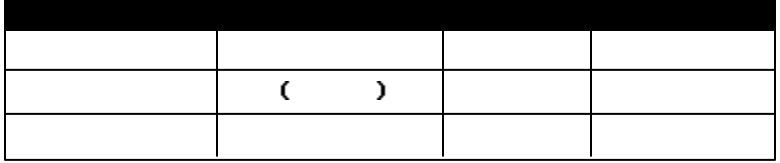

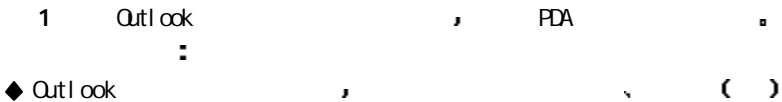

 $8 - 8 - 5$ .

 $\mathcal{L}_{\text{max}}$ 

Outlook PDA PDA

 $= 100 =$ 

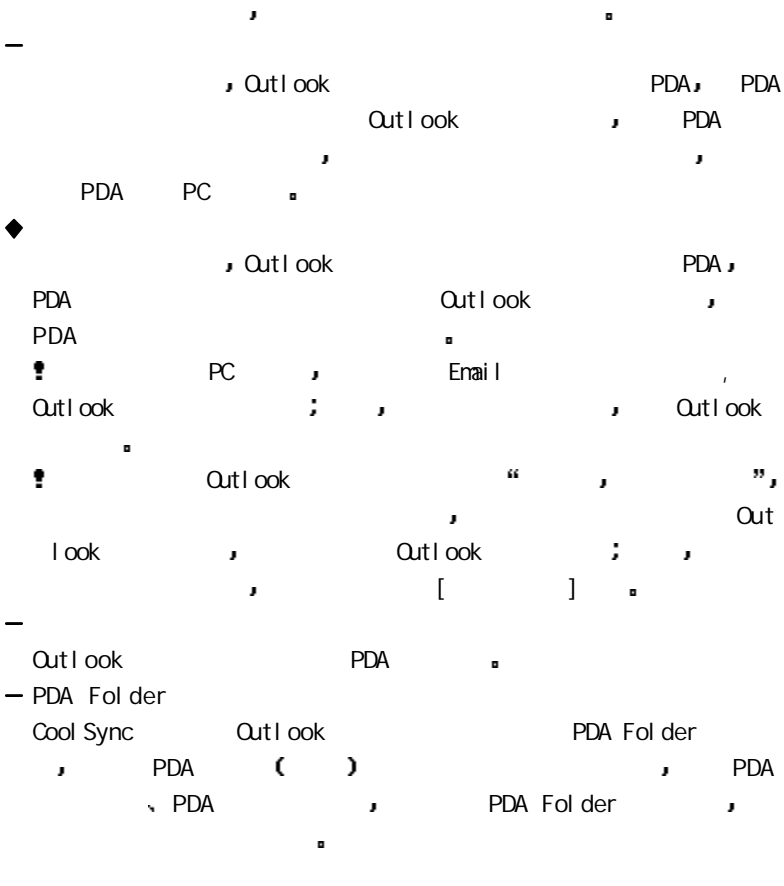

 $= 101 =$ 

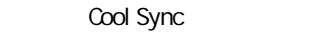

Qutlook

÷

PDA Outlook

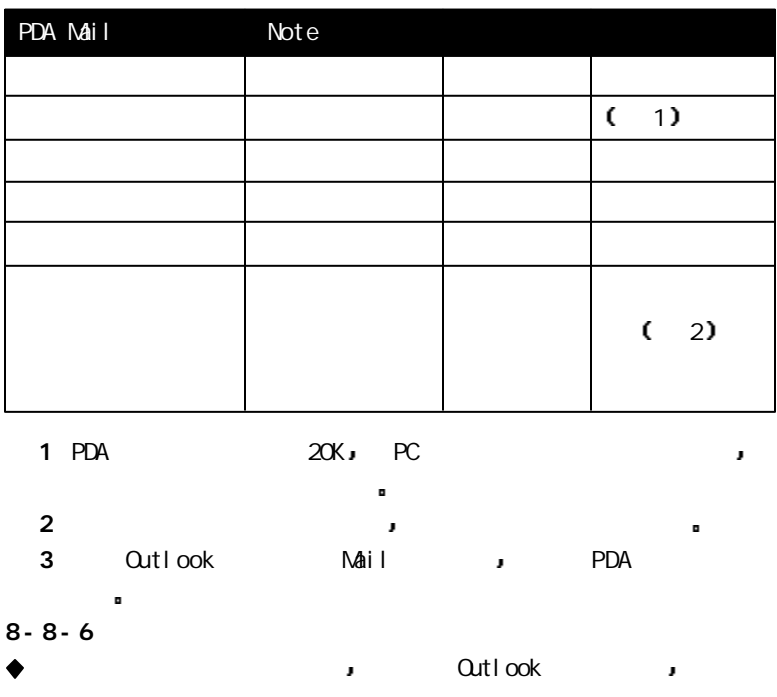

PDA PC PIM X

 $= 102 =$ 

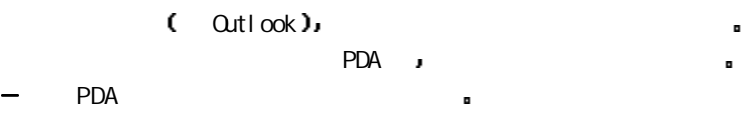

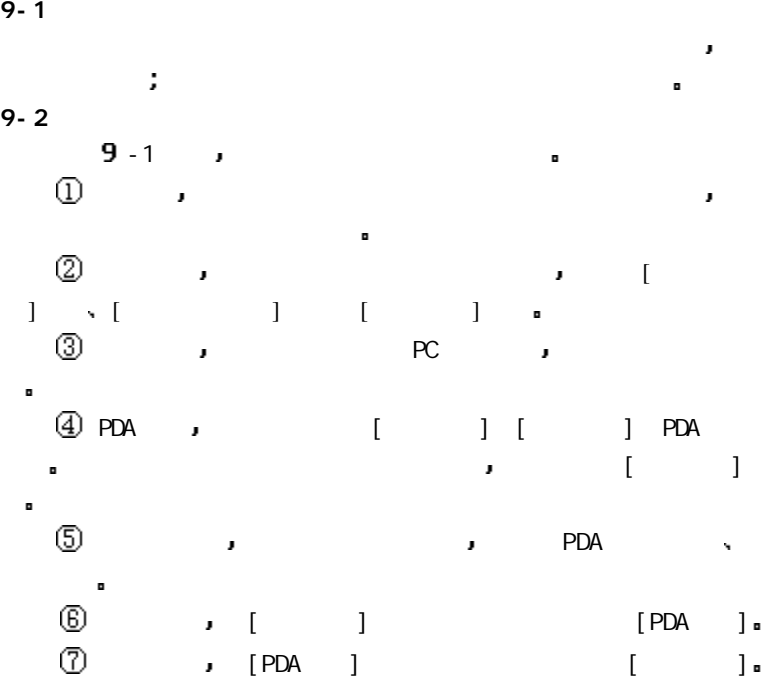

 $= 104 =$ 

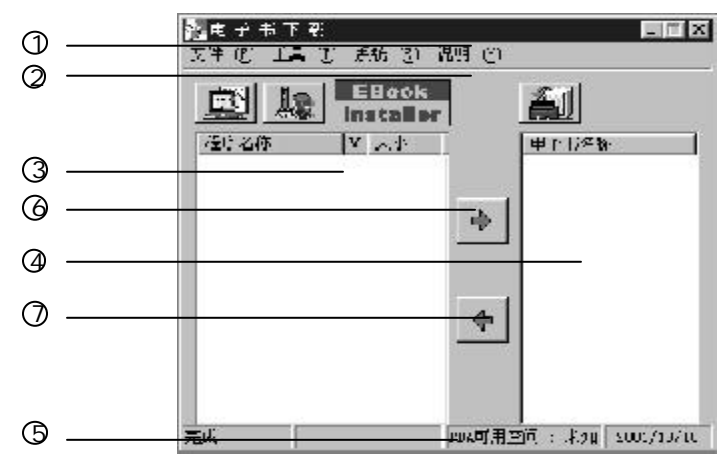

 $9 - 1$ 

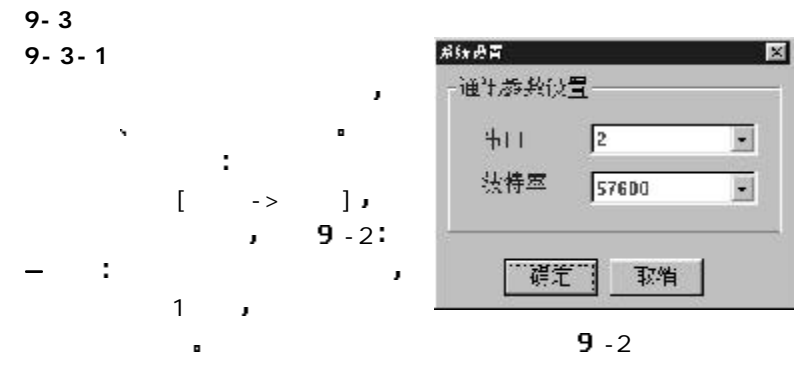

 $= 105 =$ 

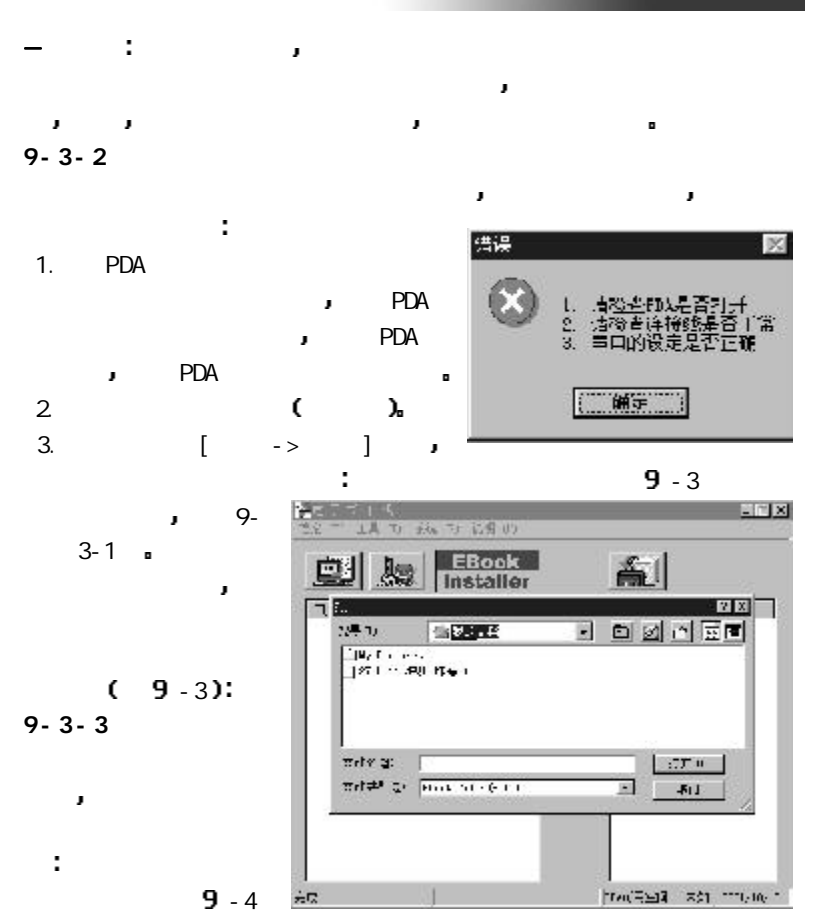

 $= 106 =$ 

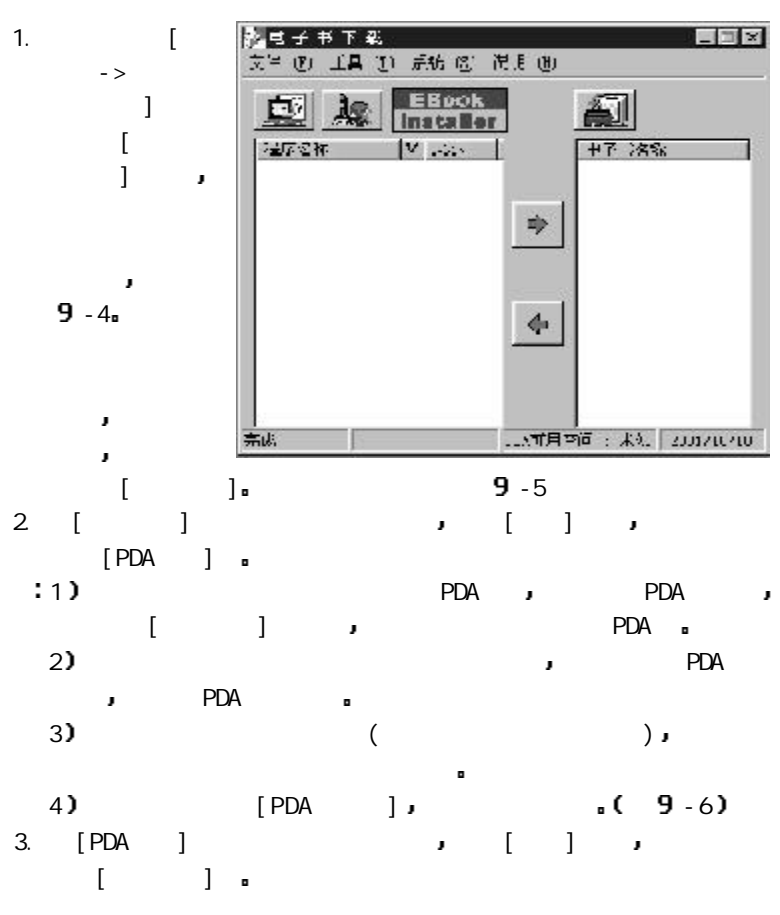

 $= 107 =$ 

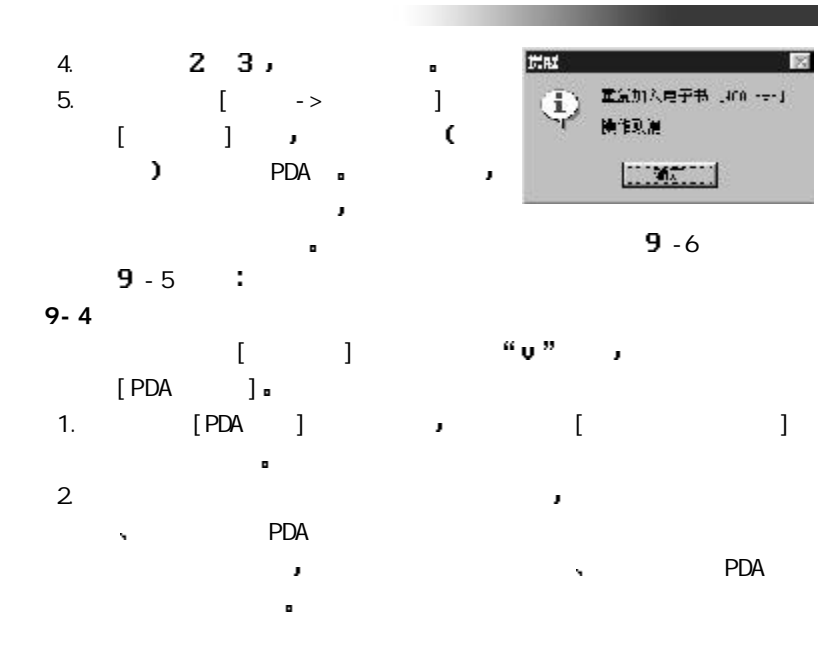

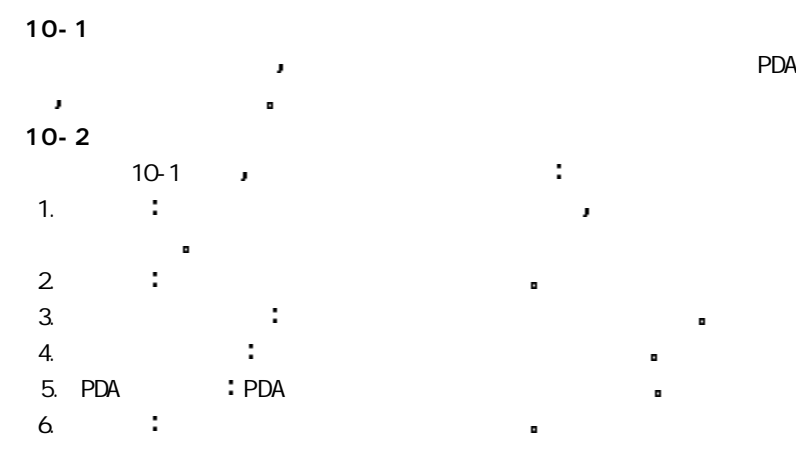

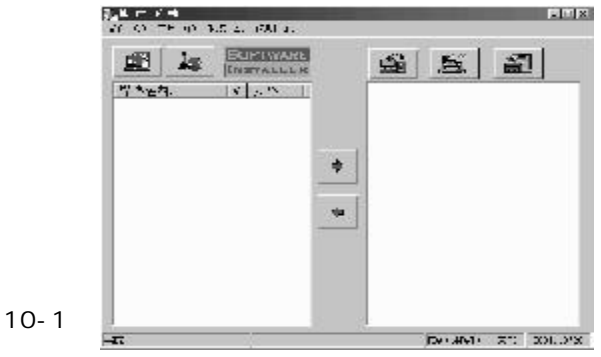

 $= 109 =$ 

 $10-3$ 

| $\mathord{\hspace{1pt}\text{--}\hspace{1pt}}$ $\mathord{>}$                                 |                |       |
|---------------------------------------------------------------------------------------------|----------------|-------|
| $\mathord{\hspace{1pt}\text{--}\hspace{1pt}}$ $\mathord{>}\,$                               |                |       |
| $\mathord{\hspace{1pt}\text{--}\hspace{1pt}}$ $\mathord{>}$                                 |                |       |
| $\mathord{\hspace{1pt}\text{--}\hspace{1pt}}$                                               |                |       |
| $\text{-}$ > PDA                                                                            | PDA            |       |
| $\mathord{\hspace{1pt}\text{--}\hspace{1pt}}$ $\mathord{\hspace{1pt}\text{--}\hspace{1pt}}$ | PDA            | 32531 |
| $\mathord{\hspace{1pt}\text{--}\hspace{1pt}}$ $\mathord{>}$                                 | C<br>$\lambda$ |       |
| $\mathord{\hspace{1pt}\text{--}\hspace{1pt}}$                                               |                |       |
| $\mathord{\hspace{1pt}\text{--}\hspace{1pt}}$ $\mathord{\hspace{1pt}\text{--}\hspace{1pt}}$ |                |       |
| $\mathord{\hspace{1pt}\text{--}\hspace{1pt}}$                                               |                |       |

10-4 PDA

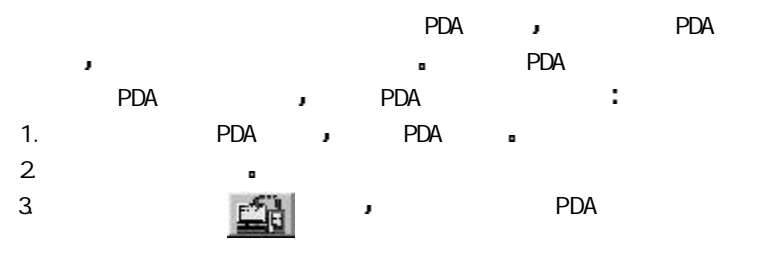

 $10 - 5$ 

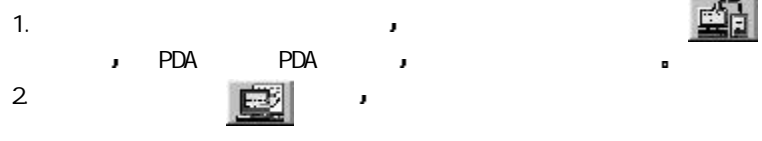

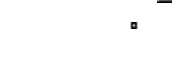

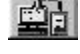

.)  $\epsilon$  :  $PDA$ 

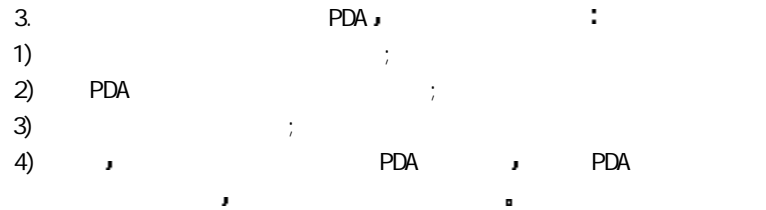

 $10 - 6$ 

 $2 \rightarrow$ 

1. The contraction of the contraction of the  $\mathbb{R}$ 

 $= 111 =$ 

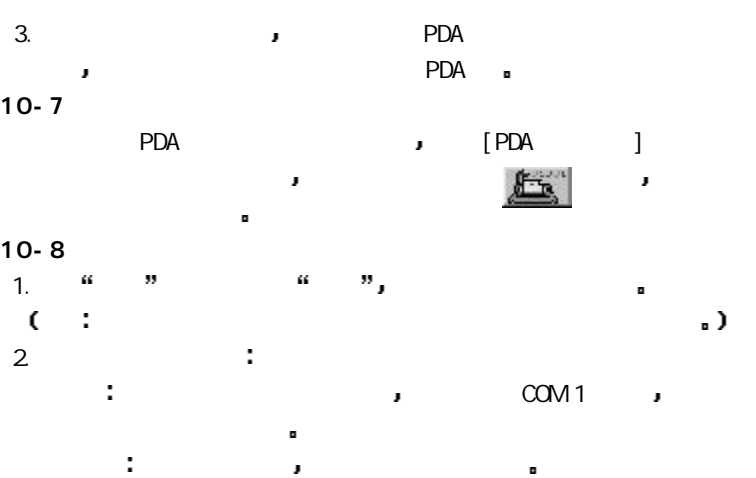

## Palm365

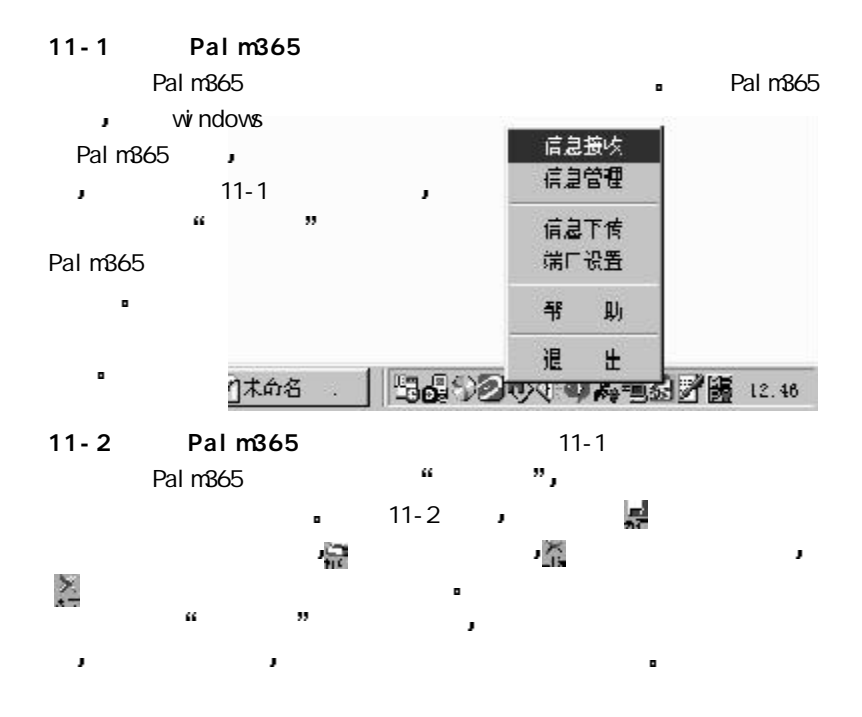

 $11-3$  Palm365

 $\epsilon$ 

 $\lambda$ 

 $\blacksquare$ 

Palm365 exercise and was a set of the set of the set of the set of the set of the set of the set of the set of the set of the set of the set of the set of the set of the set of the set of the set of the set of the set of t

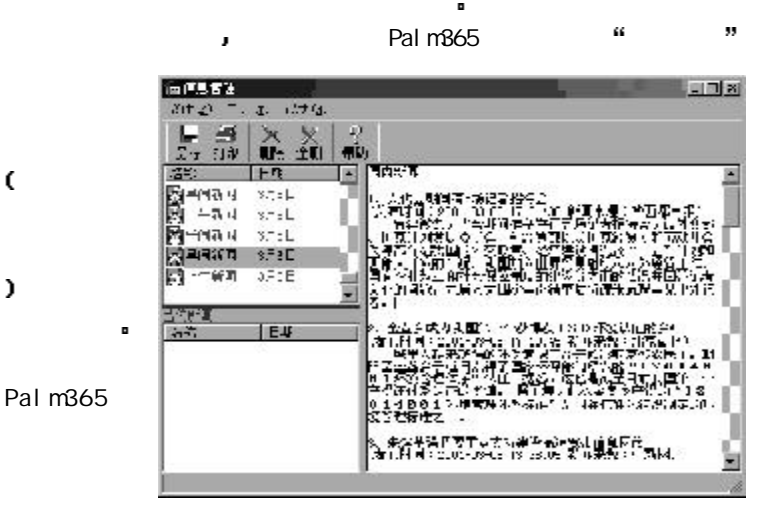

11-2

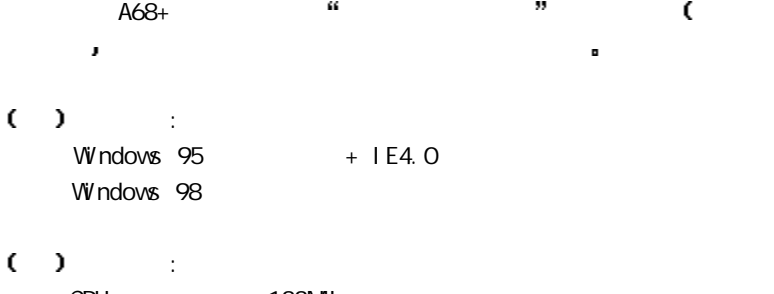

 $\lambda$ 

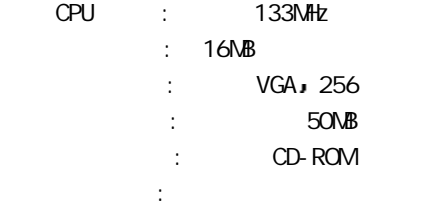

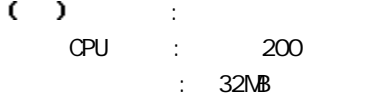

 $\overline{a}$ L.

 $:$  SVGA, 16

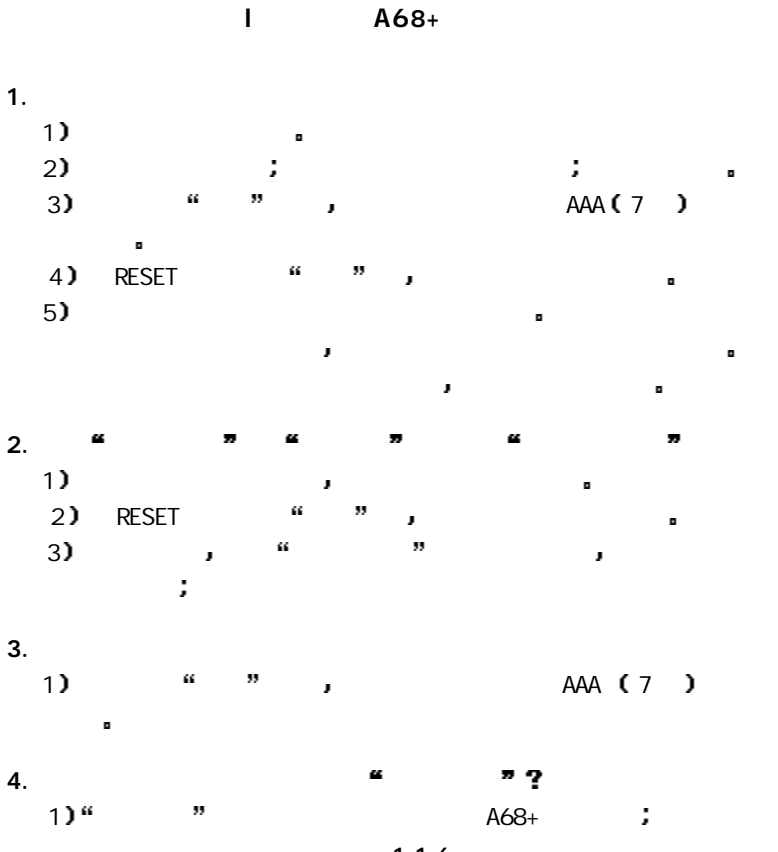

 $= 116 =$ 

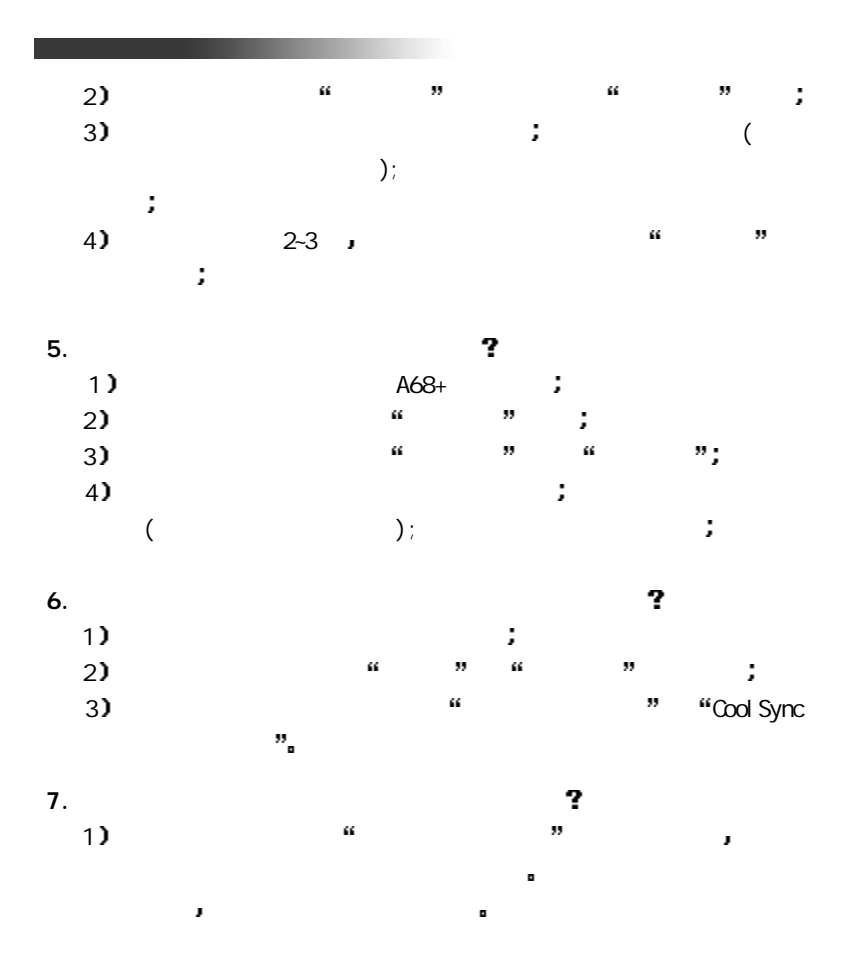

 $= 117 =$ 

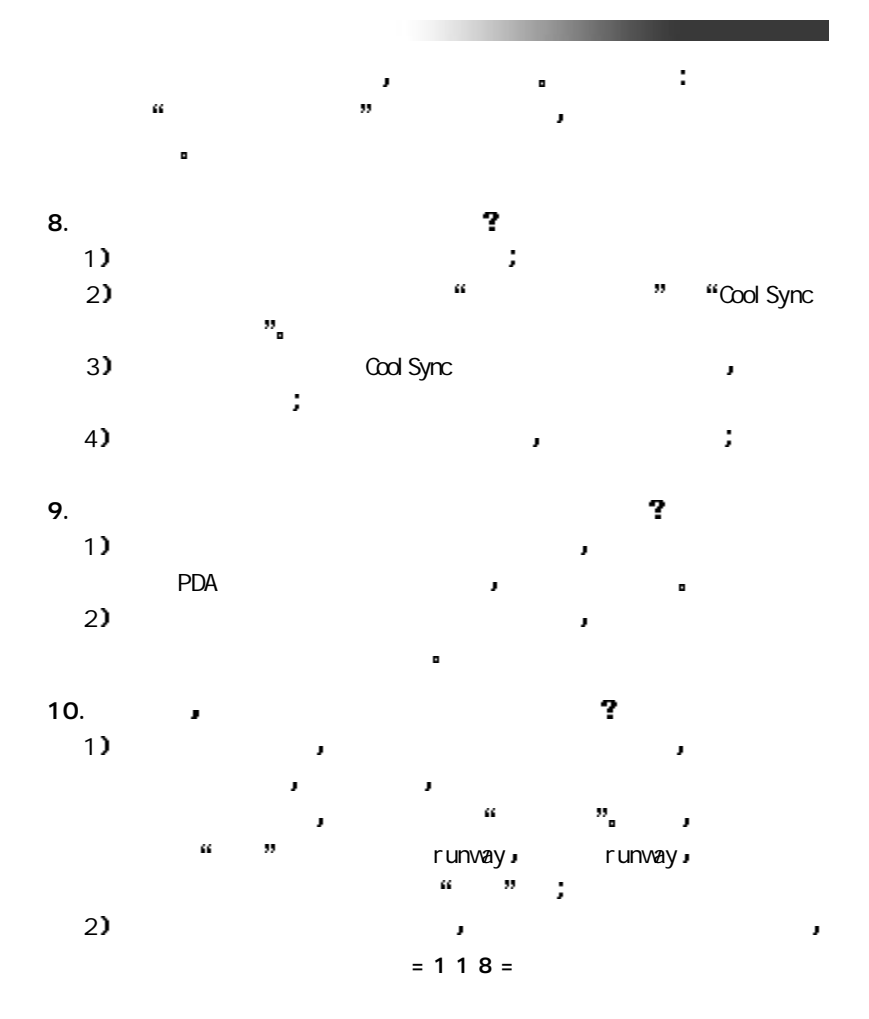

þ 系统会报出 无此英文解释 的信息框 3 对于英文短语和词组 系统也不提供进阶查询 j  $11.$  200 ? 1  $\blacksquare$  $200$   $\phantom{0}$ ? 12.  $\blacksquare$ 1 ) and  $\alpha = \frac{1}{2}$ GB2312 and  $\overline{AB2312}$  3755 第二级汉字3008 而电脑的资源十分强大 在电脑  $\blacksquare$ 大字符集的第三人称单数 脑一端 少量不支持的部分文字就可能出现显示异常 2)  $\frac{1}{2}$   $\frac{1}{2}$  \_GB2312 字体对文件进行浏览 如果在电脑端没有问题 则掌上 3 ) 3 (B2312 13.  $\sqrt{ }$ - 2 1 a  $\geq$  $2$  $= 119 =$ 

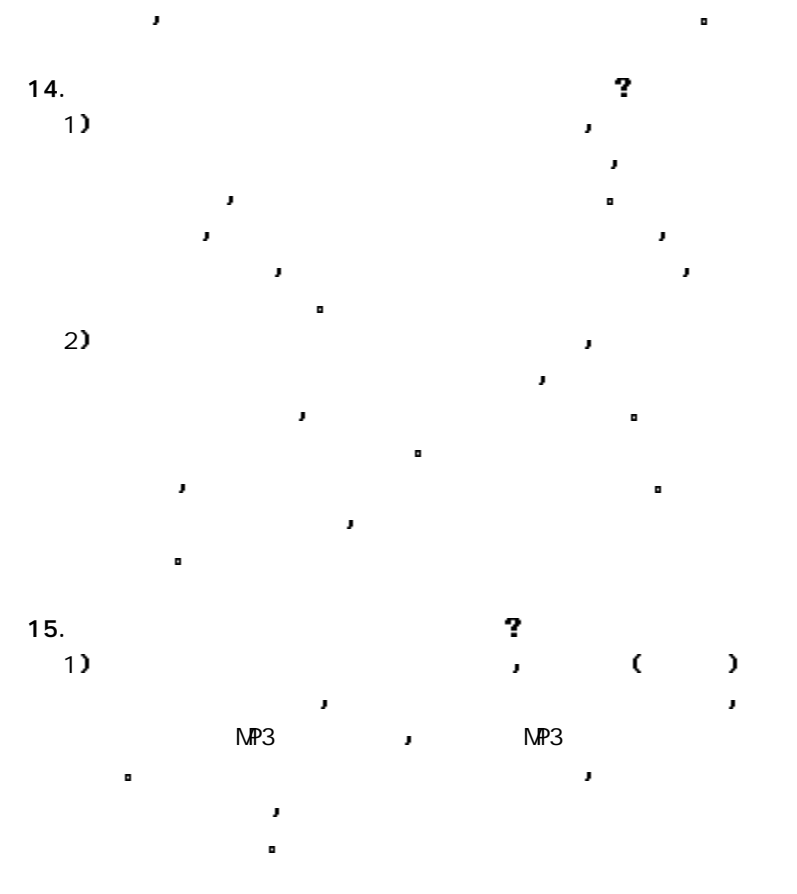

 $= 120 =$ 

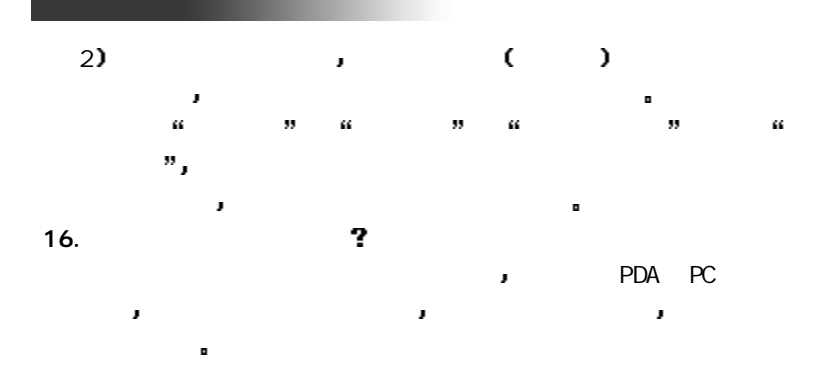

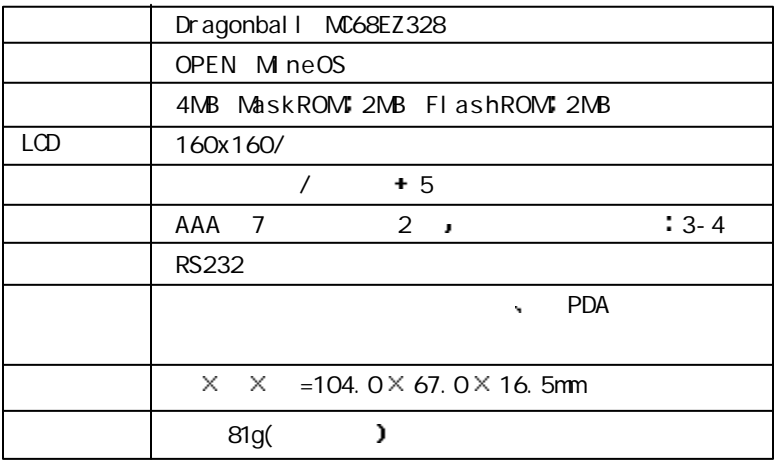

 $111$   $A68+$ 

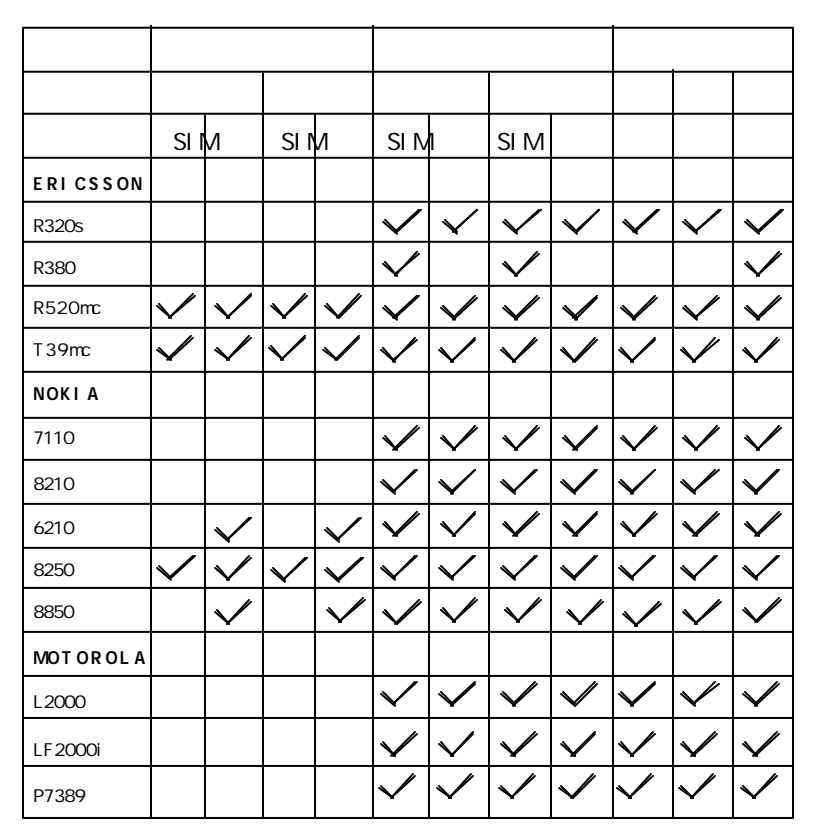

 $= 123 =$ 

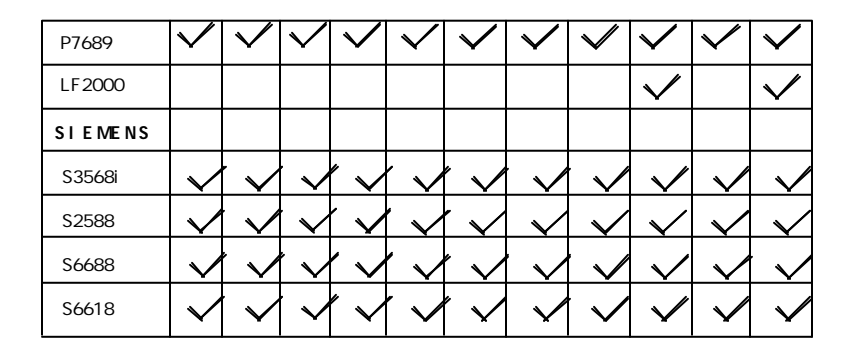

- 
- $*$  SIM ,
- 上表不符 请以实际情况为准 \* Internet , ISP
	-